### <span id="page-0-0"></span>CENTRO FEDERAL DE EDUCAÇÃO TECNOLÓGICA DE MINAS GERAIS  $Campus$  DIVINÓPOLIS GRADUAÇÃO EM ENGENHARIA MECATRÔNICA

Rafael Lucas Camargos

PROJETO E CONSTRUÇÃO DE UMA FERRAMENTA DE GRAVAÇÃO A LASER EM MADEIRA PARA UM ROBÔ INDUSTRIAL

> Divinópolis 2016

Rafael Lucas Camargos

PROJETO E CONSTRUÇÃO DE UMA FERRAMENTA DE GRAVAÇÃO A LASER EM MADEIRA PARA UM ROBÔ INDUSTRIAL

> Monografia de Trabalho de Conclusão de Curso apresentada ao Colegiado de Graduação em Engenharia Mecatrônica como parte dos requisitos exigidos para a obtenção do título de Engenheiro Mecatrônico.

> Áreas de integração: Mecânica. Eletrônica. Computação.

Orientador: Renato de Sousa Dâmaso Co-orientador: Wagner Custódio de Oliveira

Divinópolis 2016

C172p Camargos, Rafael Lucas.

Projeto e construção de uma ferramenta de gravação a laser em madeira para um robô industrial. Divinópolis, 2016. 94 $f \cdot i$ 

 Orientador: Prof. Dr. Renato de Sousa Dâmaso. Coorientador: Prof. Dr. Wagner Custódio de Oliveira.

 Trabalho de Conclusão de Curso (graduação) – Colegiado de Graduação em Engenharia Mecatrônica do Centro Federal de Educação Tecnológica de Minas.

1. Robótica Industrial. 2. Gravação Laser. 3. Diodo laser. I. Dâmaso, Renato de Sousa. II. Oliveira, Wagner Custódio de. III. Centro Federal de Educação Tecnológica de Minas Gerais. IV. Título.

CDU: 62(043)

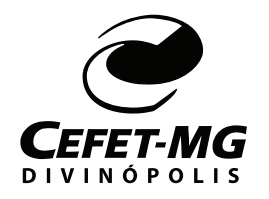

**Centro Federal de Educação Tecnológica de Minas Gerais CEFET-MG / Campus Divinópolis Curso de Engenharia Mecatrônica**

Monografia intitulada "PROJETO E CONSTRUÇÃO DE UMA FERRAMENTA DE GRAVA-ÇÃO A LASER EM MADEIRA PARA UM ROBÔ INDUSTRIAL", de autoria do graduando Rafael Lucas Camargos, aprovada pela banca examinadora constituída pelos seguintes professores:

Prof. Dr. Renato de Sousa Dâmaso – CEFET-MG / Campus Divinópolis - Orientador

Prof. Me. Marlon Antônio Pinheiro – CEFET-MG / Campus Divinópolis

Prof. Eng. Adriano Nogueira Drumond Lopes – CEFET-MG / Campus Divinópolis

Prof. Dr. Lúcio Flávio Santos Patrício Coordenador do Curso de Engenharia Mecatrônica CEFET-MG / Campus Divinópolis

Divinópolis – Agosto de 2017

 $\hat{A}$  minha família e amigos

# Agradecimentos

Agradeço,

Primeiramente à minha família pelo extraordinário apoio ao longo desses anos. À todos aqueles que despenderam, nem que alguns segundos de seu tempo, para contribuir na minha evolução pessoal e profissional durante a graduação. Ao meu orientador prof. Dr. Renato de Sousa Dâmaso pelo suporte e orientação nos mais diversos trabalhos desenvolvidos juntos, em especial neste; nascido, alimentado e concebido da soma de nossas energias e dedicação.

A Inspiração geralmente golpeia aqueles que trabalham duro.

Anônimo

# Resumo

O presente trabalho descreve o desenvolvimento de uma ferramenta de grava- ¸c˜ao a laser produzida para um robˆo manipulador industrial de prop´osito geral Comau Smart5 SiX. A inspiração para o desenvolvimento desta ferramenta surgiu como um prelúdio para a solução da grande demanda por processos de fabricação mecânica automatizados dentro do curso de Engenharia Mecatrônica do CEFET-MG Divinópolis. Demanda essa instituída pelos docentes e discentes durante o desenvolvimento dos mais diversos trabalhos e pesquisas dentro da instituição. Sendo o corte a laser uma forma de fabricação mecânica automatizada vastamente utilizada nesses trabalhos, e que apresenta algumas vantagens, como a alta precis˜ao, incis˜oes curtas e vasta aplicabilidade, isto o faz uma opção conveniente para resolução, em parte, dessa demanda citada. O procedimento para desenvolvimento dessa ferramenta, consistiu no projeto e construção mecânico para afixação de um laser de 2000 mW de potência no robô, programação do algoritmo para conversão de qualquer trajetória oriunda de um desenho CAD de forma automática em um algoritmo interpretado pelo braço robótico, além da montagem dos circuitos para acionamento e regulação da potência do laser. Durante a execução deste trabalho, foi possível não só realizar a gravação, mas também o corte de alguns tipos de materiais. Devido às características de movimentação do robô, o trabalho tem um cunho promissor de ainda poder ser flexibilizado, de forma a possibilitar gravações em materiais de diferentes tipos de formatos, assim como um cilindro, um cone, ou mesmo uma esfera.

Palavras-chave: Robótica Industrial. Gravação Laser. Diodo laser.

# Abstract

The present work describes the development of a laser engraving tool produced for a general purpose industrial manipulator robot Comau Smart5 SiX. The inspiration for the development of this tool came as a prelude to the solution of the great demand for automated mechanical manufacturing processes within the Mechatronics Engineering course of CEFET-MG Divinopolis. This demand is instituted by teachers and students during the development of the most diverse works and researches within the institution. Laser cutting is a form of automated mechanical fabrication widely used in these works, and it has some advantages, such as high precision, short incisions and wide applicability, this makes it a convenient option to solve, in part, this quoted demand. The procedure for the development of this tool consisted of the design and mechanical construction to affix a laser of 2000 mW of power in the robot, programming the algorithm to convert any trajectory from a CAD drawing automatically into an algorithm interpreted by the robotic arm, besides the assembly of the circuits to drive and regulate the laser power. During the execution of this work, it was possible not only to record but also to cut some types of materials. Due to the movement characteristics of the robot, the work has a promising future and be more flexible, in order to make engravings in materials of different types of formats, such as a cylinder, a cone, or even a sphere.

Key-words: Industrial Robotics. Laser Engraving. Laser diode.

# Sumário

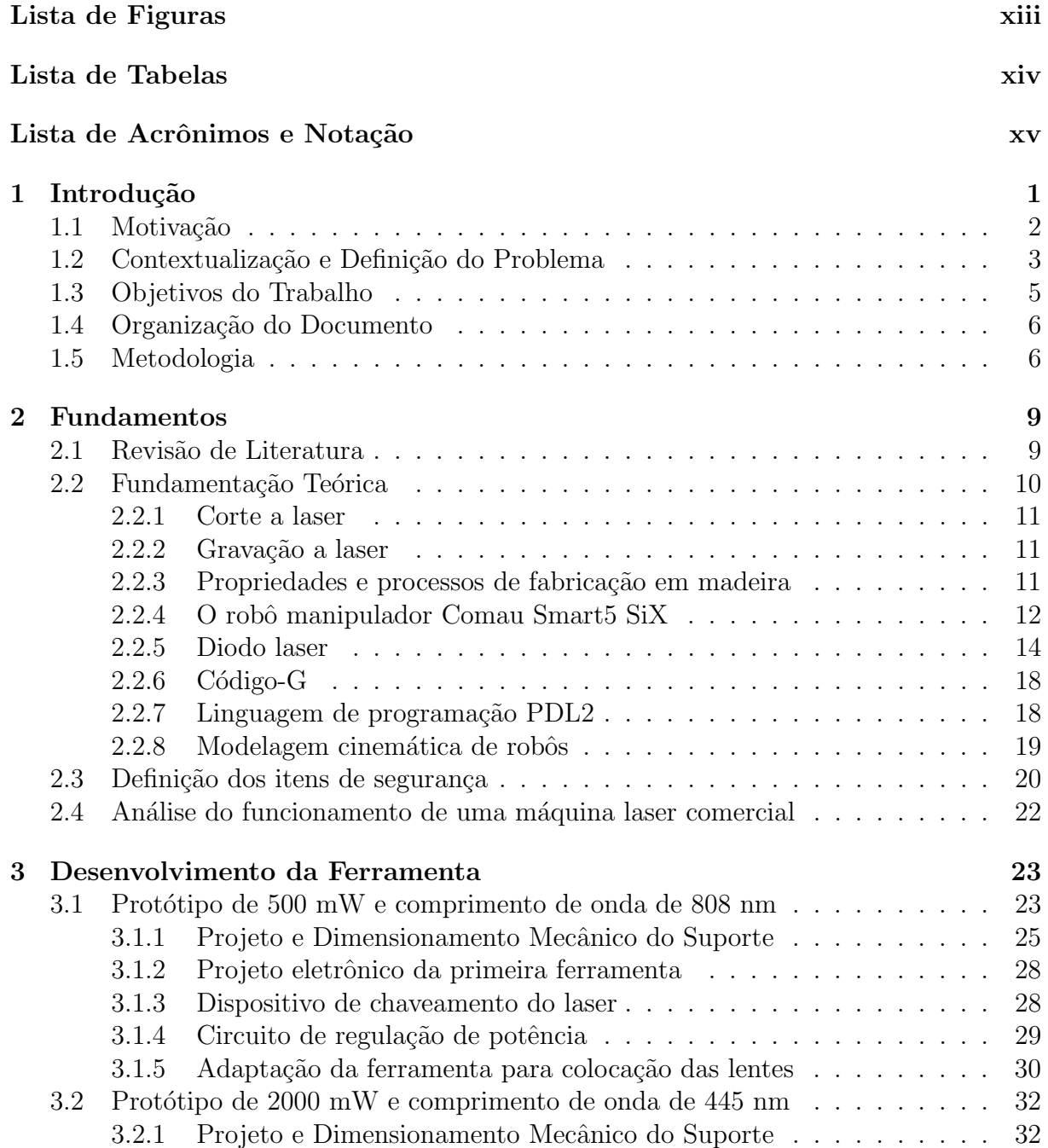

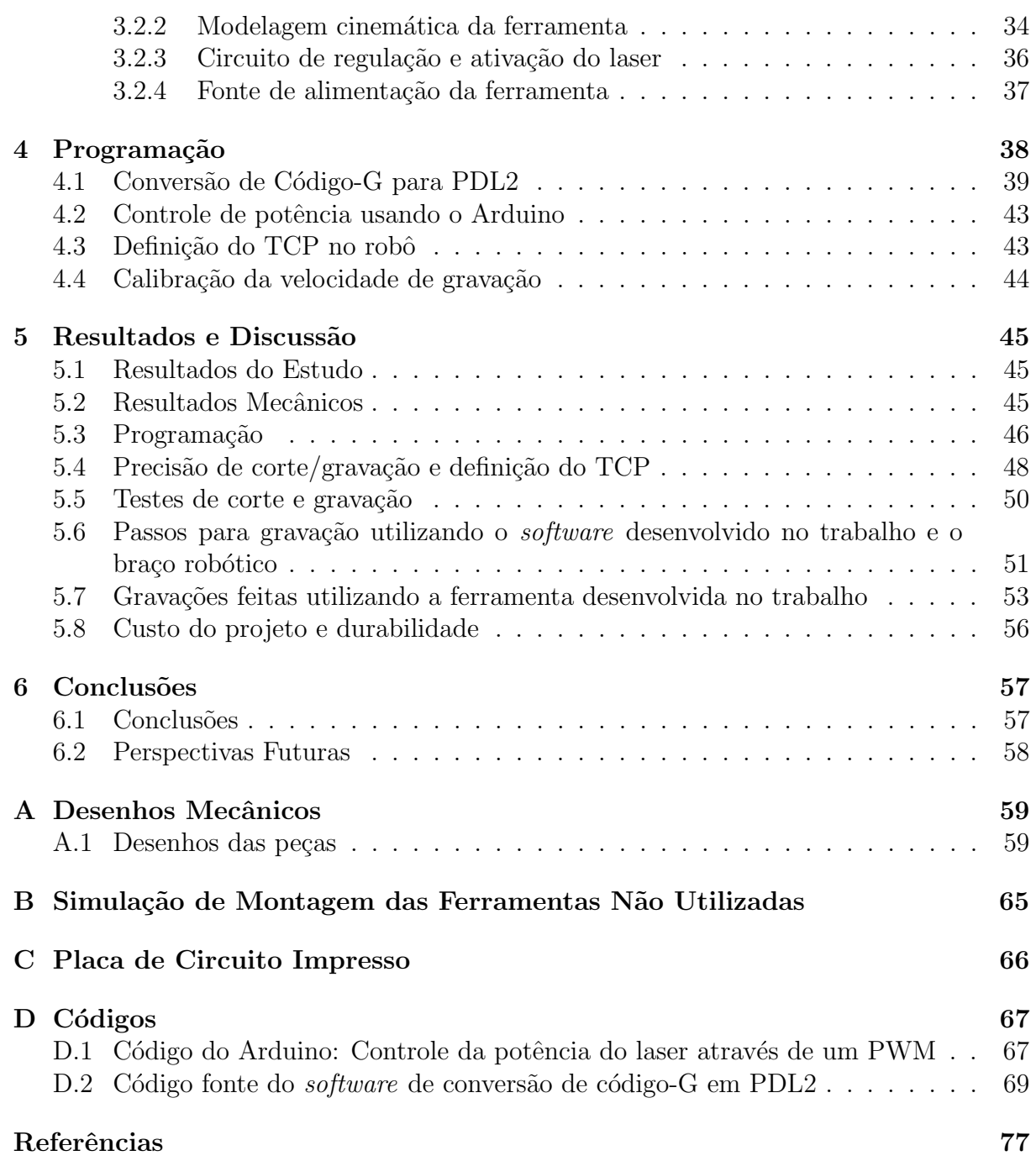

# <span id="page-12-0"></span>Lista de Figuras

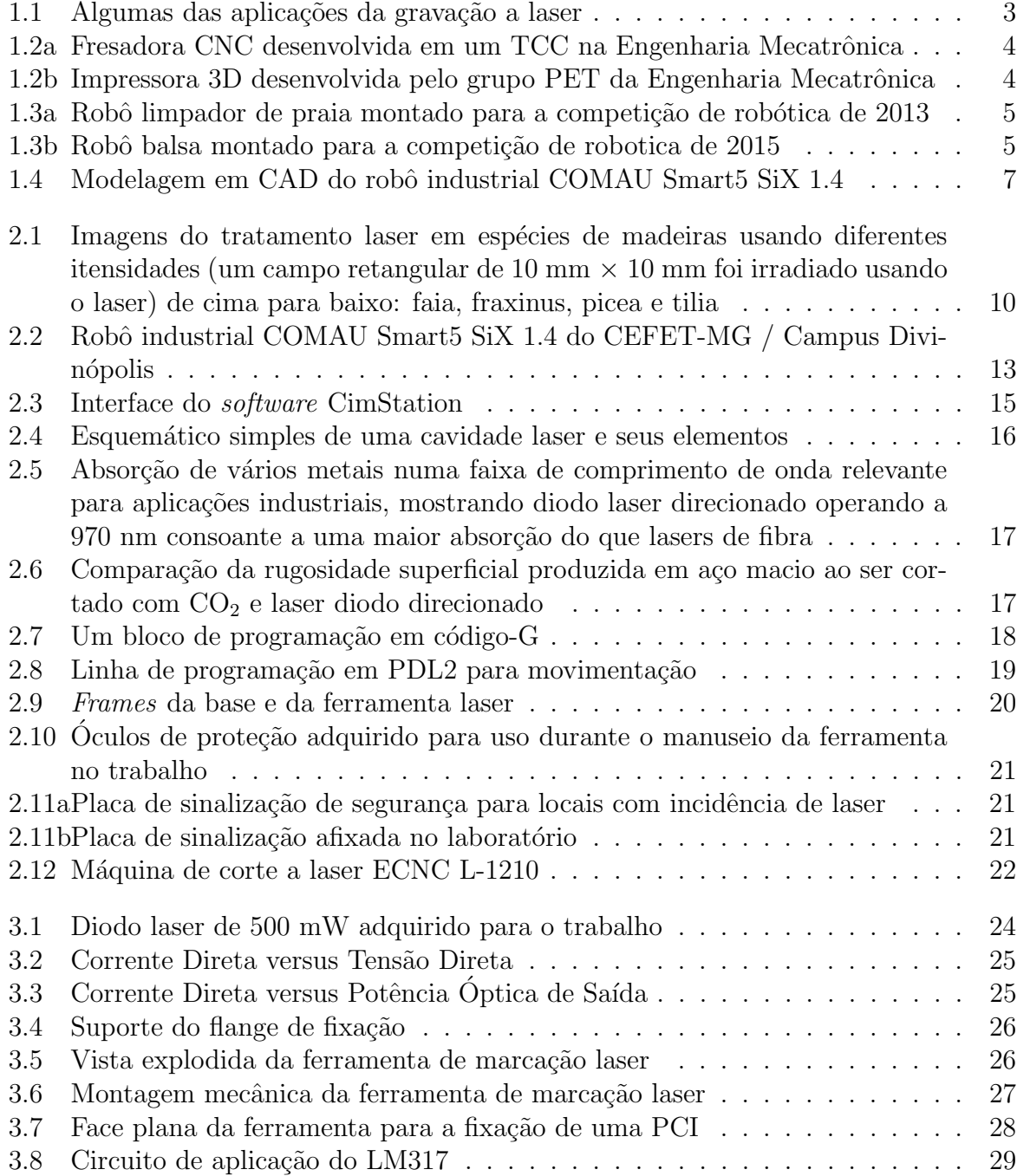

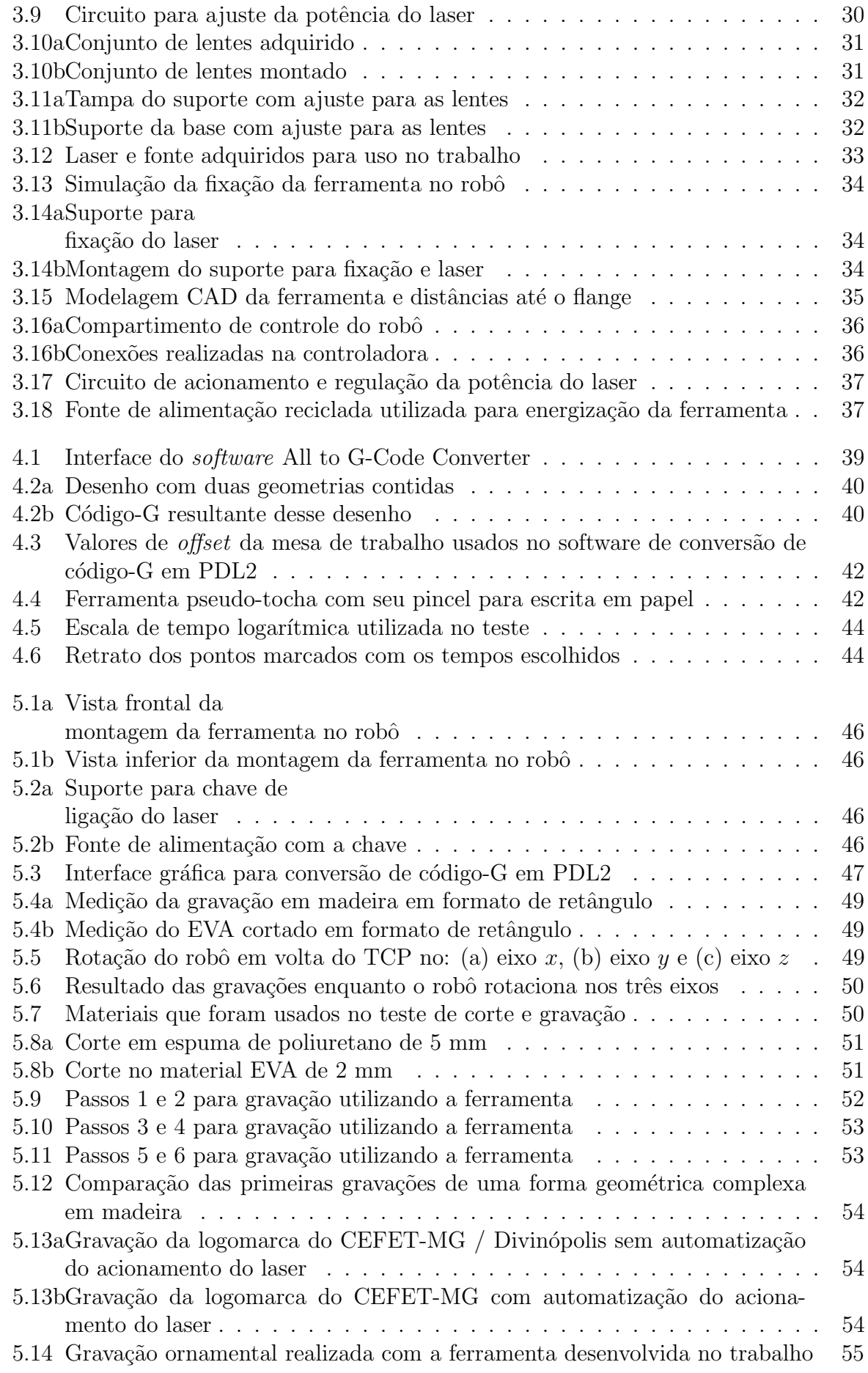

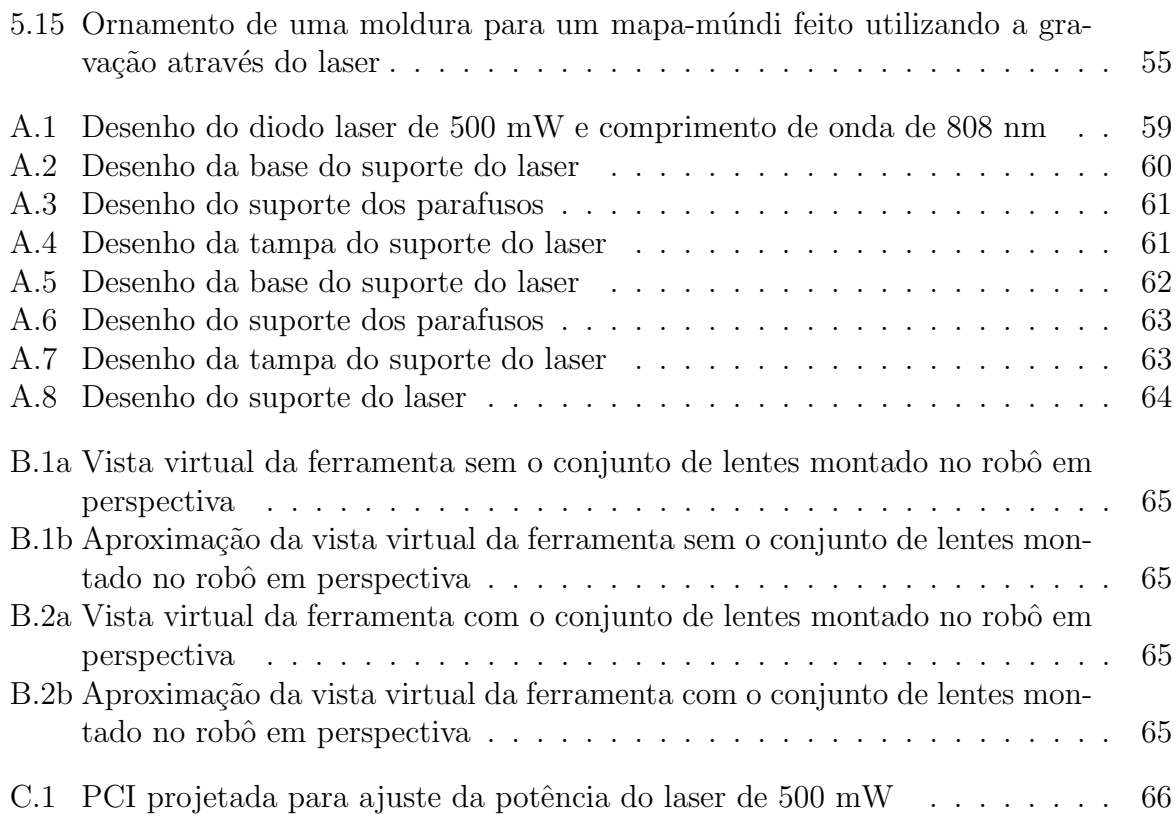

# <span id="page-15-0"></span>Lista de Tabelas

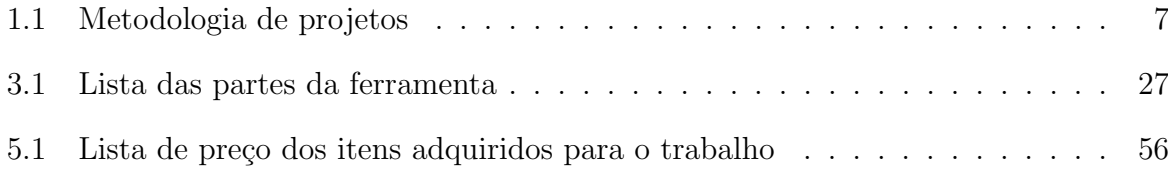

# <span id="page-16-0"></span>Lista de Acrônimos e Notação

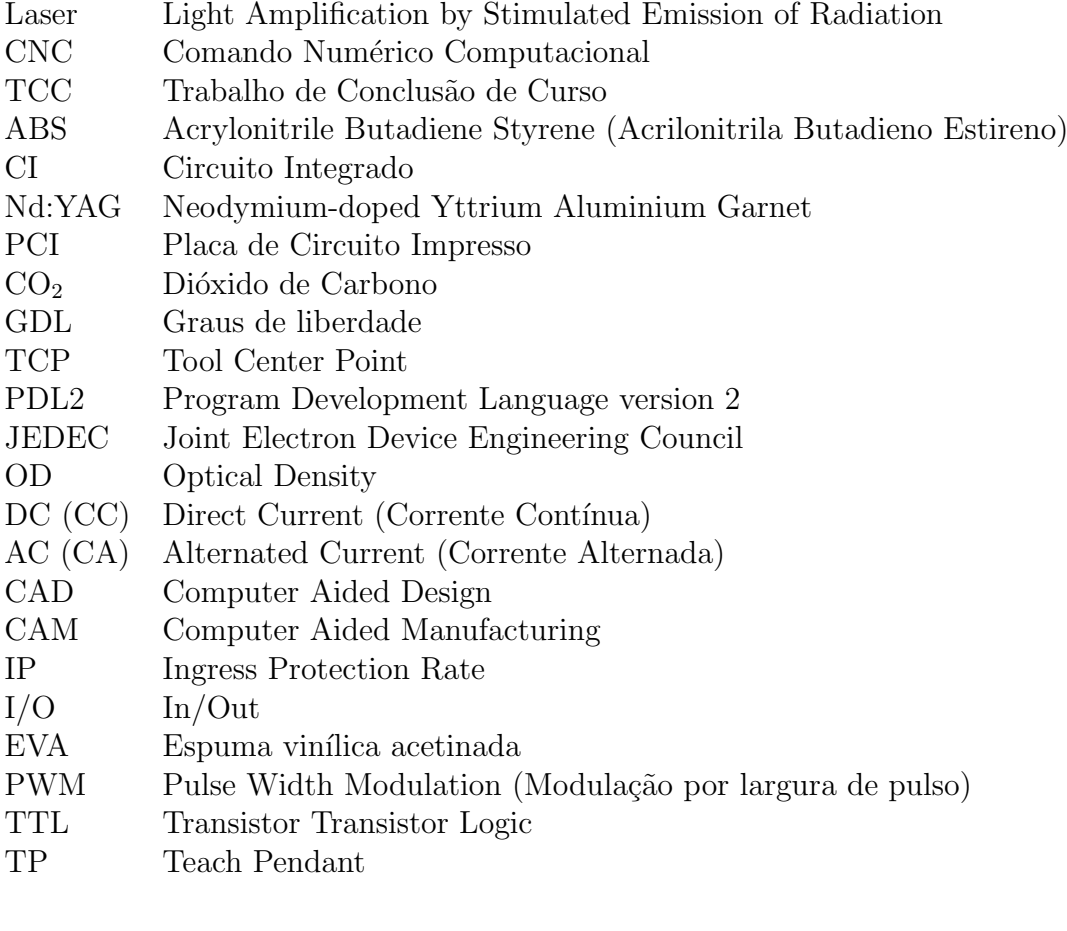

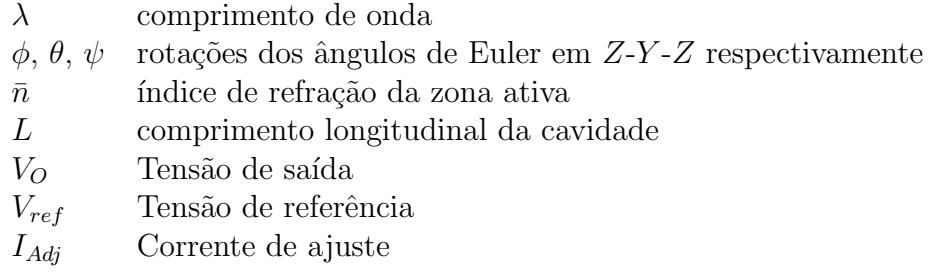

# <span id="page-17-0"></span>capítulo

# Introdução

Neste trabalho será explorada uma das aplicações do laser, a gravação (um subconjunto da marcação a laser), relacionando as máquinas para este ofício, o mercado e produções acadêmicas científicas envolvendo esse assunto e relatando o desenvolvimento de uma ferramenta para este propósito.

Com a finalidade de viabilizar a realização da gravação, no desenvolver desta atividade, será utilizado um robô industrial Comau Smart5 SiX, que irá desempenhar a função de produzir o movimento na ferramenta ao longo de uma trajetória definida, sendo realizada gravação, feita, a princípio, em madeira e depois em outros materiais. A utilização de um braço robótico industrial de 6 GDL deverá tornar o trabalho mais versátil e arrojado, se comparado ao desenvolvimento de uma máquina convencional para esse objetivo. E, com isso, tamb´em ´e gerado uma expans˜ao nas ´areas de conhecimento deste, abrangendo as áreas elementares da gravação laser e englobando a área da robótica industrial.

Este capítulo fornece as concepções introdutórias necessárias para a evolução do estudo, sendo estas, a motivação para este trabalho, a definição do problema estudado, uma contextualização desse tema juntamente com a definição do problema de estudo, os objetivos propostos, a organização deste documento e a metodologia utilizada.

### <span id="page-18-0"></span>1.1 Motivação

Em [BAGNATO \(2008\)](#page-92-1), encontra-se uma frase do Prof. Dr. Luis G. Marcassa dizendo:

"Com certeza, o laser foi um dos maiores inventos da humanidade nos últimos 50 anos. Antes disso era apenas um objeto existente nas estórias de ficção científica mais conhecido como 'raio da morte'. Com sua primeira construção passou a habitar laboratórios altamente especializados, contudo com uma 'crise existencial'. A humanidade detinha em seu poder uma belíssima resposta, mas desconhecia a pergunta. A partir da década de 70, através de pesquisas científicas surgem novos lasers e as primeiras aplicações, entre elas podemos citar telecomunicações e medicina. Aos poucos, o laser vai ganhando espaço até se tornar nos dias de hoje um elemento de uso cotidiano, inclusive em nossos lares. Pelo seu desenvolvimento podemos continuar esperando novas maravilhosas aplicações para os próximos 50 anos."

De fato, o laser tem revolucionado a ciência com milhares de aplicações altamente variadas nas mais diversas áreas de conhecimento, estando presente no nosso cotidiano em aplicações como a medicina, tecnologia da informação, entretenimento, uso militar e nos sistemas de comunicação por fibra ótica, permitindo serviços como a internet. E mesmo o presente trabalho explorando apenas uma delas, é de se esperar que a aplicação aqui desenvolvida venha a se derivar em muitos outros empregos, visto essa larga variedade de utilização.

A marcação laser é largamente utilizada em rotulagem de produtos e codificação na indústria eletrônica, tecnologia médica e outros, sendo um dos principais usos na indústria de gravação, o rastreamento de produtos. Nesse caso, é preciso que esteja impresso o lote e data/horário da fabricação de cada uma das mercadorias produzidas, permitindo deixar um registro em tempo real durante a produção. A Figura [1.1](#page-19-1) mostra algumas das aplicações da tecnologia de gravação a laser, sendo elas o QR Code, o controle remoto, sensores de presença óticos, identificação de equipamentos e ferramentas.

<span id="page-19-1"></span>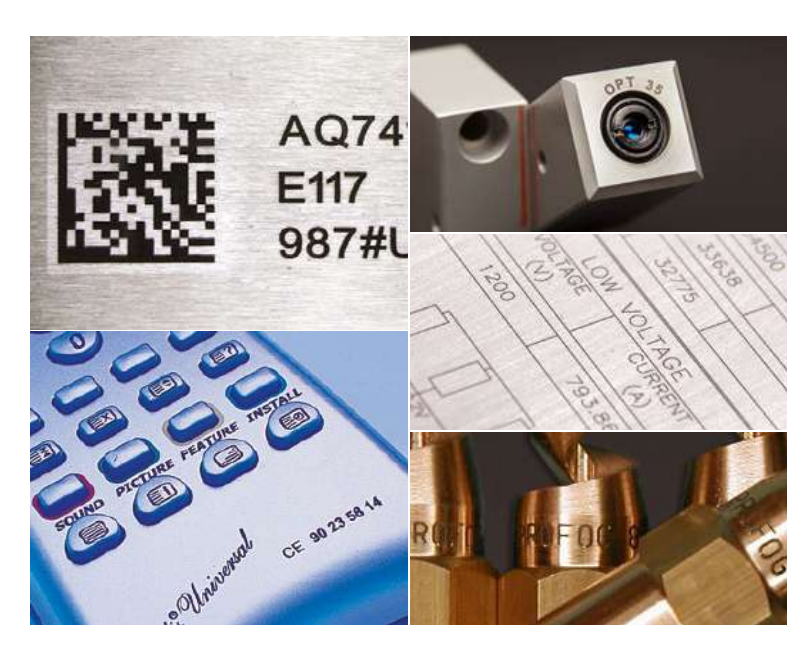

Figura 1.1: Algumas das aplicações da gravação a laser. Fonte: [TECHNIFOR \(2015\)](#page-94-0)

# <span id="page-19-0"></span>1.2 Contextualização e Definição do Problema

O segmento industrial vive hoje um período de grande avanço tecnológico, que exige que as empresas, principais fabricante dos produtos, mantenham alto n´ıvel de flexibilidade e de inovação em seus processos. Sendo assim, é crescente a demanda por processos de fabricação mecânica no meio tecnológico, gerada a partir da necessidade de tornar real peças mecânicas de ferramentas, máquinas e produtos.

As exigências do mercado aliadas ao aumento da concorrência fizeram com que o ciclo de produção tenha como uma das suas premissas a redução de custos. Outra premissa  $\acute{e}$  que a atividade das empresas seja sustentável dos pontos de vista financeiro, social e ambiental. Para serem competitivas, as empresas investem em ativos permanentes, buscando aumentar seu volume de produção [\(SHINODA, 2008\)](#page-93-0).

Essa necessidade não é diferente dentro do meio acadêmico, onde diversos projetos voltados para o desenvolvimento de pesquisas, patentes, competições acadêmicas, entre outros, carecem de processos de fabricação mecânica automatizados.

Na Engenharia Mecatrônica do CEFET-MG / Campus Divinópolis, ao longo da formação acadêmica, os alunos fazem uso de máquinas e técnicas de fabricação com a finalidade de se capacitarem e de desenvolverem seus projetos. Esse tipo de atividade já começa a ser desenvolvida no segundo período, com a disciplina Introdução à Prática Experimental, passando por várias outras disciplinas, até a finalização do curso com o desenvolvimento de seus respectivos trabalhos de conclusão de curso  $(TCC)$ , onde podem ser desenvolvidas partes mecânicas específicas para o trabalho, sendo o uso de ferramentas de fabricação mecânica imprescindível. Dois exemplos que validam essa afirmação, são a fresadora CNC

para madeira desenvolvida ao longo do TCC do aluno Leonardo E. Antunes Spínola em 2014, mostrada na Figura [1.2a](#page-20-0) e a impressora 3D do tipo Graber i3, feita pelo grupo do Programa de Educação Tutorial (PET) da Engenharia Mecatrônica do CEFET-MG em 2016, mostrada na Figura [1.2b.](#page-20-0)

<span id="page-20-0"></span>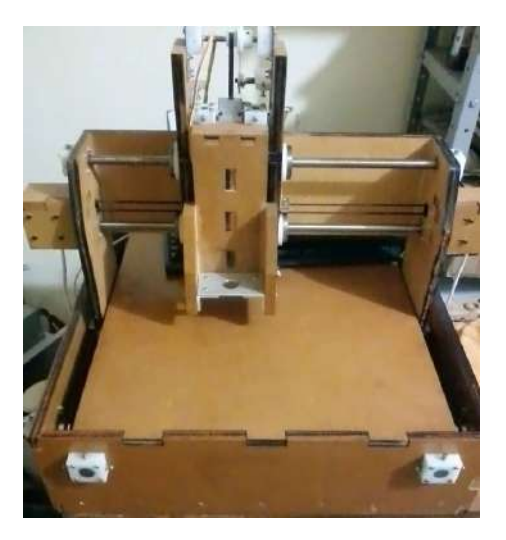

Figura 1.2a: Fresadora CNC desenvolvida em um TCC na Engenharia Mecatrônica. Fonte: SPÍNOLA (2014)

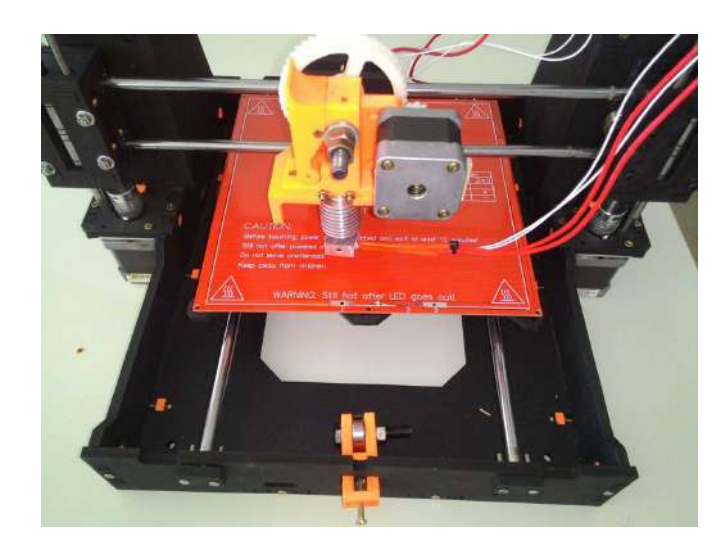

Figura 1.2b: Impressora 3D desenvolvida pelo grupo PET da Engenharia Mecatrônica

Al´em disso, nas iniciativas de projetos desenvolvidas ao longo do curso, como as competições acadêmicas, projetos de iniciação científica, projetos envolvidos com o Programa de Educação Tutorial e outros, todos possuem grandes demandas por processos de fabrica-¸c˜ao para realizarem seus trabalhos. Assim sendo, s˜ao necess´arios n˜ao apenas os processos de fabricação convencionais, mas, a busca é cada vez maior por processos automatizados e independentes para essa finalidade, a exemplo, os robôs construídos pela equipe de competições em robótica Game of Tronics. Em 2013, um robô limpador de praia, mostrado na Figura [1.3a](#page-21-1) e em 2015, um robô balsa construído para a Competição Latino Americana de Robótica (LARC), mostrado na Figura [1.3b.](#page-21-1)

Logo, sendo constatado que, dentro do curso de Engenharia Mecatrônica do CEFET-MG / Divinópolis existe uma grande demanda e falta de recursos de fabricação mecânica automatizada, e sendo o corte a laser uma maneira de fabricar peças de madeira com alta precisão e incisões curtas, isto o faz uma opção conveniente para resolução, em parte, dessa necessidade.

Então, como prelúdio para solução deste problema, é proposto aqui neste trabalho, o desenvolvimento de uma ferramenta para gravação a laser, utilizando um robô industrial para geração da trajetória, sendo esse projeto passível de adaptação para o processo de corte a laser, bastando aumentar a potência do sistema laser. Adaptação essa, não adotado

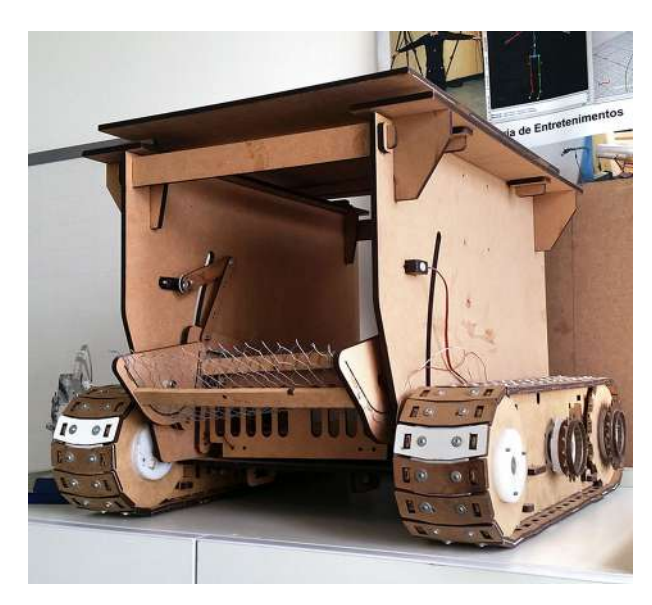

<span id="page-21-1"></span>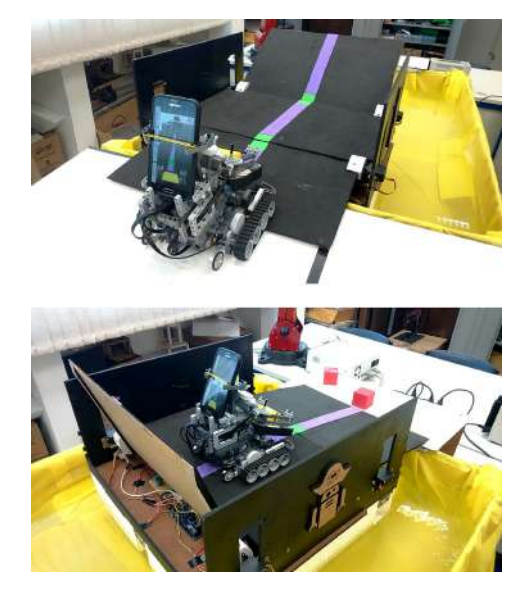

Figura 1.3a: Robô limpador de praia montado para a competição de robótica de competição de robotica de 2015. Fonte: [CA-](#page-92-2)2013 Figura 1.3b: Robô balsa montado para a MARGOS; ROHRMANN; DÂMASO (2016)

nesse trabalho apenas por motivos financeiros.[1](#page-0-0)

Será usado durante o trabalho o robô industrial COMAU Smart5 SiX, pela disponibilidade deste na unidade, suas caracter´ısticas de alcance e repetibilidade, e pelo diferencial de que, fazendo o uso do robô, além do posicionamento, ainda é possível realizar a definição da orientação da ferramenta laser, aumentando a versatilidade do processo de gravação, al´em da possibilidade de pesquisa e desenvolvimento de projeto de uma ferramenta para o robô.

# <span id="page-21-0"></span>1.3 Objetivos do Trabalho

Os objetivos gerais do trabalho são: realizar o projeto mecânico e elétrico, efetuando as montagens, desenvolver a programação e prototipação de uma ferramenta de gravação a laser destinada a um robô industrial COMAU Smart5 SiX.

Os objetivos específicos do trabalho são: fazer uma revisão bibliográfica preliminar sobre os conteúdos que serão abordados durante o desenvolvimento do trabalho; em seguida, estabelecer os requisitos do projeto, delimitando as caracter´ısticas gerais para a ferramenta e realizar a aquisição do laser para gravação.

Após isso, realizar um estudo do desenho mecânico do flange do robô onde será anexada a ferramenta e desenvolver um projeto mecânico da estrutura de adequação do laser no robô que atenda as características desejadas. Finalizar essa etapa do projeto efetuando a compra dos materiais mecânicos.

<sup>&</sup>lt;sup>1</sup>Nos preços consultados, um laser de  $CO<sub>2</sub>$  com potência de 40W (suficiente para corte em madeiras finas) tem um custo superior a dez vezes um diodo laser como o adquirido para o trabalho.

Em seguida, desenvolver o protótipo da ferramenta e o projeto da eletrônica que será usada nela, dimensionando os componentes, e em seguida, pela compra dos materiais eletrônicos.

Então, deverá ser realizada a programação do robô, inicialmente para a inserção da ferramenta, e em seguida para a realização da gravação a laser. O próximo passo será desenvolver a modelagem cinemática da ferramenta em relação ao robô, visto que a modelagem do próprio robô já é fornecida pelo fabricante.

Por fim, executar os testes e incluir as correções no projeto, finalizando com as devidas calibrações manuais na ferramenta final.

# <span id="page-22-0"></span>1.4 Organização do Documento

Este trabalho está dividido em seis capítulos. O presente capítulo faz a introdução ao estudo, apresentando a definição do problema estudado, juntamente com os itens introdutórios necessários para uma apresentação inicial do trabalho ao leitor.

No segundo capítulo, são vistos os fundamentos, definições e revisões necessárias para o desenvolvimento do trabalho.

No terceiro capítulo, é descrito como foi desenvolvido o projeto eletromecânico das duas ferramentas feitas, assim como os procedimentos adotados nesta etapa.

No quarto capítulo são apresentados os programas computacionais associados ao trabalho, quer sejam eles programas dispon´ıveis utilizados ou programas desenvolvidos durante o escopo deste trabalho.

No quinto capítulo são apresentados os resultados deste trabalho de forma a separar todas as vertentes exploradas ao longo desta atividade.

E finalmente, no sexto capítulo são apresentadas as conclusões e considerações decorrentes dos resultados obtidos neste trabalho, finalizando com sugestões de propostas para continuidade.

### <span id="page-22-1"></span>1.5 Metodologia

Os procedimentos técnicos envolveram a pesquisa bibliográfica de trabalhos relacionados diretamente com este, no sentido de adquirir entendimento e empregar estudos anteriores na mesma área. Isso, para em seguida realizar a elaboração técnica dos projetos da ferramenta aqui desenvolvida, onde o problema foi abordado de forma prática e experimental, usando dos conhecimentos adquiridos ao longo da graduação somados aos adquiridos durante a realização deste trabalho.

O projeto mecânico da ferramenta foi desenvolvido usando softwares de modelagem DAC - Desenho Assistido por Computador, ou do inglês, CAD - Computer Aided De $sign. O$  uso da modelagem DAC visou antecipar a prototipagem através da virtualização, diminuindo a probabilidade de erros de projeto durante a prototipagem.

<span id="page-23-0"></span>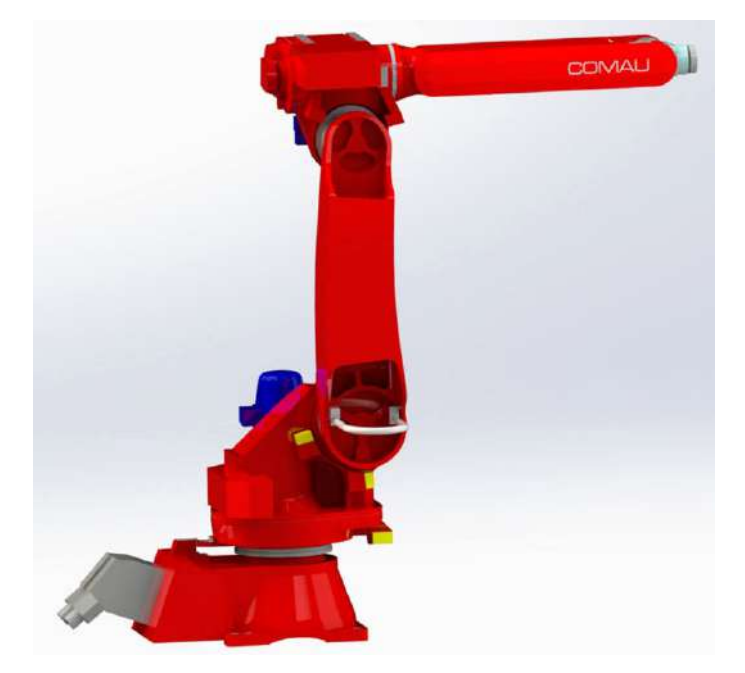

Figura 1.4: Modelagem em CAD do robô industrial COMAU Smart5 SiX 1.4

O modelo do robô em CAD é fornecido pelo próprio fabricante através do site do robô [\(COMAU ROBOTICS, 2016\)](#page-93-1). Isso facilitou a modelagem 3D, sendo usado durante o desenvolvimento do projeto mecˆanico. Esse modelo 3D pode ser visto na Figura [1.4.](#page-23-0) Também foi usado como referência o desenho técnico do flange do robô industrial durante o prosseguimento do trabalho, este ser´a apresentado no decorrer deste estudo.

<span id="page-23-1"></span>A metodologia usada para o desenvolvimento dos projetos foi baseada no procedimento descrito em [NORTON \(2013\)](#page-93-2). Essa metodologia visa um direcionamento do projetista aos pontos chave do trabalho na ordem de execução adequada. A metodologia descrita consiste nos passos expostos pela Tabela [1.1.](#page-23-1)

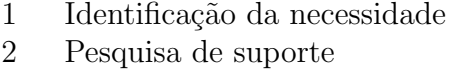

- 3 Definição dos objetivos
- 4 Especificações de tarefas
- 5 Síntese
- 6 Análise
- 7 Seleção
- 8 Projeto detalhado
- 9 Protótipo e teste
- 10 Produção

Tabela 1.1: Metodologia de projetos. Fonte: Adaptado de [NORTON \(2013\)](#page-93-2)

A tecnologia de fabricação mecânica optada para a construção dos elementos mecânicos

 $\acute{e}$  a impressão 3D, isso se deve ao fato de que as peças desenhadas possuem detalhes muito complexos para que sejam fabricados via usinagem ou fresamento. A matéria prima dos componentes mecânicos deverá ser o ABS, plástico de engenharia comumente usado para este tipo de aplicação.

# <span id="page-25-0"></span> $\overline{\phantom{a}}$ Capítulo  $\overline{\phantom{a}}$

# Fundamentos

Neste capítulo são apresentados conceitos fundamentais para a realização deste projeto, relacionando definições e trabalhos pertinentes para a realização deste. O capítulo está dividido na revisão de literatura, fundamentação teórica e definição dos itens de segurança necessários à realização prudente deste trabalho.

### <span id="page-25-1"></span>2.1 Revisão de Literatura

Em [CAMPOS \(2012\)](#page-92-3) é discutido um projeto que envolve a interligação de um laser industrial de  $CO<sub>2</sub>$  em um braço robótico e o desenvolvimento de um programa de controle com a finalidade de se obter um sistema que pode ser configurável e programável para executar tarefas de corte, gravação e sinterização.

Em [GULIN \(2003\)](#page-93-3) é proposto um estudo para avaliar a alteração morfológica da superfície cementária após irradiação com laser de Diodo, 808 nm – mesmo comprimento de onda usado neste trabalho – através da análise por microscopia eletrônica de varredura. Na irradiação do laser foram utilizados parâmetros de potência de 1,0 W; 1,2 W; 1,4 W e 1,6 W.

[PETUTSCHNIGG](#page-93-4) et al. [\(2013\)](#page-93-4) fizeram um estudo experimental de parâmetros para o tratamento da superfície de cernes de esquis usando laser de  $CO<sub>2</sub>$  (comprimento de onda de 10,6  $\mu$ m), sendo realizado testes em quatro espécies de madeiras: Faia (Fagus sylvatica), Freixo (Fraxinus excelsior), Picea (Picea abies) e Tilia (Tilia platyphyllos). As quatro esp´ecies de madeira foram submetidas a um tratamento laser que consistia em irradiar uma área retangular de 10 mm  $\times$  10 mm a uma velocidade constante variando a intensidade do laser e o número de pontos por polegada irradiados usando a seguinte combinação de parâmetros do laser:

- (1) Baixa intensidade (40 Watt) e 333 pontos por polegada.
- (2) Baixa intensidade (40 Watt) e 1000 pontos por polegada.
- (3) Alta intensidade (120 Watt) e 333 pontos por polegada.
- (4) Alta intensidade (120 Watt) e 1000 pontos por polegada.

<span id="page-26-1"></span>A Figura [2.1](#page-26-1) mostra a comparação entre as superfícies não tratadas em contraste com as superfícies tratadas, sendo que apenas os campos retangulares de 10 mm<sup>2</sup> foram tratados e a superfície flanqueada restante permaneceu sem o tratamento.

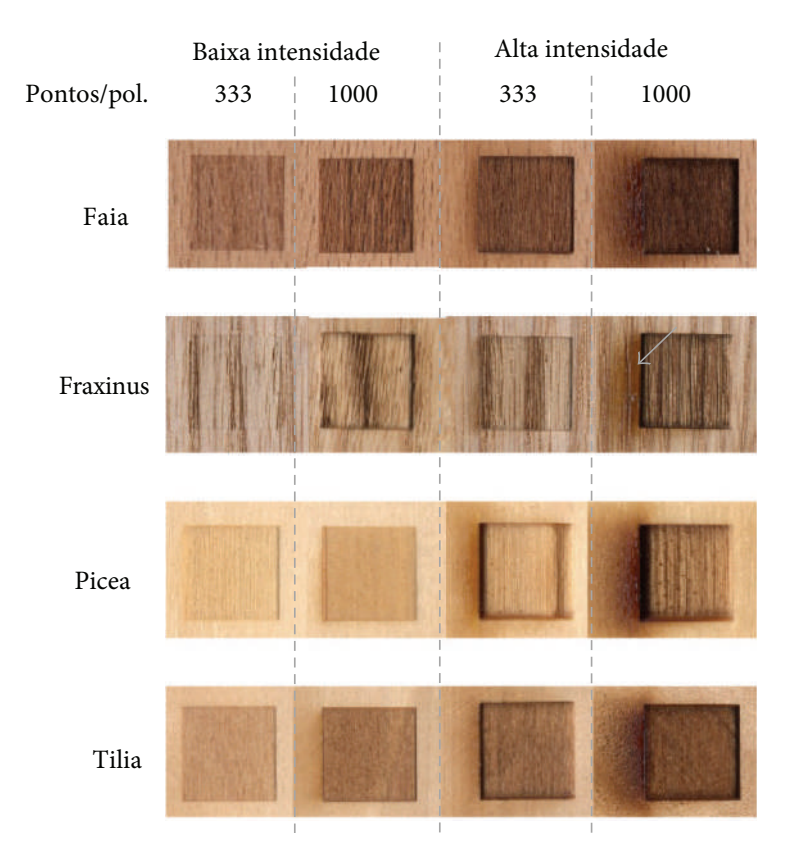

Figura 2.1: Imagens do tratamento laser em espécies de madeiras usando diferentes itensidades (um campo retangular de 10 mm  $\times$  10 mm foi irradiado usando o laser) de cima para baixo: faia, fraxinus, picea e tilia. Fonte: Adaptado de [PETUTSCHNIGG](#page-93-4) et al. [\(2013\)](#page-93-4)

Em [RAMOS \(2011\)](#page-93-5) são abordadas estratégias para redução de custos em um cortador a laser. S˜ao feitos alguns ensaios usando diferentes tipos n˜ao convencionais de componentes eletrônicos, avaliando os prós e contras desses tipos diferenciados de configurações. O componente laser usado também é um diodo com o mesmo comprimento de onda do componente usado neste trabalho.

### <span id="page-26-0"></span>2.2 Fundamentação Teórica

Esta seção visa apresentar conceitos fundamentais para o desenvolvimento deste trabalho, servindo de base para a análise e interpretação de sua composição. Estes conceitos serão apontados de forma a clarificar elementos conceituais e técnicos. Para isso foram abordados os seguintes temas:

- Corte e gravação a laser
- Propriedades e processos de fabricação em madeira
- Robô Comau Smart5 SiX
- Funcionamento do Diodo Laser

### <span id="page-27-0"></span>2.2.1 Corte a laser

O laser oferece um grande n´umero de vantagens atraentes para o corte de madeira, compensado e aglomerado. Isto pois, permite incis˜oes estreitas de 0,3 a 0,8 mm, sem a presença de serragem, com a capacidade de contorno, cortar em qualquer direção e com pouco ou nenhum ruído. Enquanto o uso de um laser elimina a rugosidade, pedaços arrancados, e bordas distorcidas que são evidentes com as técnicas de corte convencionais. Seu acabamento é caracterizado por arestas queimadas produzidas pelo calor do laser. Maiores quantidades de carbonização resultará quando a espessura do material for maior, diminuindo desse modo o valor do avanço no corte. Laser de  $CO<sub>2</sub>$  tem sido muito eficiente e utilizado com sucesso para o corte da maioria dos materiais não metálicos tais como madeira, porque estes materiais absorvem de forma acentuada o comprimento de onda do laser de  $CO<sub>2</sub>$  de 10,6  $\mu$ m [\(WAIRIMU, 2011\)](#page-94-2).

#### <span id="page-27-1"></span>2.2.2 Gravação a laser

As gravações são incisões em profundidade parcial, deixando a marca através de pressão ou subtração de matéria, sem o uso de tinta. Existem diversos processos e formas para grava¸c˜ao nos mais abundantes materiais, podendo funcionar como ferramentas de desenho, gravação, escultura, fabricação, etc. Esses processos deixam marcas duradouras ou permanentes. O laser realiza a marcação através da radiação eletromagnética [\(LIU,](#page-93-6) [2013\)](#page-93-6).

Na gravação, o raio laser remove o material formando um rebaixo na peça. É possível fazer a gravação praticamente em todos os materiais. Óxidos coloridos também podem ser produzidos, para acentuar ainda mais a marcação.

#### <span id="page-27-2"></span>2.2.3 Propriedades e processos de fabricação em madeira

De acordo com [FILHO \(2004\)](#page-93-7), quimicamente, o xilema (tecido constituinte da madeira) é um tecido composto por vários polímeros orgânicos, onde a parede celular do xilema tem como estrutura básica a celulose (40 a 45% do peso seco das madeiras). Além da celulose, a madeira também é composta por hemicelulose. O terceiro maior constituinte da madeira é a lignina, molécula polifenóica que confere à madeira a resistência característica a esforços mecânicos. Além destas substâncias, ainda estão presentes na madeira outras como os extrativos (resinas, taninos, óleos, gomas, compostos aromáticos e sais de ácidos orgânicos).

Manipulação de superfícies de madeiras é uma questão importante na indústria de produtos florestais. Dependendo do produto e do processo, os tratamentos s˜ao usados para modificar mecanicamente, fisicamente ou biologicamente as propriedades da superfície, bem como as propriedades estéticas [\(PETUTSCHNIGG](#page-93-4) et al., [2013\)](#page-93-4).

#### <span id="page-28-0"></span>2.2.4 O robô manipulador Comau Smart5 SiX

O robˆo industrial utilizado no trabalho compreende-se de um manipulador de 6 GDL de prop´osito geral, o que significa que pode desenvolver diferentes tarefas (tais como: corte, soldagem, montagem, desbaste, polimento, colagem, furação, pintura, verificação dimensional, etc), bastando trocar a ferramenta fixada em sua extremidade (flange padrão) e reprogramando a tarefa na unidade controladora do robô. Seu uso industrial mais frequente tem sido para trabalhos de solda a arco. O robô mostrado na Figura [2.2](#page-29-0) foi fabricado na Itália pela Comau Robotics, sendo de propriedade do CEFET-MG / Campus Divinópolis, onde encontra-se instalado no Laboratório de Robótica.

#### Características gerais

O robˆo possui uma capacidade de carga (Payload) de 6kg. De acordo com [COMAU](#page-92-4) [ROBOTICS \(2007\)](#page-92-4) SMART SiX é a família de robôs Comau projetados para atender aplicações tais como manipulação de cargas leves e soldagem a arco.

As principais características do robô estão listadas abaixo:

- $-$  Pré-projeto para uso com uma variedade de dispositivos opcionais;
- $-$  Lubrificação à óleo nos redutores, com exceção dos eixos 5 e 6, que são lubrificados com graxa;
- $-$  Possibilidade de conectar serviços elétricos e pneumáticos no antebraço;
- Dimens˜oes reduzidas do punho para permitir a orienta¸c˜ao de alta capacidade em pequenos espaços;
- Alta repetibilidade;
- $-$  Nível de proteção IP65 do robô contra sólidos e líquidos.

<span id="page-29-0"></span>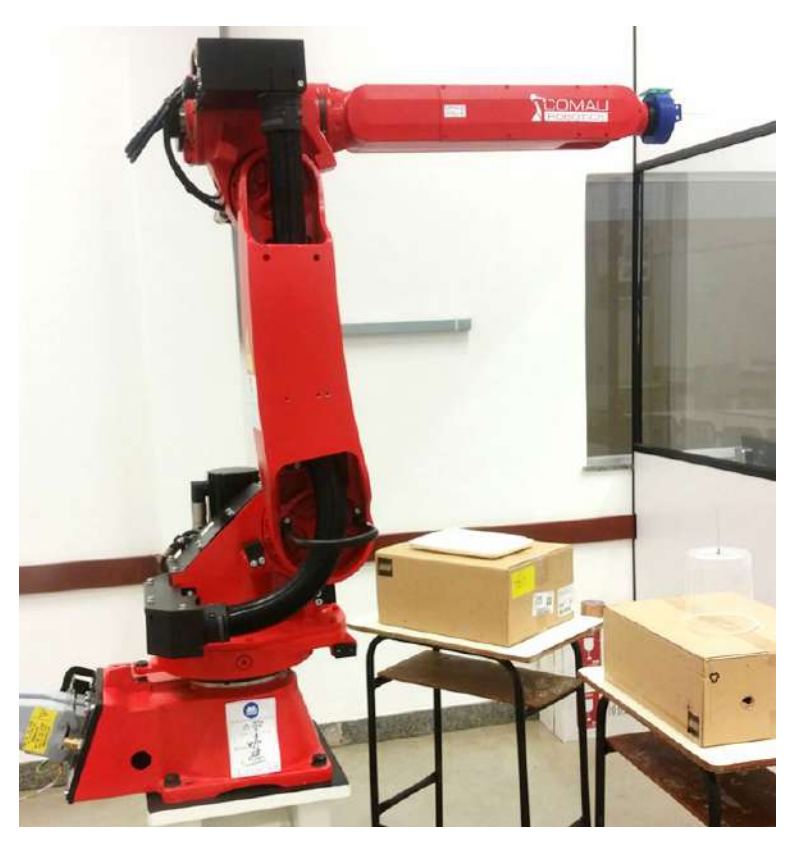

Figura 2.2: Robô industrial COMAU Smart5 SiX 1.4 do CEFET-MG / Campus Divinópolis

 $-$  Sem dispositivos específicos para compensação no eixo. A manipulação dos eixos ´e controlado por motores brushless com transmiss˜ao direta do movimento para os eixos 1-2-3-4, por meio de unidades de redução de engrenagens mecânicas, enquanto que para os eixos 5-6 a transmissão é por correia para uma unidade Harmonic Drive de redução.

Os principais encaixes do robô incluem:

- $-$  Um arranjo de soldagem específico;
- Uma linha de distribui¸c˜ao pneum´atica interna com conex˜ao superior na parte de trás do antebraço;
- $-$  Fiação que compreende uma linha de serviço com um conector na placa superior ao lado da conexão pneumática;
- Superf´ıcies planas e furos roscados na parte superior do antebra¸co, que pode ser usado para montar fixações (servoválvulas, transformadores, etc.).

#### Características Mecânicas

O robô é composto de uma estrutura antropomórfica com 6 GDL preso no chão através de uma chapa de aço e parafusos. A chapa possui quatro parafusos que podem ser usados para elevar o robô. O robô tem uma base fixa sobre a qual a coluna com o redutor de engrenagem do eixo 2 gira em torno do eixo vertical (eixo 1). Um braço conecta o eixo 2 ao antebraço e inclui as reduções dos eixos 3-4-5-6. O punho está localizado no final do antebraco.

As reduções são do tipo com folga zero, especificamente desenhadas para aplicações robóticas. Para dar melhor eficiência, as unidades da redução são lubrificadas com óleo, exceto os eixos 5 e 6 que são lubrificados com graxa. O óleo requer troca a cada 15000 h, o equivalente à aproximadamente 3 anos de operação ao longo de três turnos de trabalho. Os motores são do tipo CA sem escovas e contém o freio e o *encoder* absoluto [\(COMAU](#page-92-4) [ROBOTICS, 2007\)](#page-92-4).

#### Programação e simulação

A linguagem de programação utilizada no robô é a PDL2, derivada da linguagem Pascal e padrão nos robôs COMAU. A programação utilizando essa linguagem permite realizar os movimentos mais complexos requeridos durante a marcação em madeira. Essa linguagem possui comandos que incluem seguimento de trajetória usados em tarefas de corte e soldagem, apropriados também na aplicação aqui descrita.

A simulação foi desenvolvida no *software* CimStation, uma ferramenta que de acordo com o fabricante ( $AC&E$ , 2008), é um programa utilitário de simulação de fácil uso e compreensível, que trabalha completamente *off-line*, eliminando o risco de danos aos equipamentos e liberando os robôs e outros equipamentos para produção contínua. A interface do CimStation, com o modelo do Smart5 SiX ´e mostrada na Figura [2.3.](#page-31-0)

#### Conexões externas

Para automação *on board* do robô, a unidade de controle tem algumas entradas / saídas digitais  $(I/O)$ . Essas  $I/O$  estão disponíveis no módulo SDM, sendo que, alguns sinais são trazidos para a base do robô através do conector X1 de serviços/codificação com configurações adequadas. Para ser capaz de usar as  $I/O$  no programa PDL2, este precisa ser configurado com o programa específico [\(COMAU ROBOTICS, 2010\)](#page-92-6).

### <span id="page-30-0"></span>2.2.5 Diodo laser

O laser de diodo, como a maioria dos outros lasers, incorporam um intermediador de ganho em uma cavidade ressonante ´optica. Os dimensionamentos tanto do intermediador

<span id="page-31-0"></span>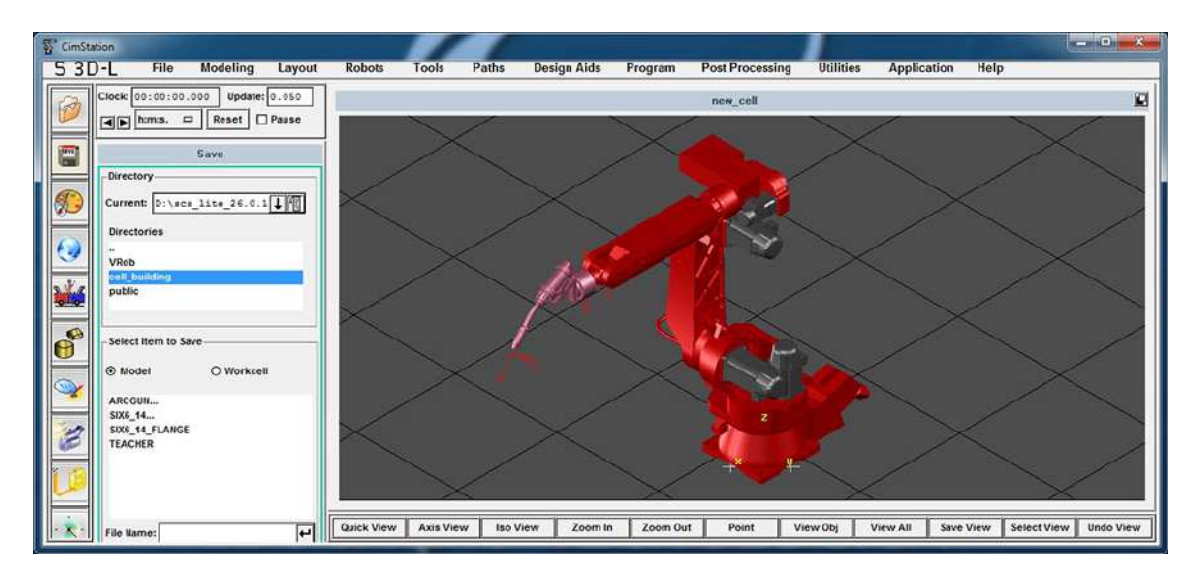

Figura 2.3: Interface do software CimStation

de ganho quanto da cavidade ressonante são críticos nos lasers modernos. Um esquemático de exemplo da cavidade de um laser e seus elementos é mostrado na Figura [2.4.](#page-32-0)

Neste caso, um filtro opcional de seleção de modo também é incluído para permitir apenas um modo de cavidade para o laser. O intermediador de ganho consiste de um material que normalmente absorve radiação incidente em algum alcance de interesse do comprimento de onda. Mas, se a pulsação ocorre através de energia elétrica ou óptica, os el´etrons dentro do material podem ser excitados para n´ıveis maiores e desequilibrados de energia. Assim a radiação incidente pode ser amplificada através da estimulação da desexcitação destes elétrons juntamente com a geração de radiação adicional. A cavidade ´optica ressonante suporta um n´umero de ondas de cavidade permanentes ou intermediadores. Como ilustrado nas Figura [2.4](#page-32-0) (b) e (c), estes ocorrem onde o comprimento da cavidade é um múltiplo de um meio comprimento de onda. Se o ganho resultante for suficiente para ultrapassar as perdas no intermediador ressonante óptico da cavidade, esse intermediador é dito ter atingido o limite, assim, luz relativamente consistente será emitida. A cavidade ressonante fornece a realimentação positiva necessária para a radiação ser acumulada. Então uma oscilação laser pode ser estabelecida e sustentada acima do limite dos níveis de pulsação. As características típicas de luz-pulsação e corrente para um diodo laser é mostrado na Figura [2.4](#page-32-0) (d). O limite pode ser identificado pelo gráfico de potência de saída da luz versus características de pulsação através de uma curva aguda, como ilustrado na Figura [2.4](#page-32-0) (d).

Desde a sua descoberta, os lasers têm se manifestado em materiais sólidos, líquidos, gasosos e na forma de plasma, sendo mais difundido principalmente como diodo (ou semicondutor) [\(COLDREN; CORZINE; MASHANOVITCH, 2012\)](#page-92-7).

Quando usado para corte de metais, o diodo laser possui a vantagem de ter uma maior

<span id="page-32-0"></span>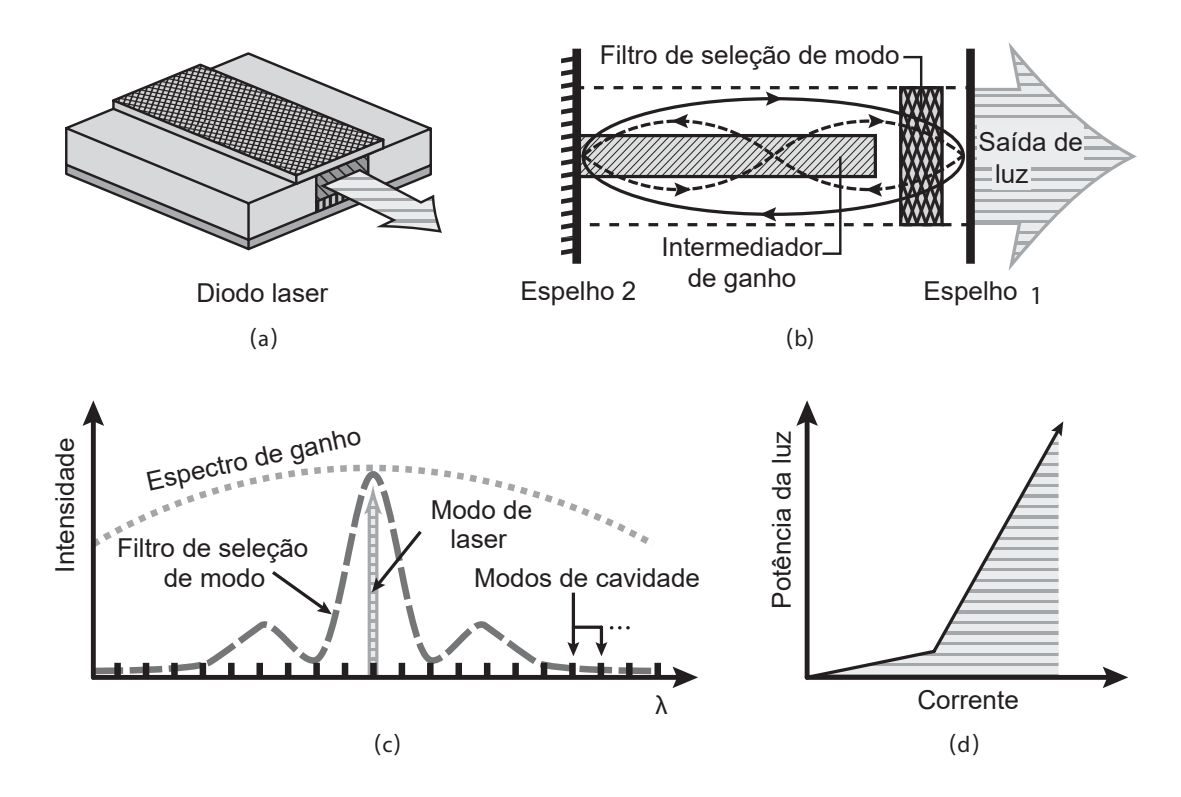

Figura 2.4: (a) Um esquema simples de um diodo laser. (b) Componentes necessários para uma cavidade laser de apenas uma frequência—dois espelhos, um intermediador de ganho e um filtro de seleção de modo, que é necessário para uma operação de apenas um comprimento de onda  $\lambda$ . (c) Características espectrais de elementos laser que são superimpostas para apenas um modo de operação: os modos de cavidade são dados por  $m \cdot \frac{\lambda}{2}$  $\frac{\lambda}{2} = \bar{n}L$ , onde o modo  $m$  é um inteiro, e  $\bar{n}$  é o índice de refração efetivo. (d) As características luz-corrente típicas de um diodo laser. Fonte: Adaptado de [COLDREN;](#page-92-7) [CORZINE; MASHANOVITCH \(2012\)](#page-92-7)

absorção se comparado aos outros tipos de laser utilizados para corte, como o Laser de CO2, o Laser de fibra e o Laser Nd-YAG.

Na Figura [2.5](#page-33-0) é feita uma comparação entre esses tipos de laser usados para corte dos metais Alumínio, Cobre, Ouro, Molibdênio, além de aço macio e aço carbono.

<span id="page-33-0"></span>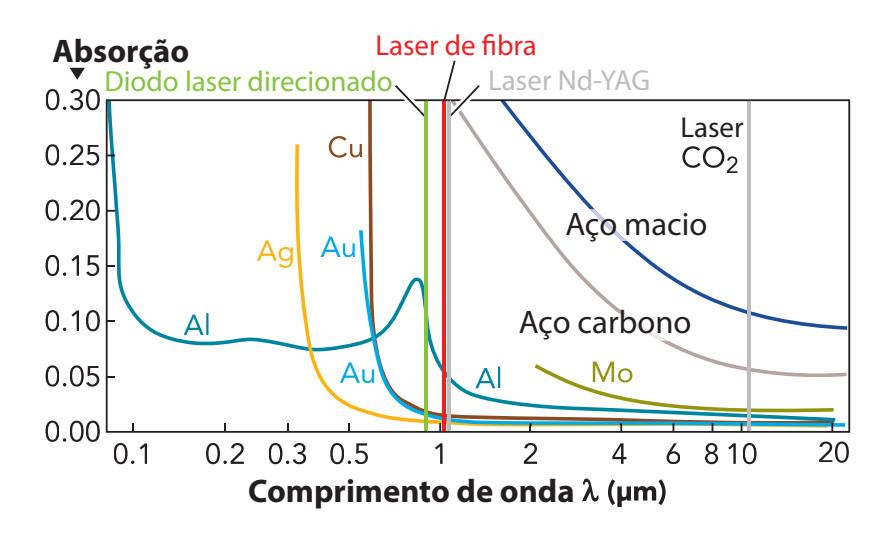

Figura 2.5: Absorção de vários metais numa faixa de comprimento de onda relevante para aplica¸c˜oes industriais, mostrando diodo laser direcionado operando a 970 nm consoante a uma maior absor¸c˜ao do que lasers de fibra. Fonte: Adaptado de [LARCOMBE \(2013\)](#page-93-8)

Outros estudos, mostraram que além dessa propriedade, o diodo laser também é vantajoso no que se refere ao acabamento do corte, tendo o diodo laser tendências a deixar menores rugosidades nas peças cortadas, como mostrado por [WOOD \(2015\)](#page-94-3) na Figura [2.6,](#page-33-1) onde é feita a comparação entre o estado de superfície produzido por um corte usando  $CO<sub>2</sub>$ e o laser de diodo direcionado em superfícies de aço macio de 1 a 4 mm de espessura usando 2 kW de potência.

<span id="page-33-1"></span>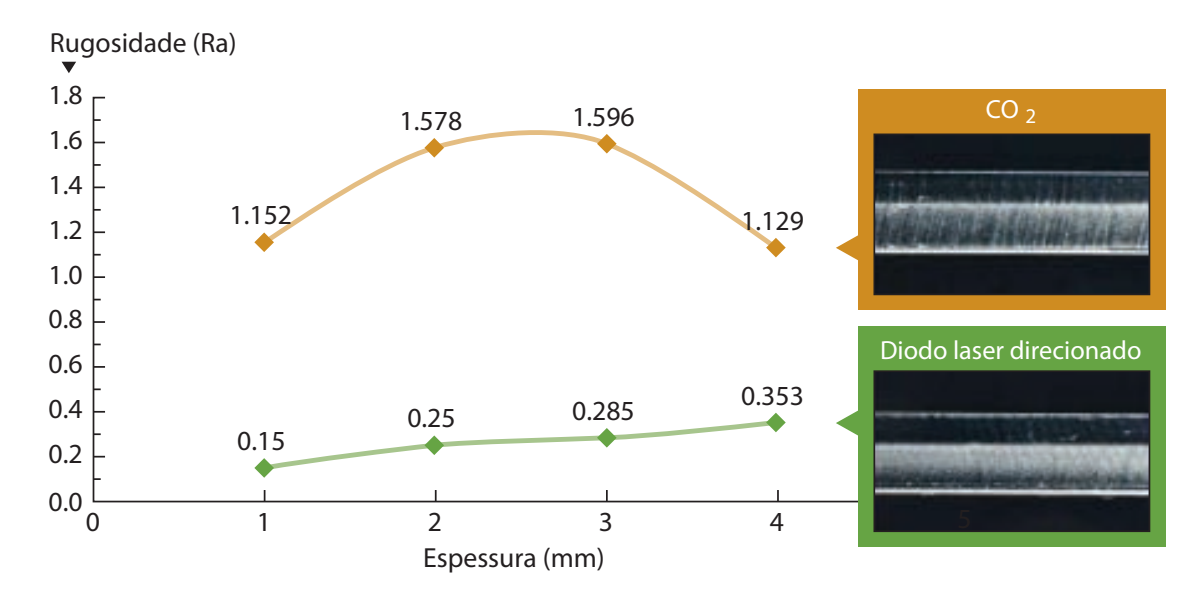

Figura 2.6: Comparação da rugosidade superficial produzida em aço macio ao ser cortado com CO<sup>2</sup> e laser diodo direcionado. Fonte: [WOOD \(2015\)](#page-94-3)

### <span id="page-34-0"></span> $2.2.6$  Código-G

O Código-G é a linguagem que uma máquina CNC interpreta, a fim de mover seus eixos e realizar operações.

A unidade básica do programa é chamada de bloco, que é visto em forma impressa como uma linha de texto. Cada bloco pode conter uma ou mais palavras, que consistem em uma letra, descrevendo uma configuração a ser feita, ou uma função a ser executada, seguida de um campo numérico, fornecendo um valor para essa função. Várias palavras podem ser combinadas para especificar movimentos em vários eixos ou executar funções especiais [\(ALAIN, 2010\)](#page-92-8).

A programação em código-G é vastamente utilizadas nas máquinas CNCs em geral, inclusive nas de corte e gravação a laser. Isso produz uma demanda de *softwares* CAM para geração automatizada de trajetórias, a fim de realizar a fabricação de um determinado produto e, criada essa demanda, por um outro lado, s˜ao criados constantemente novos softwares para essa finalidade. Na Figura [2.7](#page-34-2) é mostrado um bloco de programação em código-G.

<span id="page-34-2"></span>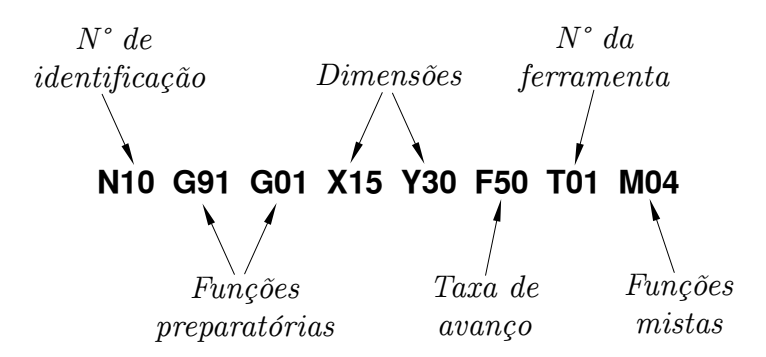

Figura 2.7: Um bloco de programação em código-G

### <span id="page-34-1"></span>2.2.7 Linguagem de programação PDL2

O PDL2 é uma linguagem de programação derivada da linguagem Pascal, usada para escrever programas e aplicações, consistindo em declarações para:

- movimentar braços robóticos;
- acompanhar o fluxo de um programa  $(if, while, repeat, for, ...);$
- $\bullet$  enviar e receber informações sobre arquivos (leitura e gravação de arquivos abertos), dispositivos, protocolos em série;
- monitoramento de até 255 eventos e estados por programa, incluindo portas de  $entrada/saída;$

• implementação de tratamento de erros.

Além disso, inclui quase 200 rotinas e funções pré-definidas com vários propósitos úteis para diversificar o manuseio do movimento do bra¸co e controle do processo.

Permite executar simultaneamente mais de 250 programas múltiplos para lidar com diversos aspectos do controle de processo de uma aplicação. Uma única Unidade Controladora também pode controlar vários braços robóticos e equipamentos relacionados.

A linguagem dá a possibilidade para manipular até 4 braços, com 10 eixos (4 deles podem ser auxiliares), cada um dependendo da configuração do hardware. Um ambiente de edição integrado, incluindo verificação de sintaxe e execução de instruções, está disponível na controladora do robô [\(COMAU ROBOTICS, 2014\)](#page-93-9).

<span id="page-35-1"></span>Na Figura [2.8](#page-35-1) é mostrada uma linha de programação voltada para movimentação de um robô.

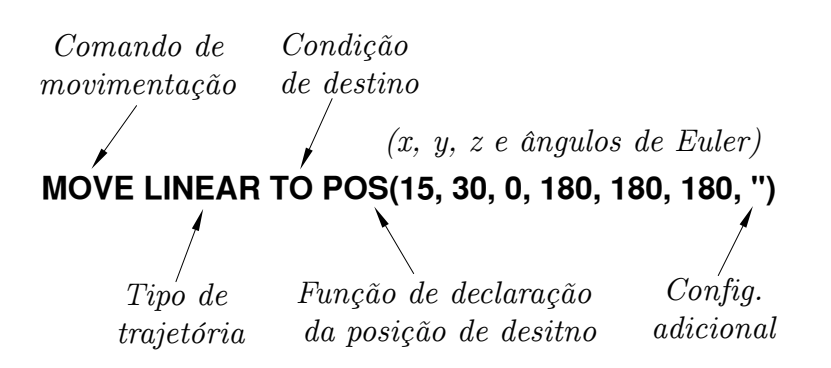

Figura 2.8: Linha de programação em PDL2 para movimentação

### <span id="page-35-0"></span>2.2.8 Modelagem cinemática de robôs

Os modelos cinemáticos descrevem os movimentos do robô independentemente das for-¸cas que executam a movimenta¸c˜ao, isto ´e, todas as propriedades geom´etricas e temporais do movimento. A cinemática relaciona o vetor de posições angulares das articulações  $q$ com a posição p e a orientação  $\phi$  do *frame* da ferramenta do robô, cuja origem coincide com o ponto central da ferramenta (*Tool Center Point* - TCP). Um exemplo de uma relação cinemática é a cinemática direta, em que a posição e a orientação do frame da ferramenta são descritas como uma função do vetor das posições angulares das articulações como

$$
X = \Gamma(q),\tag{2.1}
$$

onde  $X$  é a posição e orientação do sistema de coordenadas da ferramenta, também chamado de pose, definido como

$$
X = \begin{bmatrix} p \\ \phi \end{bmatrix} \tag{2.2}
$$
e  $\Gamma(\cdot)$  é uma função matricial não-linear. O sistema de coordenadas da ferramenta é descrita num *frame* de referência, isto é, um sistema de coordenadas, ligado à base do robô, denominado *frame* de base. Os *frames* descritos são ilustrados na Figura [2.9.](#page-36-0)

Descrever a pose do manipulador pelos ângulos das juntas é frequentemente simbolizado como representação do espaço articular da pose do robô, enquanto que ao descrevê-la pela posição e orientação da ferramenta é simbolizada como representação do espaço de tarefa, que é normalmente implementado em coordenadas cartesianas [\(MOBERG, 2010\)](#page-93-0).

<span id="page-36-0"></span>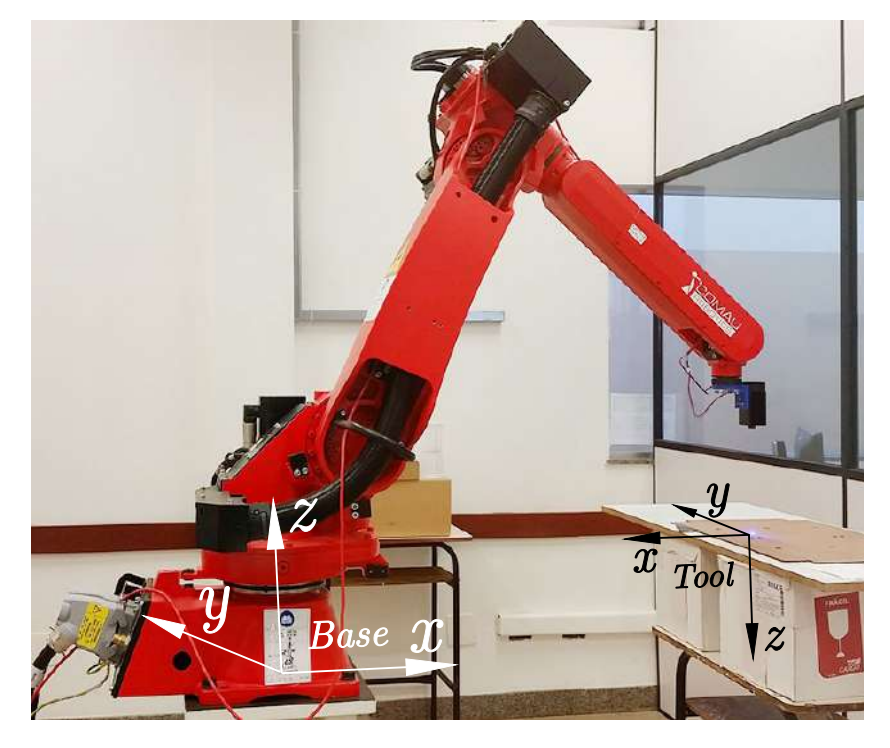

Figura 2.9: Frames da base e da ferramenta laser

## 2.3 Definição dos itens de segurança

A luz laser oferece riscos à visão, sendo necessário a utilização de equipamento de proteção individual durante o seu emprego e realização do corte.

Para tanto, foi adquirido um óculos de proteção, mostrado na Figura [2.10.](#page-37-0) O EPI, de acordo com o fabricante, possui uma densidade ´optica (OD) de 4, o que equivale a uma transmissão de luz de  $0,1^4 = 0,0001$  da luz original. A proteção contra luzes ultravioletas, de acordo com o fabricante é de  $85\%$  para comprimentos de onda de  $405$  nm a  $450$  nm, 40% para comprimentos de onda de 460 nm a 700 nm e 55% para comprimentos de onda de 800 nm a 2000 nm.

Além disso, como medida de segurança, foi estampado o sinal de advertência mostrado na Figura [2.11a,](#page-37-1) que adverte para a existência ou utilização de raios laser num determinado local. Este foi afixado nos entornos do Laboratório de Robótica, local onde serão

<span id="page-37-0"></span>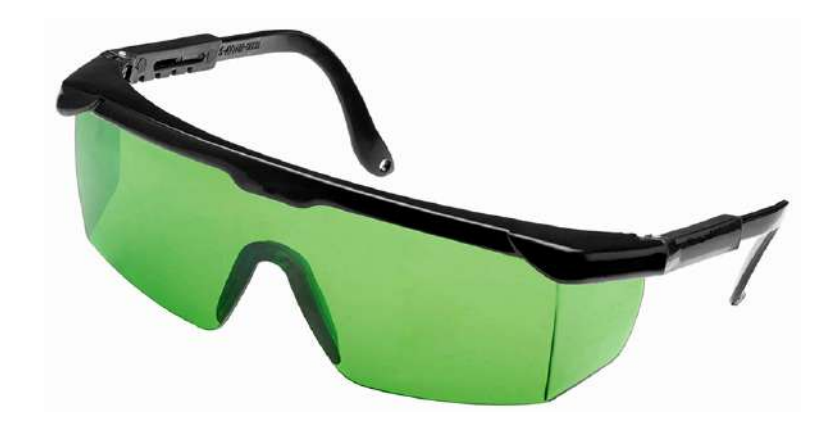

Figura 2.10: Óculos de proteção adquirido para uso durante o manuseio da ferramenta no trabalho. Fonte: Página do produto [ALI EXPRESS \(2016\)](#page-92-0).

executadas as gravações, como mostrado na Figura [2.11b.](#page-37-1) Para verificar a padronização dos sinais foi consultada a Norma Regulamentadora  $N^{\circ}$  26 – Sinalização de Segurança [\(BRASIL, 2015\)](#page-92-1), que tem como objetivo fixar as cores que devem ser usadas nos locais de trabalho para prevenção de acidentes, identificando os equipamentos de segurança, delimitando áreas, identificando as canalizações empregadas nas indústrias para a condução de líquidos e gases advertindo contra riscos. Este sinal de advertência se enquadra dentro da norma.

<span id="page-37-1"></span>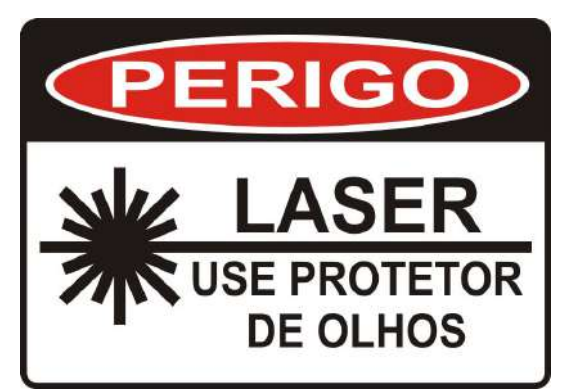

Figura 2.11a: Placa de sinalização de segurança para locais com incidência de laser. Fonte: Adaptado da página do produto SINALIZAÇÃO FÁCIL [\(2016\)](#page-94-0).

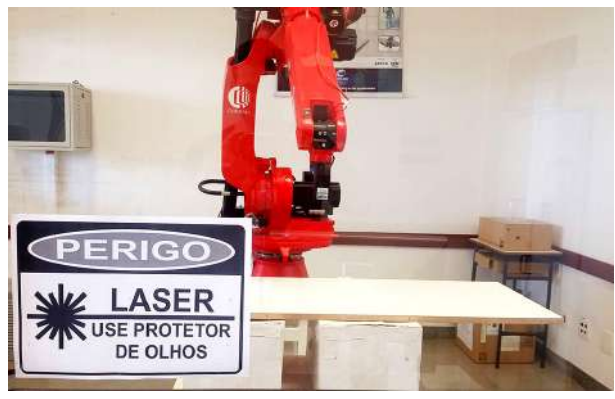

Figura 2.11b: Placa de sinalização afixada no laboratório

Além da sinalização, o laboratório de robótica conta com um isolamento físico do conjunto de equipamentos onde está localizado o robô e laser, por meio de divisórias. Esse fator contribui para a segurança evitando um contato direto com mãos e outras partes do corpo do usuário que realiza o manuseio de fora do isolamento.

# 2.4 Análise do funcionamento de uma máquina laser comercial

Para conhecer de perto o funcionamento de uma máquina de corte e marcação a laser foi visitada a empresa Terra DJ, atuante em Divinópolis e região no setor de iluminação para festas e produtos para profissionais em produção de eventos. A empresa possui duas máquinas de corte a laser para dar subsídio na produção de alguns dos objetos usados para confecção de seus produtos através do corte de peças plásticas. Uma delas, mostrada na Figura [2.12,](#page-38-0) é de produção nacional: a L-1210 da marca ECNC. Dentre suas características, a máquina possui uma área útil de corte e marcação de 1200 mm  $\times$  1000 mm e uma velocidade máxima de corte e gravação de  $500 \text{ mm/s}$ .

<span id="page-38-0"></span>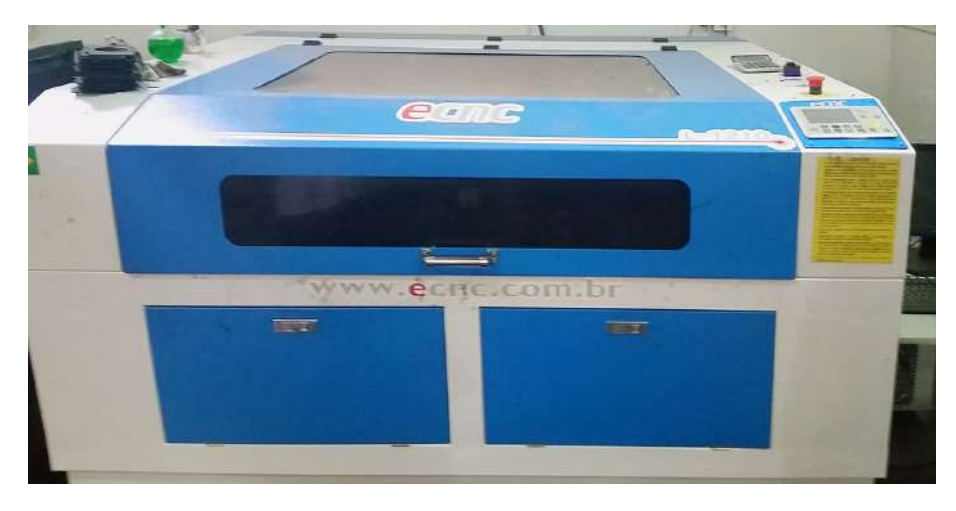

Figura 2.12: Máquina de corte a laser ECNC L-1210

Através da análise realizada, foi possível verificar que a máquina realiza o corte utilizando um tubo de laser de  $CO<sub>2</sub>$  de 100 W de potência, onde o feixe de luz é direcionado usando 3 espelhos posicionados com precisão, sendo um deles fixo, juntamente ao tubo laser, e os outros dois movimentados junto com o cabeçote de corte, que possui uma lente para focalização em sua extremidade. Esta contém ainda um visor LCD, que integrado à controladora permite o ajuste através do painel de parâmetros gerais como a velocidade do corte e ainda contém outras funcionalidades, como acompanhamento em tempo real do corte, destacando no display o desenho e quais partes dele foram executadas.

Um ponto de relevância é o tamanho do tubo laser; 1400 mm de comprimento por 80 mm de diâmetro (razão pela qual torna inviável sua utilização no braço robótico industrial), nesse arranjo o tubo se mantém fixo enquanto é movimentado o cabeçote com os espelhos.

# l<br>Capítulo <sub>1</sub>

# Desenvolvimento da Ferramenta

Durante o trabalho foi desenvolvido um primeiro protótipo usando um diodo laser de 500 mW e comprimento de onda de 808 nm. Porém, com essa potência e comprimento de onda não foi possível realizar marcações nos materiais averiguados. Então, durante o trabalho foi comprado um novo laser de maior potˆencia, 2000 mW, e comprimento de onda de 445 nm, com o qual foi possível realizar a gravação em diversos materiais. Ao longo do trabalho, foram projetadas e constru´ıdas as estruturas mecˆanicas de ambas as ferramentas laser para o robô, resultando em dois dispositivos. Foi feito também o projeto eletrônico para acionamento e regulação da potência da ferramenta de 500 mW. Esse desenvolvimento não foi necessário para o laser de 2000 mW, que já inclui uma fonte com circuito para acionamento/regulação do laser.

# 3.1 Protótipo de 500 mW e comprimento de onda de 808 nm

Usando a metodologia previamente definida, primeiramente foi feito a identificação da necessidade de um emissor laser para gravação no trabalho.

Com isso, então foi feita uma pesquisa de suporte para identificação de possíveis emissores para aquisição e uso no trabalho. Encontrado um, foi feito a aquisição, e a primeira ferramenta de marcação laser para o robô Comau Smart5 SiX foi baseada no emissor mostrado na Figura [3.1.](#page-40-0)

Para uso no trabalho foi feito uma outra pesquisa de suporte para busca dos detalhes desse emissor laser, onde foi encontrado que os aspectos técnicos deste diodo laser são:

- Potência de saída de 500 mW e comprimento de onda de 808 nm
- $\bullet~$  Tensão máxima de trabalho de 1,9 Vcc
- Corrente de trabalho de 540 mA

<span id="page-40-0"></span>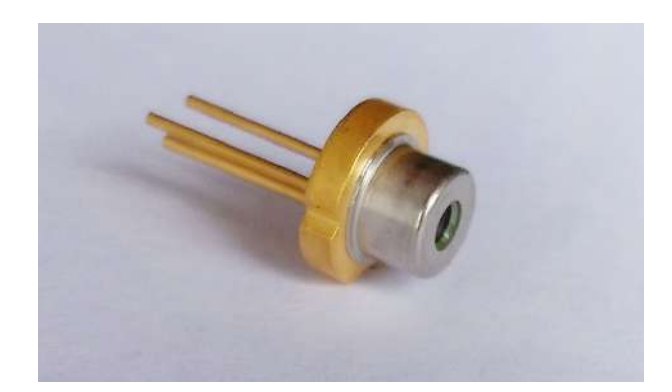

Figura 3.1: Diodo laser de 500 mW adquirido para o trabalho

- Temperatura de trabalho de -10 a +40 ◦C
- Dimensões TO-18  $(5,6 \text{ mm})$

A tensão nominal de alimentação do laser, relativamente baixa, simplifica o sistema de alimenta¸c˜ao e o circuito de acionamento. Sobretudo se comparada essa tens˜ao com a tensão de acionamento de um tubo laser  $CO<sub>2</sub>$ , cuja demanda é de altas tensões DC, geralmente em torno de 10 a 25 kV.

Além disso, o encapsulamento padronizado pelo JEDEC também fornece um bom suporte ao trabalho no sentido de que, não será necessário o desenvolvimento de um suporte novo, no caso do projeto requerer alguma modificação, seja ela para aumento da potência do laser ou alguma mudança no comprimento de onda deste. Isto por haver uma grande gama de lasers de diodo com variadas potˆencias e comprimentos de onda que portam o mesmo encapsulamento TO-18. Este termo é uma abreviação para Transistor Outline Package, Case Style 18.

Foi feito o desenho do diodo laser numa ferramenta CAD para uso posterior durante o projeto, este pode ser encontrado no Anexo [A.1.](#page-75-0)

Posteriormente, para detalhamento do circuito eletrônico, foi buscado as curvas elétricas do laser. Estas que serão utilizadas consecutivamente ao longo do desenvolvimento da eletrônica da ferramenta podem ser vistos nas Figuras [3.2](#page-41-0) e [3.3.](#page-41-1) Desses dois gráficos  $\acute{e}$  possível tirar as informações sobre a alimentação do laser e sua saída a partir de níveis de tensão e corrente diferentes.

<span id="page-41-0"></span>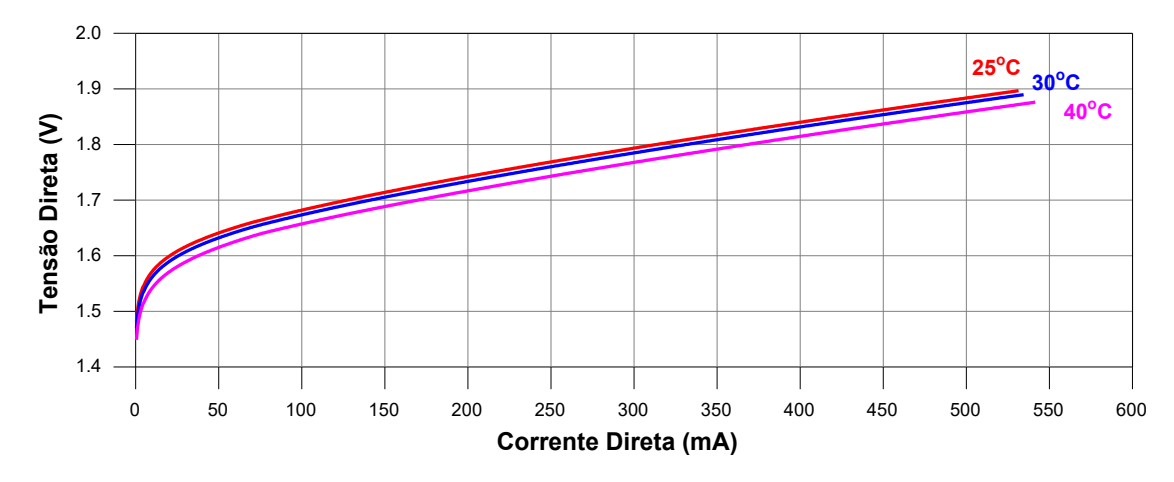

Figura 3.2: Corrente Direta versus Tensão Direta. Fonte: Adaptado de [UNION OPTRO-](#page-94-1)[NICS \(2013\)](#page-94-1)

<span id="page-41-1"></span>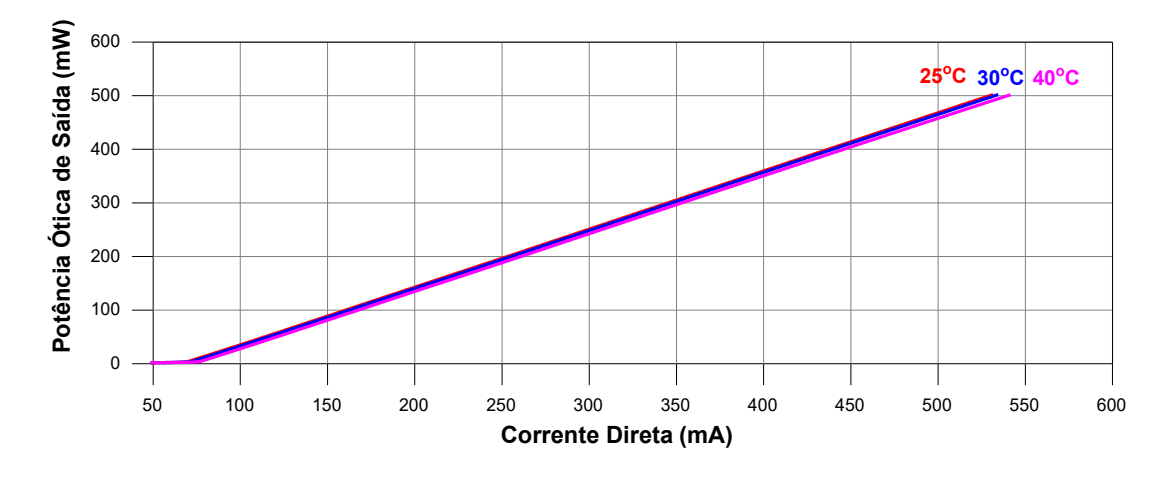

Figura 3.3: Corrente Direta versus Potência Óptica de Saída. Fonte: Adaptado de [UNION](#page-94-1) [OPTRONICS \(2013\)](#page-94-1)

### 3.1.1 Projeto e Dimensionamento Mecânico do Suporte

De posse das características básicas iniciais passou-se para o projeto mecânico da ferramenta, onde para o seu desenvolvimento foi usado o desenho técnico do flange do robô, fornecido no manual deste pelo fabricante, como visto na Figura [3.4.](#page-42-0)

A partir do desenho pôde ser observado que são necessários 4 parafusos M6 para a fixação de um objeto no flange do robô. Sendo assim, foi necessário criar os furos e bolsões para a entrada e permanência dos parafusos na ferramenta.

Para enclausurar o diodo laser foram necessárias outras duas peças e parafusos. Essas pe¸cas foram projetadas de forma que o componente laser fosse encaixado sem sobrar espaços para a movimentação livre que pudesse vir a comprometer o alinhamento de seu feixe de luz. E por fim, dois parafusos travam todo o sistema deixando todas as partes fixas.

Além disso, também foi deixado um espaço plano na ferramenta para a fixação da

<span id="page-42-0"></span>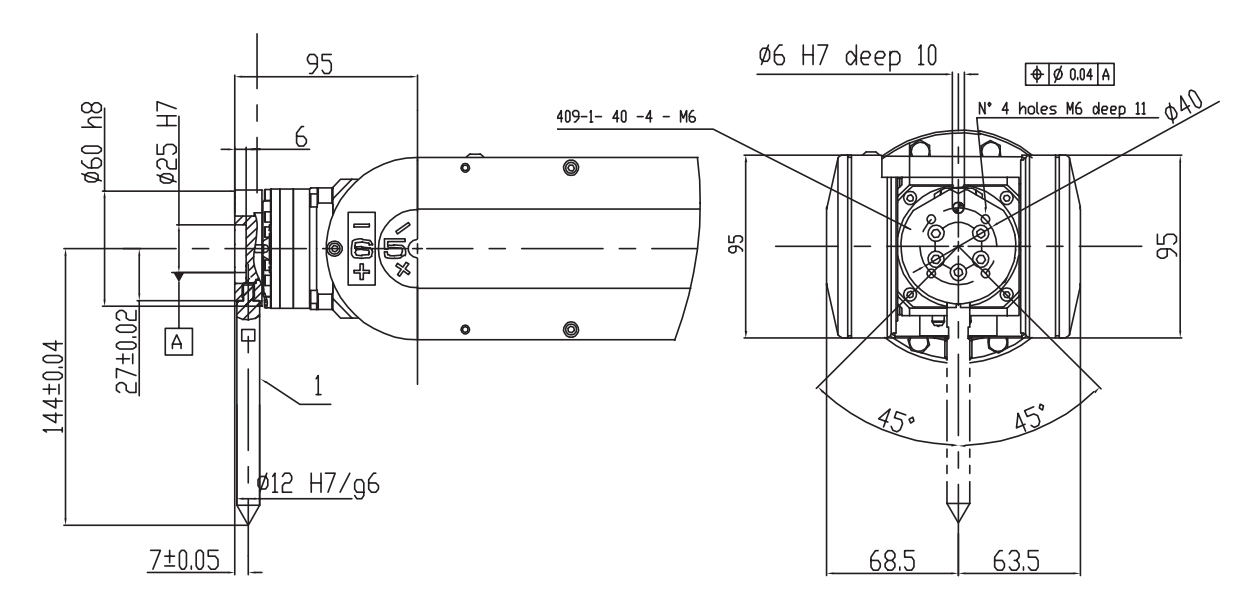

Figura 3.4: Suporte do flange de fixação. Fonte: [COMAU ROBOTICS \(2007\)](#page-92-2).

placa de alimentação. Por fim, foi criado um canal para a passagem da fiação proveniente da alimentação do diodo laser.

O dimensionamento dos parafusos e porcas foram feitos levando em consideração diâmetros e comprimentos comerciais disponíveis e as respectivas dimensões do sistema.

O projeto mecânico final da ferramenta pode ser visto, em uma vista explodida, contendo todos os componentes, na Figura [3.5.](#page-42-1)

<span id="page-42-1"></span>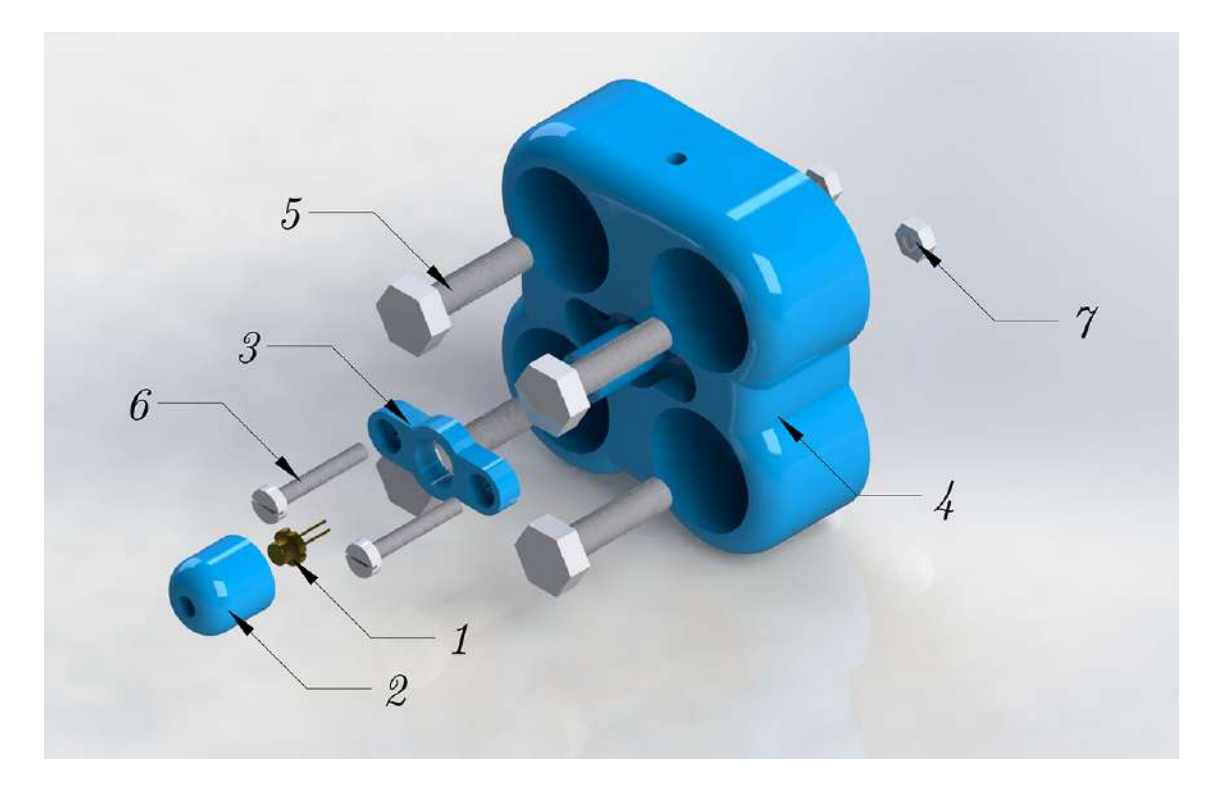

Figura 3.5: Vista explodida da ferramenta de marcação laser

São listados, na Tabela [3.1,](#page-43-0) todos os elementos mecânicos da ferramenta, com seus

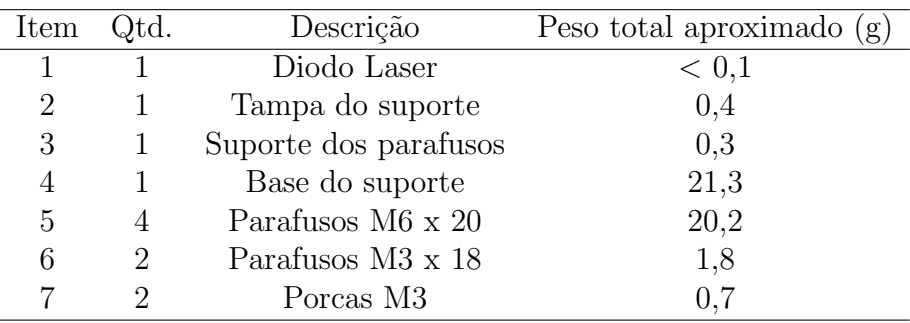

<span id="page-43-0"></span>respectivos detalhes.

Tabela 3.1: Lista das partes da ferramenta

As extremidades da ferramenta foram feitas arredondadas para que esta ocupasse um espaço de trabalho menor durante a execução de marcações, aplicação disso, inclusive com a finalidade de evitar pequenas colisões.

A montagem da ferramenta, como vista na Figura [3.6,](#page-43-1) é feita de forma simples, colocando-se o componente laser, passando sua fiação através do canal, e em seguida, parafusando todo o conjunto. Na mesma figura tamb´em pode ser visto a forma resultante da ferramenta montada em uma perspectiva traseira.

<span id="page-43-1"></span>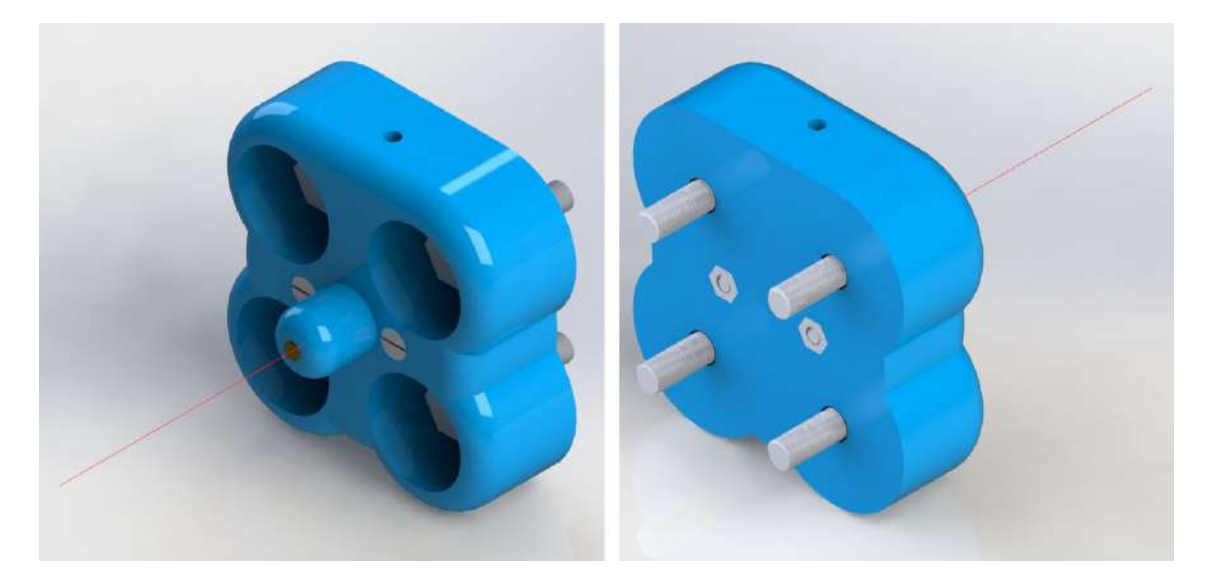

Figura 3.6: Montagem mecânica da ferramenta de marcação laser

Os desenhos completos de cada um dos elementos da ferramenta podem ser vistos no Apêndice [A.1.](#page-75-0)

#### 3.1.2 Projeto eletrônico da primeira ferramenta

A eletrônica necessária ao projeto da primeira ferramenta de marcação a laser constituise do acionamento, ativação e desativação de todo o conjunto, e ajuste da potência do laser de forma elétrica. Para isso, foi deixada uma face plana na ferramenta, visando a fi-xação de uma PCI, como visto na Figura [3.7.](#page-44-0) O espaço possui uma área plana de 15x28,3 mm. Durante o projeto e desenvolvimento dos circuitos que integrariam a ferramenta, seriam usadas essas dimensões como parâmetros das medidas totais da placa.

<span id="page-44-0"></span>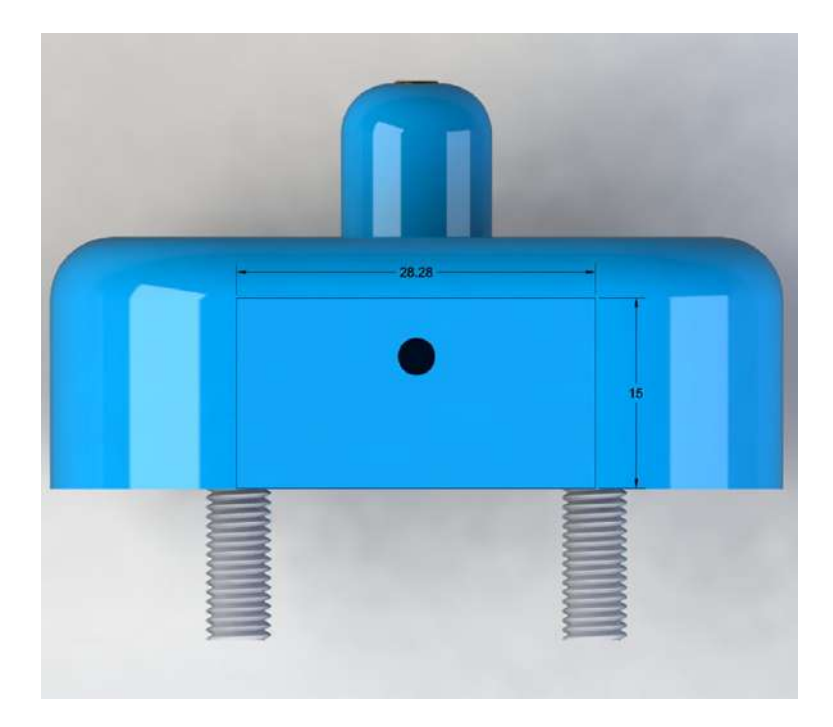

Figura 3.7: Face plana da ferramenta para a fixação de uma PCI

Visto as limitações de potência do robô, visando aumentar a flexibilidade e tornar o projeto portável para outros robôs ou mesmo para uma mesa X-Y automatizada, os elementos que necessitam de potência não serão alimentadas pelo próprio robô, sendo necessário também uma fonte de alimentação externa. Por conseguinte, o sistema poderá ser coordenado a partir de um sinal elétrico de baixa intensidade.

#### 3.1.3 Dispositivo de chaveamento do laser

O circuito que irá fazer o chaveamento elétrico do sistema é baseado em um relé eletromecânico de 24 V, o propósito desse circuito é servir-se de uma chave eletrônica que deverá ser acionada por uma porta de saída digital do robô, automatizando o processo de marcação sem a necessidade de intervenção.

Um relé comercial com as características citadas é o JQC-3F, com tensão de acionamento da bobina de até  $31.2$  V e potência de  $360$  mW. Este relé suporta até  $30$  V DC e  $10 \text{ A}$  na parte de comutação. O componente possui um tempo de chaveamento  $\leq 10 \text{ ms}$ ,

sendo assim, serão necessários testes da velocidade de gravação para a verificação se este tempo de chaveamento será suficientemente pequeno para esta aplicação.

# 3.1.4 Circuito de regula¸c˜ao de potˆencia **9 Application and Implementation**

Um circuito integrado, largamente utilizado para a regulagem de tensão, com aplicações variadas na eletrônica, já possuindo uma limitação de corrente e proteção contra sobrecarga térmica integrada, se trata do CI LM317. Este CI é uma solução ideal para o uso neste trabalho objetivando a regulagem da potência do diodo laser, além de que, também fora utilizado em [RAMOS \(2011\)](#page-93-1) com a mesma finalidade. Um circuito integrado, iargamente utilizado para a regulagem de tensão, con responsible for determining supposes for the managements of corrective expressions.

Um circuito de aplicação genérico deste componente, visando a regulagem da tensão de saída  $V_O$  foi obtido no manual e pode ser visto na Figura [3.8.](#page-45-0) applications.

<span id="page-45-0"></span>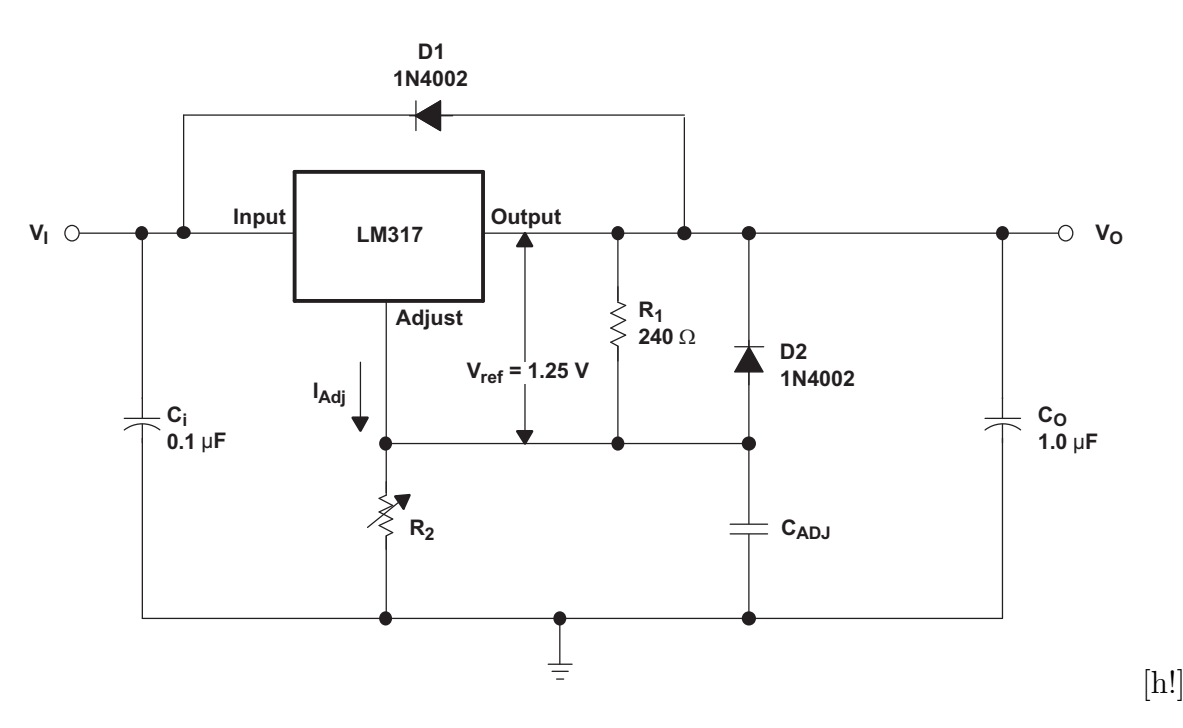

<span id="page-45-1"></span>Figura 3.8: Circuito de aplicação do LM317. Fonte: [TEXAS INSTRUMENTS \(1997\)](#page-94-2)

A partir desse circuito, a tensão de saída  $V_O$  é calculado de acordo com a Equação [3.1.](#page-45-1)

$$
V_O = V_{ref} \left( 1 + \frac{R_2}{R_1} \right) + (I_{Adj} \times R_2)
$$
 (3.1)

<span id="page-45-2"></span>Sendo assim,

$$
\frac{R_2}{R_1} = \frac{V_O - (I_{Adj} \times R_2)}{V_{ref}} - 1
$$
\n(3.2)

Como visto anteriormente no manual do diodo laser, Figura [3.2,](#page-41-0) a tensão máxima para **0** laser deve ser  $V$ O ≤ 1,9 V. Sendo o objetivo da regulagem então manter a tensão no laser  $0 \leq V_O \leq 1.9$  V, variando assim a tensão entre toda a amplitude de trabalho do V<sup>O</sup> = VREF (1 + R2 / R1) + (IADJ × R2) (1) componente.

Para satisfazer essa imposição, será necessário o cálculo de  $R_1$  e  $R_2$  que resultarão nessa variação na saída do circuito.

De acordo com o fabricante  $I_{Adj}$  é tipicamente 50  $\mu$ A e desprezível na maioria das aplicações, inclusive nesta.  $V_{ref} = 1.25$  V.

Sendo assim, a partir da Equação [3.2,](#page-45-2) tem-se que  $\frac{R_2}{R_1} \leq 0.52 \frac{\Omega}{\Omega} \approx 0.5$ .

De forma a n˜ao limitar a corrente no diodo laser, foram escolhidos valores baixos de  $R_1$  e  $R_2$ . Sendo,  $R_1 = 200 \Omega$  e  $R_2$  um potenciômetro de 100  $\Omega$ , satisfazendo as condições impostas.

<span id="page-46-0"></span>Em seguida, foi simplificado o circuito de aplicação mostrado anteriormente de forma a remover os componentes que serão desnecessários nessa aplicação em questão. O circuito final resultante pode ser visto na Figura [3.9.](#page-46-0)

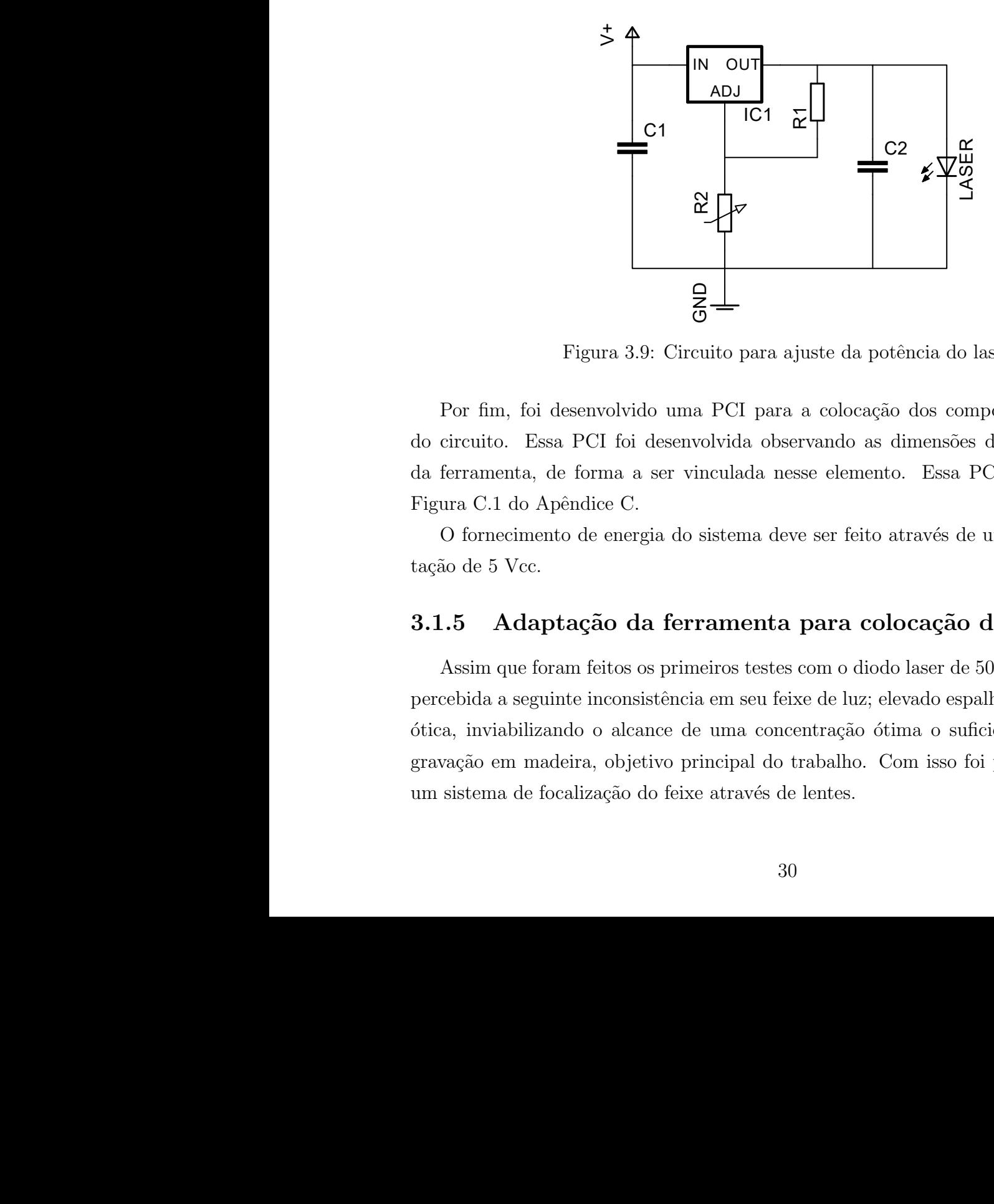

Figura 3.9: Circuito para ajuste da potência do laser

Por fim, foi desenvolvido uma PCI para a colocação dos componentes e realização do circuito. Essa PCI foi desenvolvida observando as dimensões do suporte mecânico da ferramenta, de forma a ser vinculada nesse elemento. Essa PCI pode ser vista na Figura [C.1](#page-82-0) do Apêndice [C.](#page-82-1)

O fornecimento de energia do sistema deve ser feito atrav´es de uma fonte de alimentação de 5 Vcc.

### 3.1.5 Adaptação da ferramenta para colocação das lentes

Assim que foram feitos os primeiros testes com o diodo laser de 500 mW adquirido, foi percebida a seguinte inconsistência em seu feixe de luz; elevado espalhamento da radiação ótica, inviabilizando o alcance de uma concentração ótima o suficiente para realizar a gravação em madeira, objetivo principal do trabalho. Com isso foi percebido a falta de um sistema de focalização do feixe através de lentes.

Visando solucionar a necessidade descrita, foi procurado por sistemas de lentes focais que pudessem ser montadas ao diodo laser já adquirido, com encapsulamento do tipo TO-18. A princípio foram encontrados dois tipos, sendo a diferença básica entre um e outro apenas o material com que era feito; um sistema o encapsulamento é feito de plástico ao passo que o outro ´e feito de alum´ınio. O principal fato para a escolha das lentes feitas de alumínio sobre as de plástico é a vantagem deste material metálico ser capaz de dissipar melhor o calor gerado pelo componente laser, dispensando o uso de aletas ou ventoinhas para refrigeração.

Ent˜ao, foi adquirido um sistema de lentes como o da Figura [3.10a,](#page-47-0) para focalizar a luz e concentr´a-la de forma mais adequada num ponto menor, vislumbrando talvez a possibilidade de gravação.

<span id="page-47-0"></span>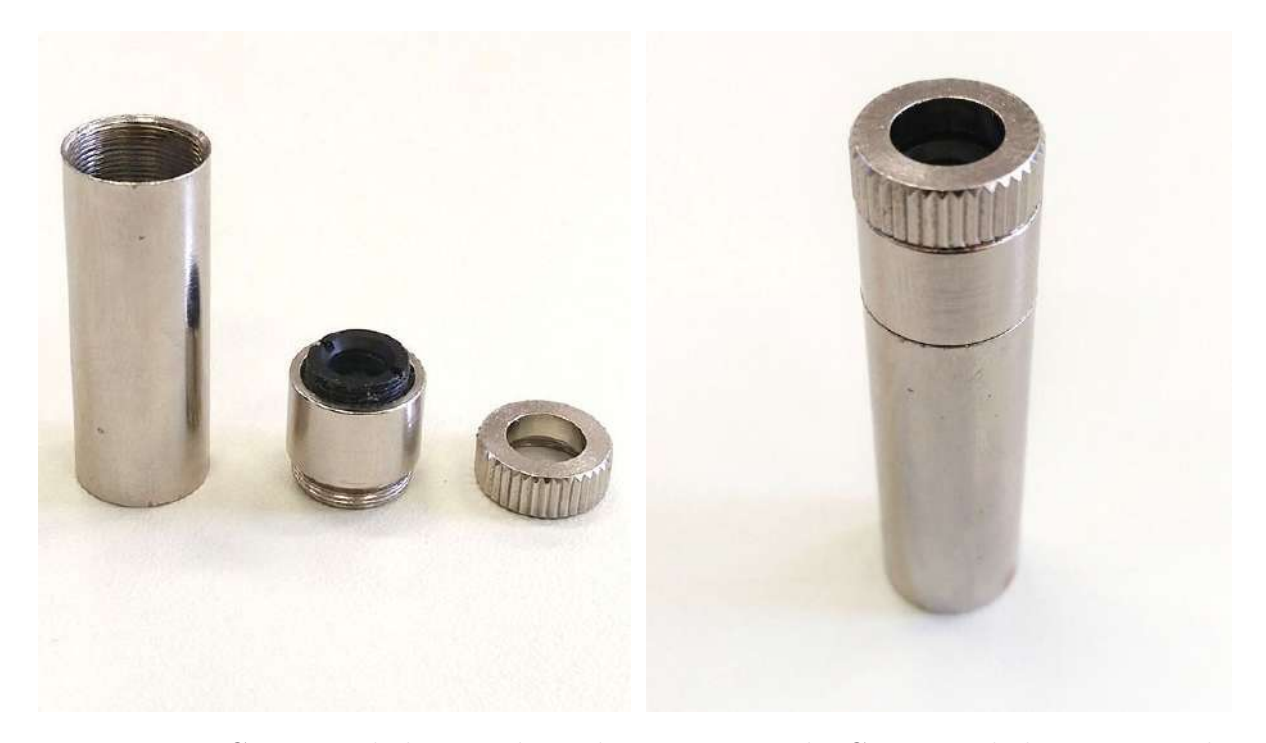

Figura 3.10a: Conjunto de lentes adquirido Figura 3.10b: Conjunto de lentes montado

Porém, para uso dessas lentes na ferramenta foi necessário algumas modificações no projeto da ferramenta de forma a adaptar esse item, sendo a principal delas um alongamento na tampa do suporte do laser. Então, foram redesenhadas as peças mecânicas da ferramenta, fazendo uma adaptação da primeira aqui mostrada. No Apêndice [A.1](#page-75-0) é apresentado o desenho técnico mecânico das peças.

Redesenhados a base do suporte, o suporte dos parafusos e a tampa do suporte, estes foram impressos, os dois últimos componentes colados e então deu-se o acabamento. Essas peças podem ser vistas nas Figuras [3.11a](#page-48-0) e [3.11b.](#page-48-0)

Com o protótipo pronto foram feitos os testes com o diodo laser. Porém, mesmo com o conjunto de lentes, foi verificado que essa potência de 500 mW, associada a esse

<span id="page-48-0"></span>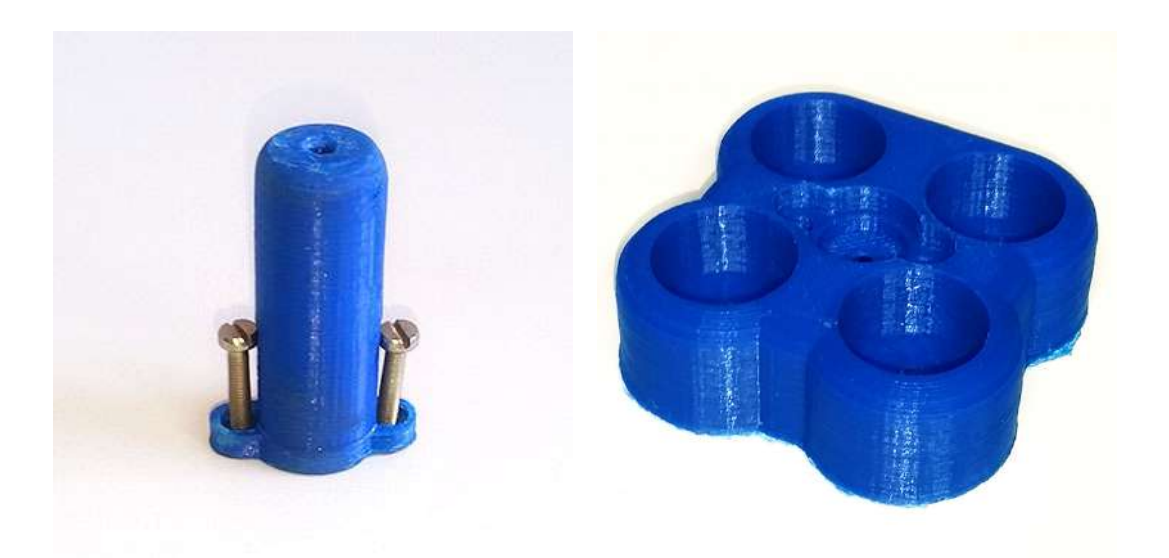

Figura 3.11a: Tampa do suporte com ajuste para as lentes Figura 3.11b: Suporte da base com ajuste para as lentes

comprimento de onda de 808 nm não são adequados para gravação. O teste realizado consistiu em manter o laser mirado e focalizado (menor diâmetro visual possível) numa chapa de madeira, e mesmo mantendo este por vários segundos não foi verificado nenhuma marcação na madeira.

# $3.2$  Protótipo de 2000 mW e comprimento de onda de 445 nm

Foi procurado no mercado de componentes e dispositivos, um laser com potência um pouco mais alta que o anterior e que possuísse potência e comprimento de onda adequados para grava¸c˜ao em madeira. Feita uma busca nos conjuntos utilizados para essa finalidade, sendo encontrado e adquirido um conjunto contendo um diodo laser de 2000 mW e 445 nm de comprimento de onda.

Nesse conjunto, o diodo laser é encapsulado num sistema de lentes, dentro de uma aleta conectada a uma ventoinha. Além do sistema de laser, também vem incluso no conjunto uma fonte de acionamento e regulação, que também possui um sistema de refrigeração com aleta e ventoinha. Essa fonte inclui uma entrada para acionamento e regulação da potência do laser do tipo TTL com frequência de trabalho de 0-20 kHz. Todo o conjunto adquirido para o trabalho é mostrado na Figura [3.12.](#page-49-0)

## 3.2.1 Projeto e Dimensionamento Mecânico do Suporte

Ao contrário do projeto mecânico do suporte para a ferramenta laser de 500 mW desenvolvido anteriormente, o projeto desse suporte não pôde ser feito de forma a posicionar

<span id="page-49-0"></span>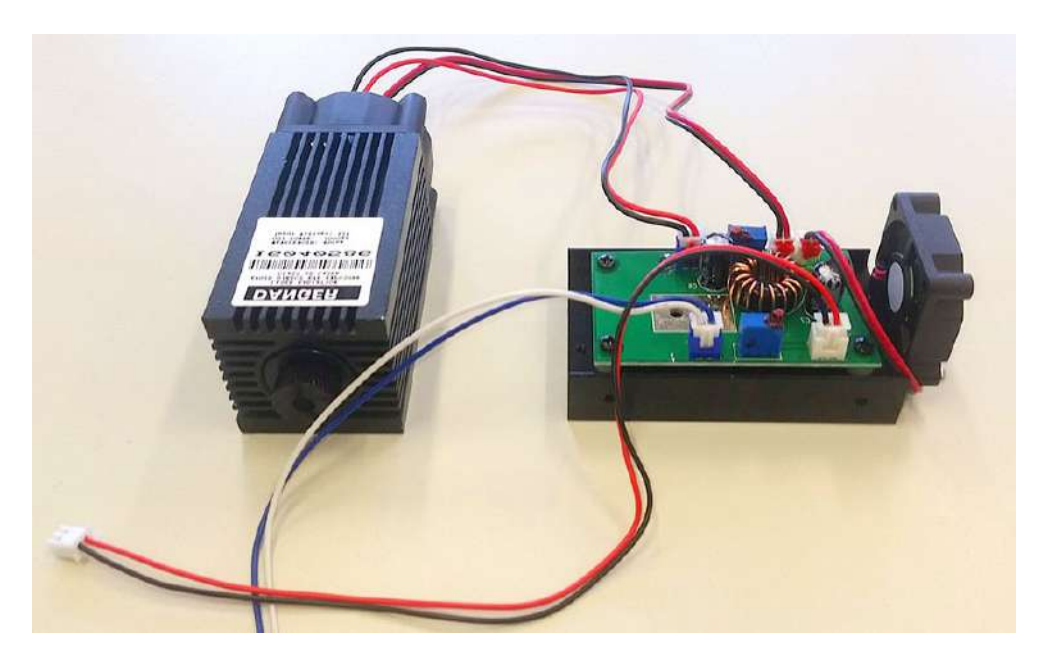

Figura 3.12: Laser e fonte adquiridos para uso no trabalho

a ferramenta centralizada junto ao flange do braço robótico, isso devido a sua forma mecânica; o posicionamento do dissipador de calor e da ventoinha no encapsulamento do laser adquirido são centralizados com o feixe de luz laser.

Sendo assim, de forma a não obstruir o fluxo que circula para realizar a refrigeração da ferramenta foi necessário o desenvolvimento de uma peça de suporte cuja fixação do laser não fosse centralizada. Isso gerou duas adversidades em relação à definição do TCP da ferramenta; devido ao deslocamento em uma das direções ( $x$ , se considerado o frame da base), dificulta o uso do método de definição do TCP por 4 pontos, método esse realizado manualmente de forma guiada no TP do braço robótico, e indiretamente gera alguma angulação entre o *frame* do flange do robô e da ferramenta devido a flexibilidade do suporte, feito de ABS, e tensões internas geradas na peça durante sua impressão que podem ter provocado alguma deformação na parte de fixação ao encapsulamento do laser, em relação ao plano de fixação ao flange, fora de centro.

Para esse projeto, foram utilizados novamente os desenhos da flange do robô, que possibilita a fixação de quaisquer ferramenta através de 4 parafusos M6. Além do desenho do flange do robˆo tamb´em foi utilizado um desenho do dissipador e encapsulamento do laser, que possui, em uma das laterais, 7 furos para parafuso M3, dos quais foram utilizados 4 para a montagem.

Além do planejamento através dos desenhos das peças envolvidas, outro fator levado em consideração no projeto foi os limites da tecnologia de fabricação que seria usada para produção desse suporte, a impressão 3D. Dentre os limites dessa tecnologia de fabricação o principal é a limitação quanto a pontes na peça a ser impressa, isto é, camadas para serem preenchidas acima de camadas vazias. Feitas tais considerações e atendendo as

<span id="page-50-0"></span>especificações do projeto o suporte foi modelado em software CAD, onde também foi feita uma simulação de montagem, podendo ser visto na Figura [3.13.](#page-50-0)

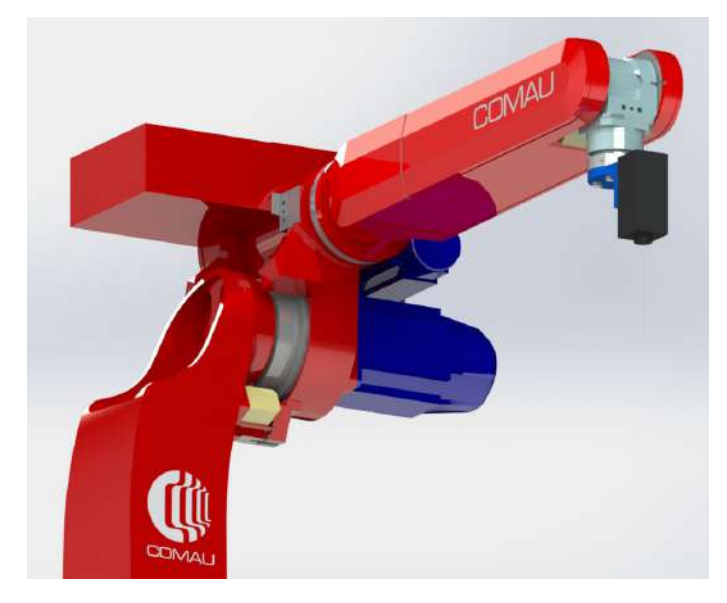

Figura 3.13: Simulação da fixação da ferramenta no robô

Feita essa simulação, foi então fabricada a peça. O suporte impresso pode ser visto na Figura [3.14a,](#page-50-1) além de sua montagem no dispositivo laser na Figura [3.14b.](#page-50-1)

<span id="page-50-1"></span>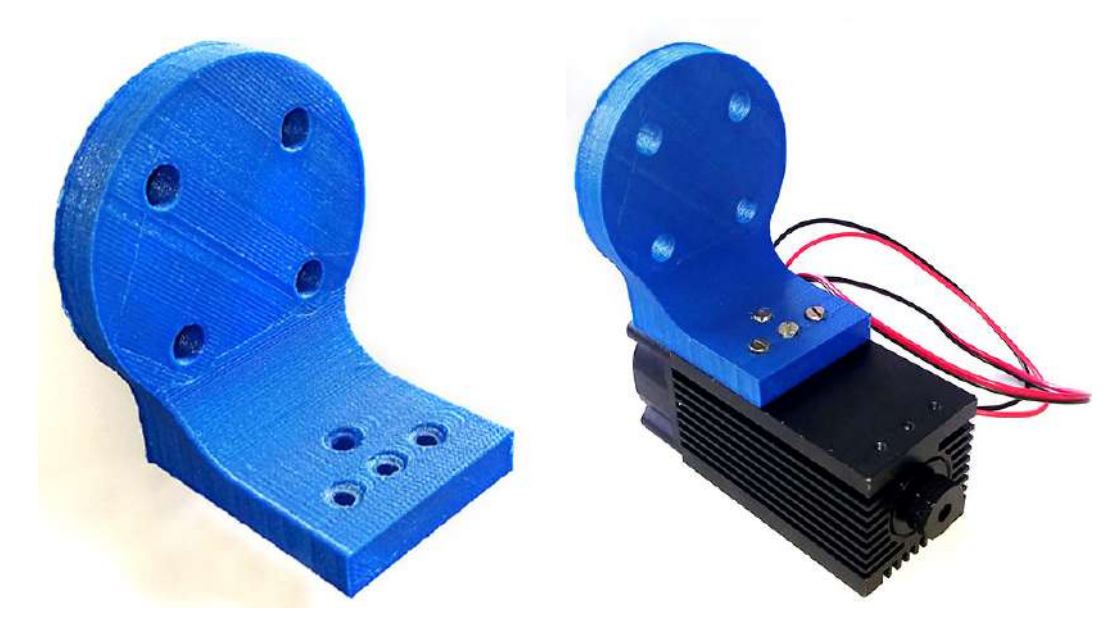

Figura 3.14a: Suporte para

figura 3.14a. Suporte para<br>Figura 3.14b: Montagem do suporte fixação do laser para fixação e laser

## <span id="page-50-2"></span>3.2.2 Modelagem cinemática da ferramenta

Vislumbrando as possibilidades criadas pelo trabalho e de forma a otimizar a utilização da orientação de uma ferramenta possibilitada pelo uso dos seis graus de liberdade do braço robótico, isto é, poder movimentar o ponto de gravação do laser nos três eixos de movimentação e em mais três eixos de orientação, viabilizando assim a realização de gravações em não só geometrias planas, mas em sólidos com formas complexas, como cilindros, cones e até esferas.

E isso é promovido pelas próprias ferramentas de programação do robô através da definição do ponto central da ferramenta, ponto esse que será movimentado e orientado. Para isso, é necessário realizar a modelagem cinemática da ferramenta e com isso definir o TCP através da programação das distâncias e orientações do ponto de gravação em relação ao ponto final do flange do braço robótico.

A modelagem cinem´atica realizada no trabalho, consiste em encontrar a pose da ferramenta em relação ao flange do robô, onde é conectada quaisquer ferramentas. Sendo assim, foi utilizado a modelagem em CAD da ferramenta feita, para cálculo dessas distâncias, como mostrado na Figura [3.15.](#page-51-0)

<span id="page-51-0"></span>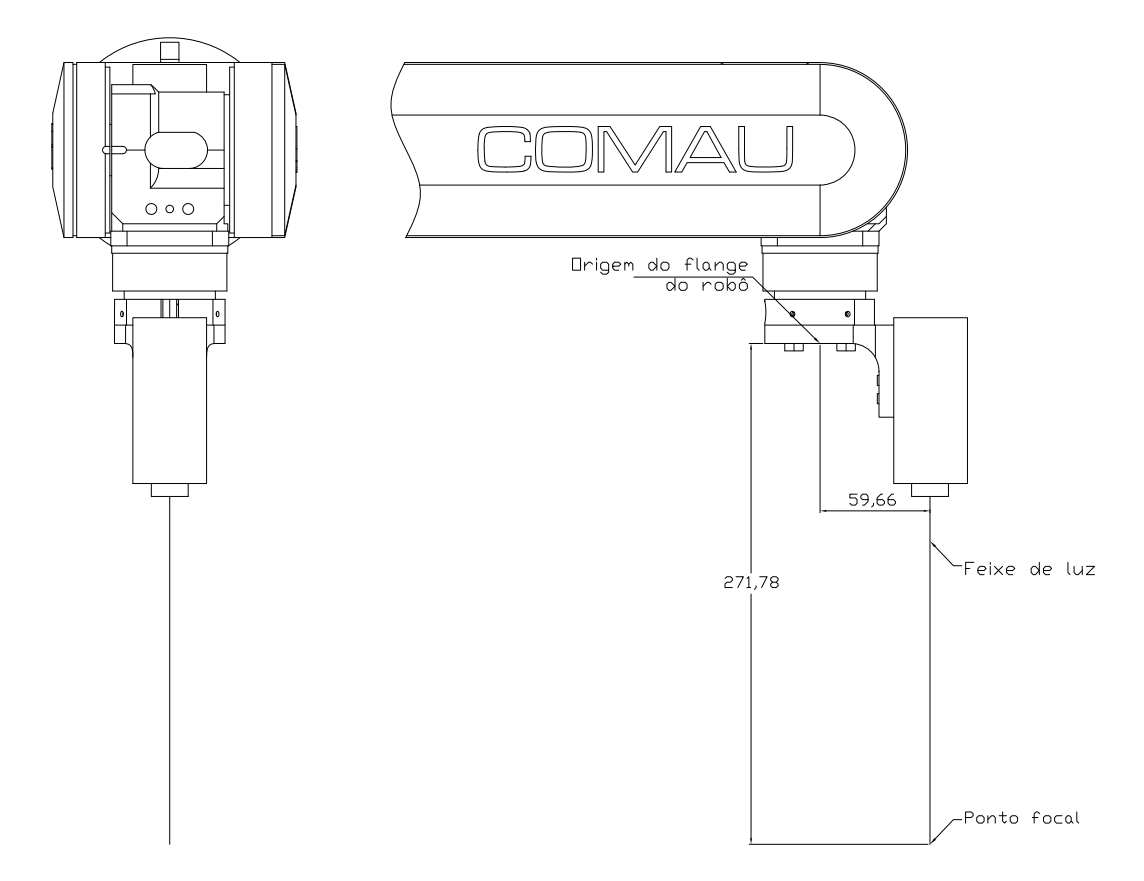

Figura 3.15: Modelagem CAD da ferramenta e distâncias até o flange

Através do desenho, pode ser visto que com a mecânica desenvolvida, o flange se mantém alinhado com o feixe do laser, sendo assim, as orientações entre a ferramenta e o flange são nulos, tendo então uma diferença apenas nas direções  $x e z$ .

### 3.2.3 Circuito de regulação e ativação do laser

Para automação da ativação/desativação do laser durante a gravação, foi necessário implementar uma conexão entre o circuito de ajuste da potência do laser e a fonte do laser no sistema de controle do braço robótico (Comau C5G). Para efetivar essa ligação, primei-ramente foi consultado o manual do sistema de controle do robô, [\(COMAU ROBOTICS,](#page-92-3) [2014\)](#page-92-3), visando a identificação e localização das portas de comunicação desse sistema. Dentre seus canais de transmissão de sinais, utilizadas para o controle de processos, existem algumas de entrada digital, usadas principalmente para sensoriamento de sinais, e outras de saída, também digitais, usadas principalmente para controle de processos dentro do espaço de trabalho do braço robótico ou ainda mais externos.

Após identificado os módulos de comunicação foi necessário sua ativação (conexão desses módulos ao módulo de alimentação e segurança), isso foi auxiliado pelo prof. Adriano Nogueira D. Lopes. No manual foi verificado que as portas da controladora voltadas para comunicação se localizam em um módulo de saída digital no interior do compartimento de controle do robô, visto na Figura [3.16a.](#page-52-0) Identificado o barramento, foi realizada então a ligação de dois fios, como mostrado na Figura [3.16b,](#page-52-0) que conduzem o sinal até o circuito de controle.

<span id="page-52-0"></span>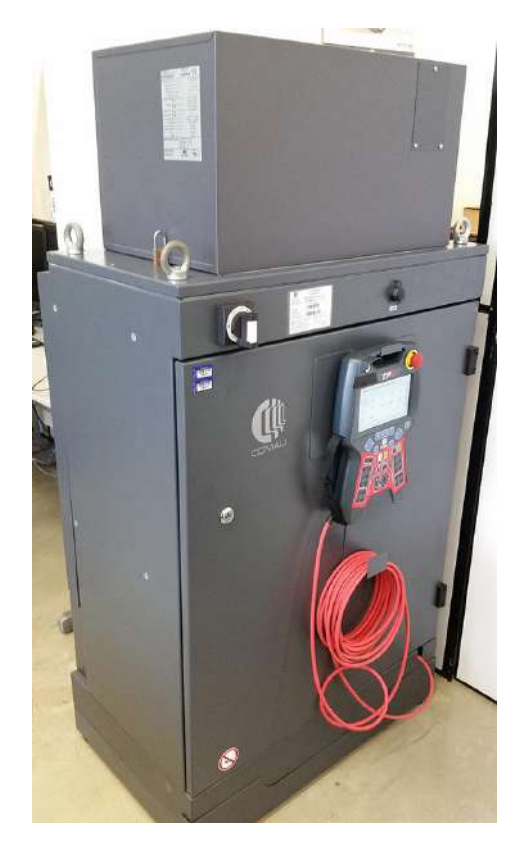

Figura 3.16a: Compartimento de controle do robô

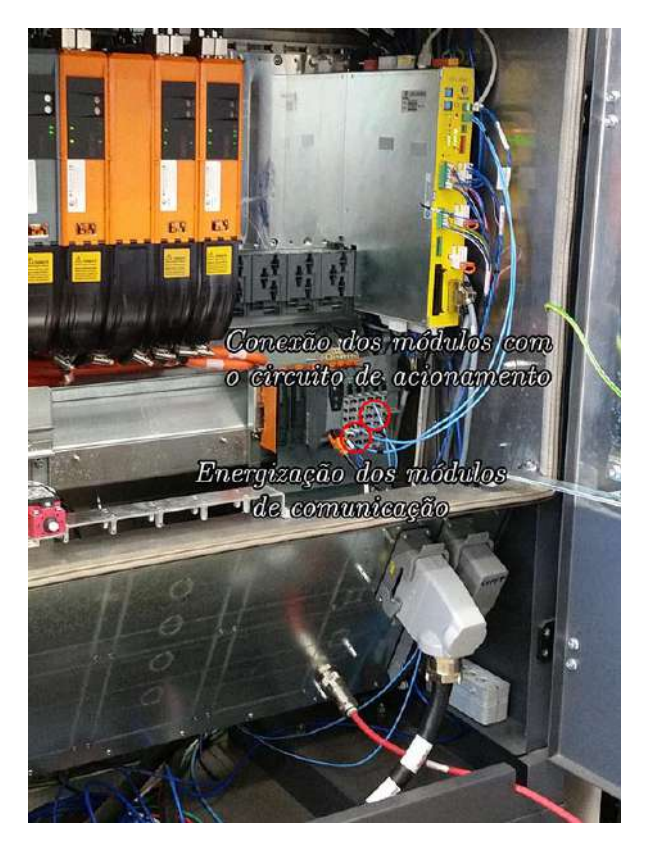

Figura 3.16b: Conexões realizadas na controladora

O circuito de controle então foi feito de forma a realizar a conexão dos fios da saída

<span id="page-53-0"></span>digital do robô em um fotoacoplador e, com isso, conectar o sinal vindo do Arduino à fonte de regulação do laser. O esquemático desse circuito pode ser visto na Figura [3.17.](#page-53-0)

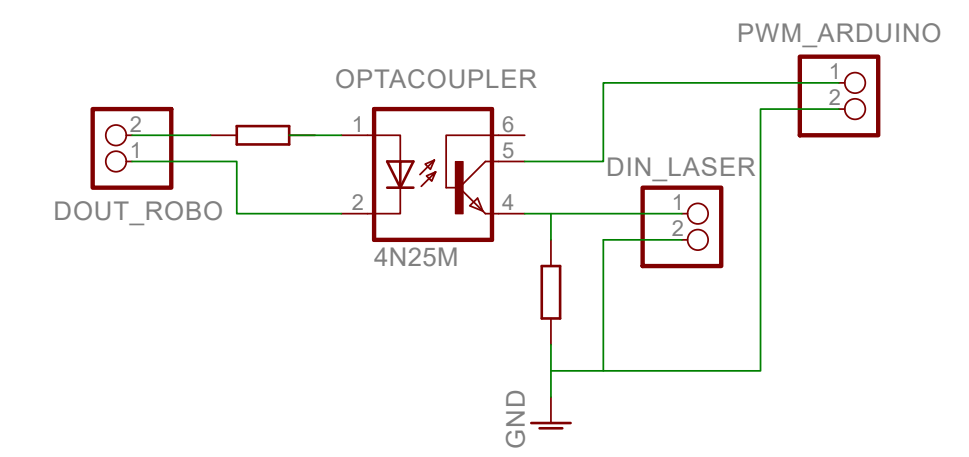

Figura 3.17: Circuito de acionamento e regulação da potência do laser

A forma como é feito esse controle em tempo real da ligação do feixe de luz nas posições necessárias, isto é, em quais instantes são executados os comandos de ativação e desativação do laser computacionalmente, é descrito na Seção [4.1.](#page-55-0)

#### 3.2.4 Fonte de alimentação da ferramenta

Com o propósito de realizar a alimentação elétrica de todo o sistema do laser, foi usada uma fonte chaveada reutilizada de computador, essa fonte, mostrada na Figura [3.18](#page-53-1) tem capacidade para fornecimento de até 250 W de potência em qualquer de seus pinos de alimenta¸c˜ao. Para dispor-se desse fornecimento de energia, foi soldado um conector aos cabos que fornecem 12 Vcc (amarelo e preto) e assim ligados à alimentação do circuito desenvolvido para acionamento e controle da ferramenta.

<span id="page-53-1"></span>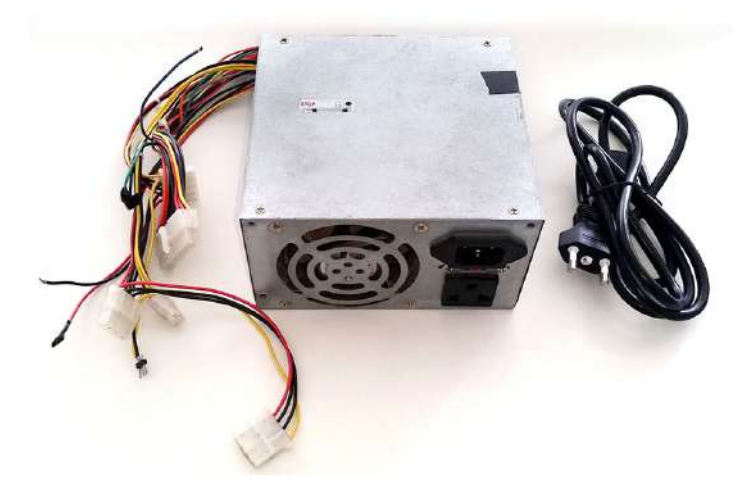

Figura 3.18: Fonte de alimentação reciclada utilizada para energização da ferramenta

# **Capítulo**

# Programação

A programação dos algoritmos foi desenvolvida em duas frentes: uma parte no computador, onde é realizado a conversão do desenho em código de movimentação para o braço robótico e a outra parte no lado do microcontrolador, que faz a regulagem da potência do laser através de um PWM.

No lado do computador, a programação se deu em linguagem  $C_{++}$ , através do ambiente de desenvolvimento Qt Creator, uma plataforma de programação livre e de código aberto. O objetivo principal desse programa foi ser capaz de converter um arquivo de instruções de coordenadas em código-G (aqui usada a extensão .tap) em outro contendo instruções de movimentação na linguagem do robô industrial, em PDL2 (extensão .pdl).

A parte do microcontrolador, foi feita através do ambiente do próprio Arduino com o objetivo de controlar o *duty-cycle* de um sinal PWM através do comando do computador.

Para conversão de um desenho em pontos para gravação, é preciso que esse esteja em um formato vetorizado. Algum dos programas que permitem a elaboração de desenhos vetorizados são: SolidWorks<sup>®</sup>, AutoCAD®, CorelDRAW® e outros, alguns destinados especificamente a design gráfico e outros voltado para desenhos de engenharia.

De posse do desenho vetorizado, é necessário sua discretização e conversão em código-G, para ser então transformado em código na linguagem do braço robótico usando o software desenvolvido neste trabalho. O que a conversão dos desenhos vetorizados em código-G faz é abaixar o nível da representação dos padrões geométricos transformandoos em pontos coordenados. Esse tipo de representação é mais acessível e por isso foi usado no trabalho.

O *software* aqui usado para discretização de curvas e geração dos pontos foi o All to G-Code Converter. Esse aplicativo é de distribuição gratuita e permite a importação de arquivos nas extensões: .dxf (Drawing Exchange Format) e .plt (Plot drawing). Esses tipos de arquivos salvam as geometrias existentes nos desenhos, tais como retas e curvas, num nível mais alto, formado por pela localização de pontos interligados ou não. A

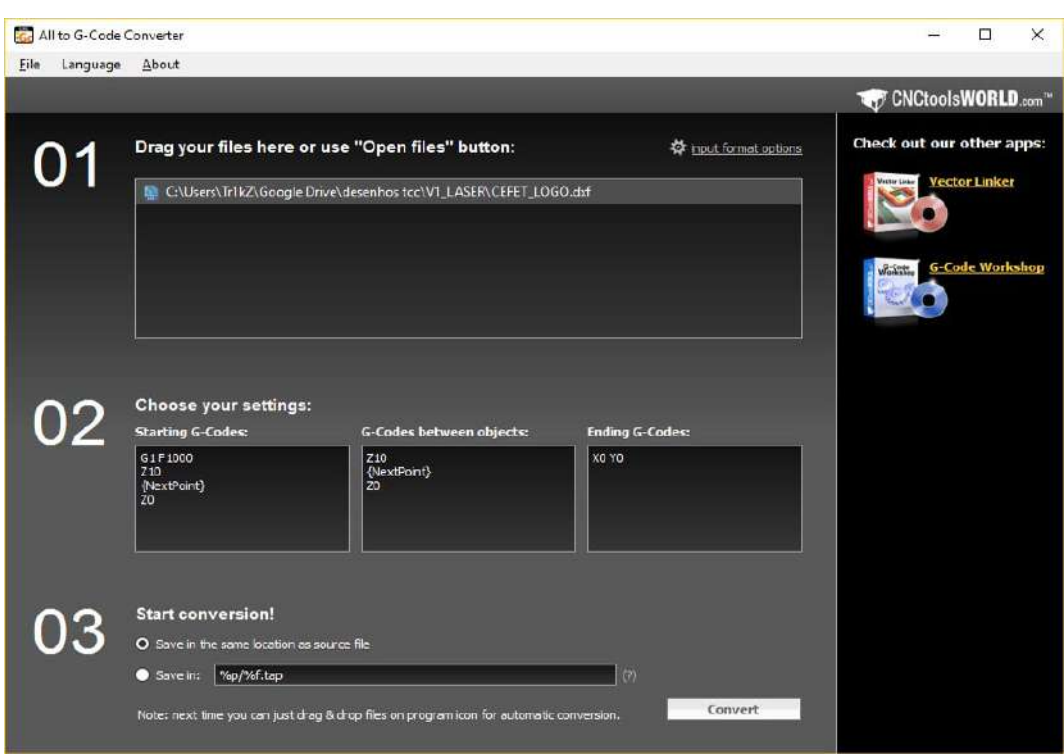

<span id="page-55-1"></span>interface desse software é mostrada na Figura [4.1.](#page-55-1)

Figura 4.1: Interface do software All to G-Code Converter

Para realizar a conversão de um desenho em um arquivo de codigo-G basta arrastá-lo para a área de arquivos e clicar em Convert.

## <span id="page-55-0"></span>4.1 Conversão de Código-G para PDL2

Utilizando-se da tenologia CAM no trabalho, um desenho que se deseja realizar a gravação primeiramente é convertido em blocos de código-G para então serem convertidos em comandos de movimentação na linguagem do robô, PDL2. Visto que não pôde ser encontrado nenhum *software* com essa finalidade disponível, durante este trabalho foi desenvolvido um que fizesse exatamente essa tarefa da forma mais direta possível e com os seguintes requisitos: ter como entrada um arquivo do tipo .tap contendo uma sequência de instruções em código-G e gerar de saída um arquivo do tipo .pdl contendo uma sequência de instruções de movimentações correspondentes às movimentações contidas no arquivo em código-G.

Para isso é aberto e percorrido todo o código-G enquanto salva as coordenadas de cada ponto  $(x, y)$  decorrido. Quando há algum comando para afastamento da ferramenta (bloco com movimento em Z no sentido positivo) seguido de retorno significa o fim de um padrão geométrico e início de outro, então é criado um novo vetor, onde será salvo os próximos pontos. Na Figura [4.2a](#page-56-0) é mostrado um desenho exemplificando como isso

Início e final da segunda geometria (0,75) Início e final da primeira geometria (0,0)

<span id="page-56-0"></span>transcorre e na Figura [4.2b](#page-56-0) um exemplo de como é o código-G resultante desse desenho.

...

X0.000 Y0.000 X25.000 Y43.301 X50.000 Y0.000

X0.000 Y75.000

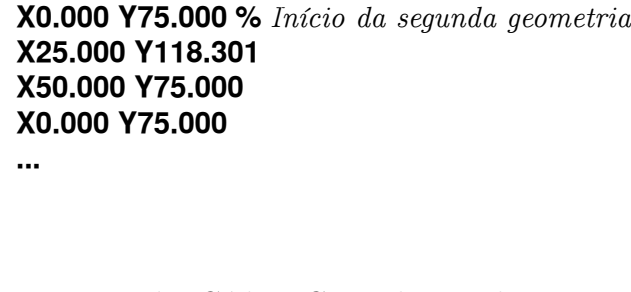

*Final da primeira geometria Afastamento da ferramenta*

*Aproximação da ferramenta*

Figura 4.2a: Desenho com duas geometrias contidas

Figura 4.2b: Código-G resultante desse desenho

Al´em disso, o algoritmo foi criado a prova de afastamentos redundantes. Para isso, quando é percebido algum comando para afastamento da ferramenta, é verificado se a próxima aproximação é no mesmo ponto, caso seja, ocorreu um afastamento redundante e o ponto é salvo no mesmo vetor e caso contrário, é feito como descrito acima e criada uma nova lista de pontos. No Algoritmo 1, mostrado abaixo, pode ser visto o pseudo-código para este procedimento.

Após a conversão do código-G para a linguagem PDL2, é necessário realizar uma tradução, feita no *software* WinC5G, distribuído pela fabricante do braço robótico, onde também pode ser feita a depuração de códigos em PDL2.

Um arquivo com o código-G de um determinado desenho tem a origem de seu sistema de referência  $(x,y)$  em  $(0,0)$ , mas, tratando-se do robô, é necessário localizar a origem de onde será feita a gravação, isto é, a posição  $(x,y,z)$  e a orientação  $(\phi, \theta, \psi)$  do robô posicionado no início da mesa de trabalho. Dispondo desses dois sistemas de referência, então, o que o algoritmo faz é somar as coordenadas de cada um dos pontos do desenho, que se está convertendo em um programa PDL2 para gravação, às coordenadas desse novo sistema de origens da mesa de trabalho.

O processo para obtenção dos valores é feito aproximando o robô da mesa de trabalho, mantendo sua orientação original padrão, com a ferramenta posicionada na vertical. Então, alcançada a mesa através da movimentação horizontal, é ligado o laser em uma potência baixa e faz-se a aproximação vertical de forma a ter o menor diâmetro de incidência do feixe de luz laser.

Algoritmo 1: Algoritmo para conversão de código-G para PDL2 Input: lista de linhas de um código-G **Output:** lista de linhas de um código PDL2  $i \leftarrow 1$ while  $\neq$  fim do arquivo do Lê a linha  $i$  do código-G e verifica: if há afastamento não-redundante da ferramenta (movimento em  $Z$ -) then Cria uma nova lista de segmentos e adiciona o ponto nela end else Adiciona o ponto na lista atual de segmentos end  $i = i + 1$ end  $n_s \leftarrow$  número de listas de segmentos  $j \leftarrow k \leftarrow 0$ while  $j < n_s$  do  $t$  ← tamanho do segmento  $j$ while  $k < t$  do if  $k = 1$  (primeira movimentação do conjunto) then Converte as coordenadas do segmento  $k$  da lista  $j$  em comando de movimentação do robô, incluindo acionamento do laser no fim do movimento. end if  $k = n_s$  (última movimentação do conjunto) then Converte as coordenadas do segmento  $k$  da lista  $j$  em comando de movimentação do robô, incluindo desligamento do laser no fim do movimento. end else Converte as coordenadas do segmento  $k$  da lista  $j$  em comando de movimentação do robô. end  $k = k + 1$ end  $j = j + 1$ end

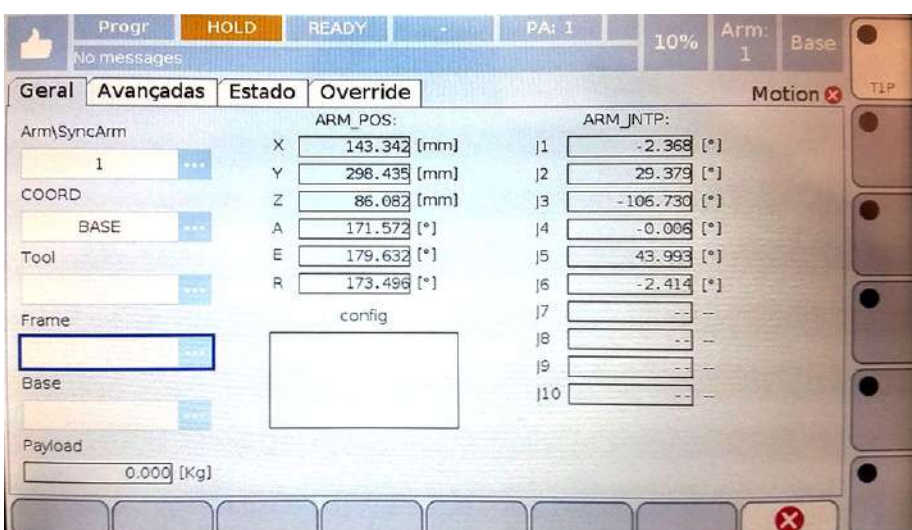

<span id="page-58-0"></span>Com isso, o usuário deverá navegar até a aba de Motion no TP do robô e anotar os valores de posição e orientação, como mostrado na Figura [4.3.](#page-58-0)

Figura 4.3: Valores de *offset* da mesa de trabalho usados no software de conversão de código-G em PDL2

Durante a programação da conversão de código-G em códigos PDL2, primeiramente foi utilizado uma outra ferramenta, desenvolvida pelo autor juntamente ao grupo PET, essa ferramenta baseia-se em uma tocha para soldagem, mas no lugar da tocha, nela foi colocado um pincel. A ferramenta utilizada para esses testes, e algumas marcações feitas por ela, podem ser vista na Figura [4.4.](#page-58-1)

<span id="page-58-1"></span>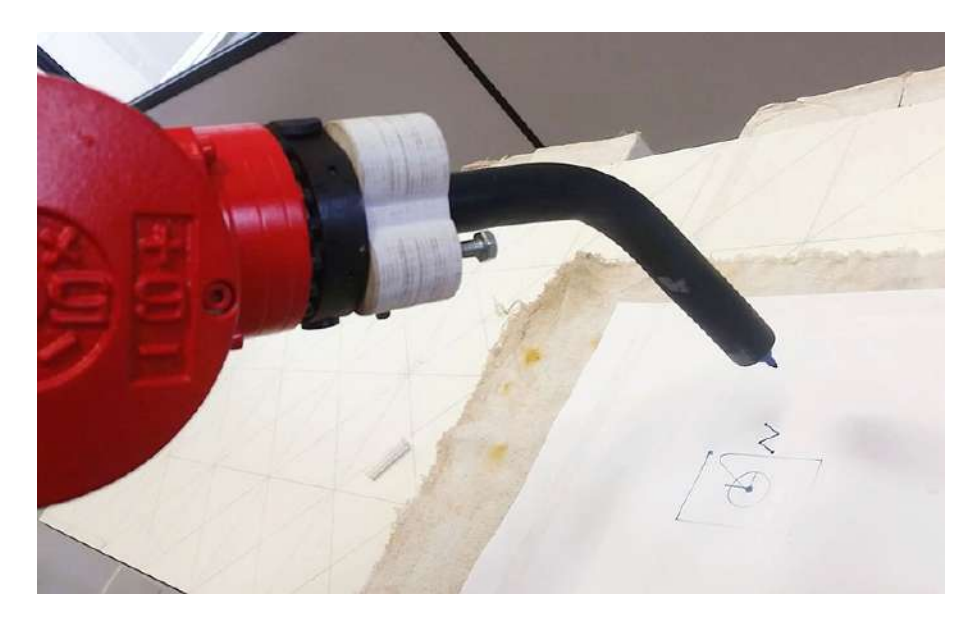

Figura 4.4: Ferramenta pseudo-tocha com seu pincel para escrita em papel

Essa ferramenta permitiu realizar alguns testes iniciais, onde já foram ajustados os primeiros parâmetros para a programação da gravação, como o tipo de movimentação (MOVEFLY), que possibilita percorrer vários pontos seguidos com uma mínima redução

de velocidade nas extremidades da trajetória, crucial para o trabalho, já que uma redução de velocidade significa uma gravação mais acentuada. O movimento do tipo MOVEFLY faz uma trajetória entre dois movimentos de uma forma a não parar no ponto comum entre eles, fazendo assim um contorno arredondado no caso de dois movimentos lineares, o que n˜ao ´e desejado para o trabalho no caso, pois transformaria as quinas do desenho em arcos. Mas, esse comando de movimentação possui algumas configurações para o tipo de forma gerada durante o movimento, sendo assim, nos testes também pode ser definido o tipo mais conveniente para o trabalho.

## 4.2 Controle de potência usando o Arduino

Como dito anteriormente, a fonte de controle do laser adquirido é acionada por um sinal TTL com frequência de 0-20 kHz, e para realizar esse acionamento foi usado um microcontrolador Arduino Nano que através de uma saída digital com função de PWM realizou o controle de potência do laser. Com esse objetivo, foi desenvolvida uma programação para esse microcontrolador, onde são feitas as seguintes etapas ciclicamente: verifica se há algum comando disponível na porta de comunicação e, se caso houver, lê a linha de comando e transforma essa instrução num valor numérico inteiro, nesse caso de 8 bits (0 - 255), e por fim escrevendo esse valor na saída digital na forma de um PWM. Com isso, para definir uma potência para o laser basta abrir o terminal de comunicação, digitar e enviar um valor na faixa descrita.

## <span id="page-59-0"></span>4.3 Definição do TCP no robô

Foi encontrado no manual de programação do robô, [COMAU ROBOTICS \(2014\)](#page-93-2), um método para definição dos *offsets* da ferramenta em relação ao flange. Os valores utilizados foram os mesmos calculados na Seção [3.2.2,](#page-50-2) sendo as distâncias medidas nos eixos  $x \in \mathcal{z}$ , isto é, desconsiderando as varições provocadas pela flexibilidade e/ou algum desvio na medida da ferramenta. O método descrito no manual utiliza a seguinte linha de código para programação da do ponto central da ferramenta, onde são passados os três valores de distância cartesianos seguido das três angulações:

```
$TOOL := POS(59.66, 0, 271.78, 0, 0, 0, '')
```
Após criado um programa com esse comando, para efetivar a mudança dessa variável, bastou executá-lo no TP do robô. Os resultados dessa calibração são mostrados posteri-ormente na Seção [4.1.](#page-58-0)

## 4.4 Calibração da velocidade de gravação

Foi feito um teste para determinação da velocidade de movimentação do robô, onde a definição de tempo para esse teste foi estabelecida através de uma escala logarítmica, através do primeiro tempo onde foi observado que era feita a marcação (30 ms) e um tempo onde foi observado que este era demasiado, gerando a carbonização ao redor da região (3 s) passando por dois valores de interesse (100 ms e 1 s).

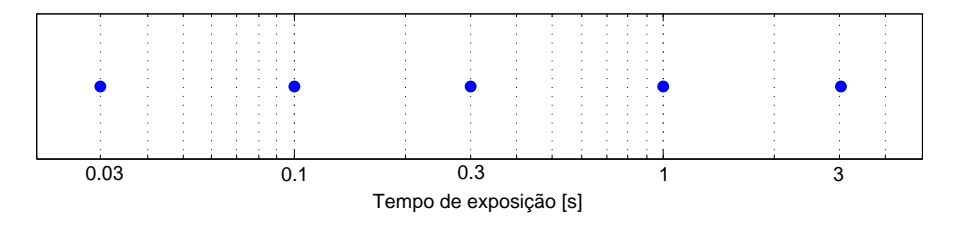

Figura 4.5: Escala de tempo logarítmica utilizada no teste

Em seguida, foi feito um programa para marcação dos pontos utilizando os tempos definidos. Esse programa baseou-se em movimentar até o primeiro ponto da mesa, ligar o laser durante o tempo estabelecido, desligar o laser, mover-se 20 mm em x e repetir o procedimento com os pr´oximos pontos e tempos. O resultado desse teste pode ser visto na Figura [4.6.](#page-60-0)

<span id="page-60-0"></span>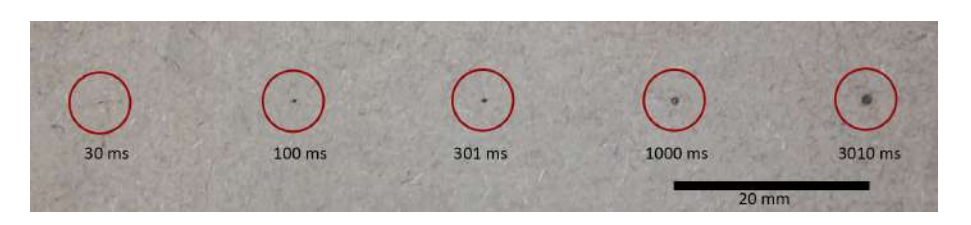

Figura 4.6: Retrato dos pontos marcados com os tempos escolhidos

Utilizando-se dessa análise também foi possível obter uma gravação mais contínua através da remoção de pontos redundantes por intermédio de alteração da programação. Uma comparação entre duas gravações realizadas, uma contendo pontos redundantes e a outra não, é mostrada na seção de resultados [5.7.](#page-69-0)

# ı<br>Capítulo

# Resultados e Discussão

A partir dos resultados obtidos, essa seção foi separada entre os resultados do estudo, mecânicos, a programação, resultados da precisão da ferramenta desenvolvida e os resultados obtidos a partir de testes da ferramenta. Além disso, foi criado uma seção para instrução quanto a utilização dessa ferramenta, uma seção para demonstração das gravações feitas e o custo do projeto.

## 5.1 Resultados do Estudo

Atendendo os objetivos definidos inicialmente, a revisão bibliográfica foi feita de forma a tratar e esclarecer os temas discorridos ao longo do trabalho. Os temas investigados para estudo puderam fornecer embasamento ao trabalho no sentido de disponibilizar informações sobre o que vem sendo estudado nessa área. Houve também a definição da metodologia desenvolvida nos projetos mecânicos, elétricos, utilização da luz laser e do componente laser de diodo que gera essa energia fotônica. Além de fazer uma pesquisa do mercado de gravação laser à procura de aplicações para este trabalho e máquinas disponíveis para este fim.

## 5.2 Resultados Mecânicos

O desenvolvimento mecânico compôs-se em realizar o projeto das peças para montagem do laser no robˆo e produzir os prot´otipos, testando-os e finalmente fazendo a montagem. As partes mecânicas foram simuladas e impressas, onde a montagem alcançou de forma satisfatória os objetivos de afixar o laser no braço robótico através do flange com estabi-lidade. Nas Figuras [5.1a](#page-62-0) e [5.1b](#page-62-0) é mostrada, em duas vistas, a montagem da ferramenta no robô através da peça mecânica de suporte desenvolvida no trabalho.

Além do desenvolvimento das peças mecânicas da ferramenta voltadas para sua afixação no braço robótico, para suplementar no uso do trabalho, também foi desenvolvido

<span id="page-62-0"></span>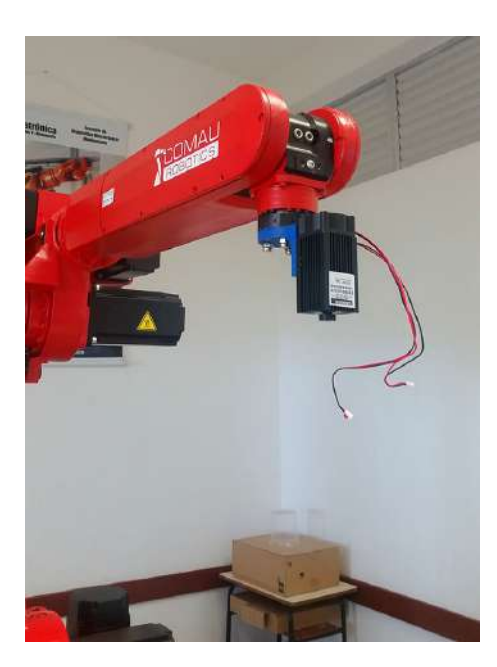

Figura 5.1a: Vista frontal da montagem da ferramenta no robô

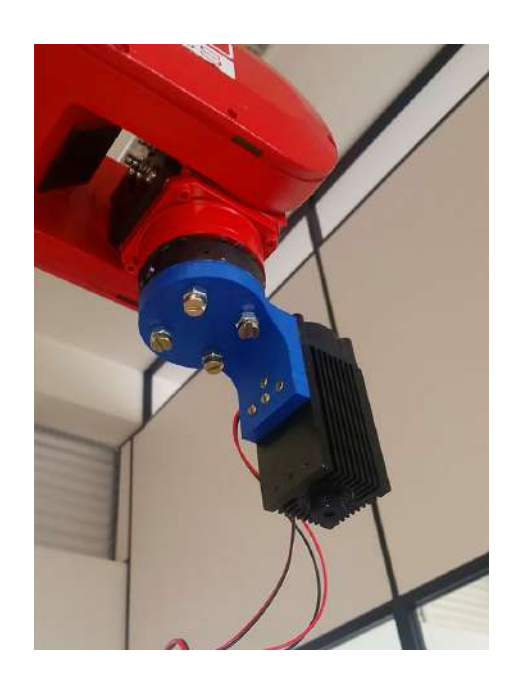

Figura 5.1b: Vista inferior da montagem da ferramenta no robô

um suporte para uma chave de ligação montada na fonte de regulação e acionamento do laser, que visou tornar mais simples e imediato o ligamento e desligamento do laser, onde antes era necessário desligar diretamente os cabos de alimentação. Esse suporte e sua montagem na fonte de regulação e acionamento do laser podem ser vistos nas Figuras [5.2a](#page-62-1) e [5.2b.](#page-62-1)

<span id="page-62-1"></span>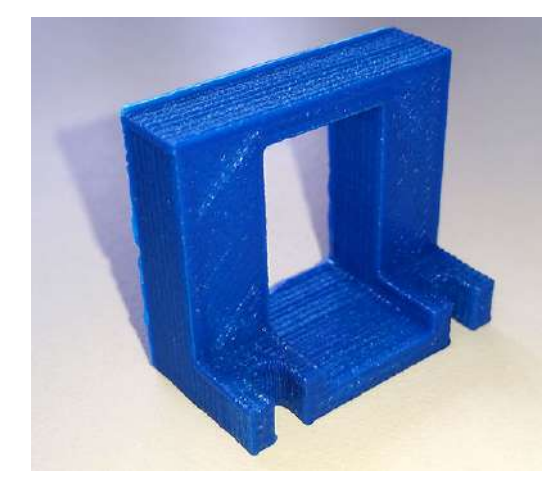

Figura 5.2a: Suporte para chave de ligação do laser

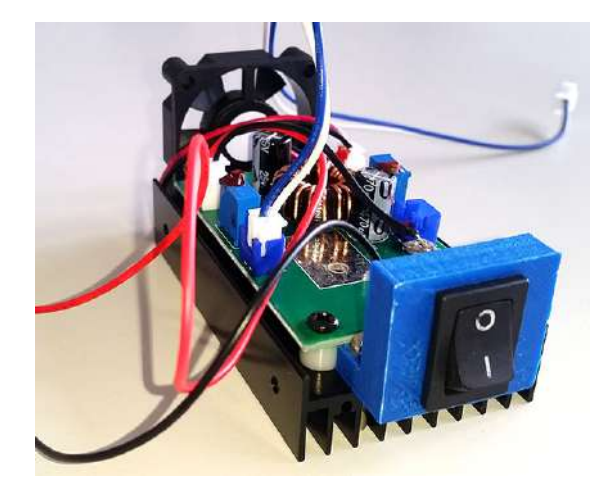

Figura 5.2b: Fonte de alimentação com a chave

# 5.3 Programação

O desenvolvimento da programação de ambos os lados foi executado por completo, onde a programação do Arduino realiza a regulação da potência do laser, enquanto ligado

pelo sistema de controle do robˆo, atrav´es do comando pelo computador, e o programa para conversão de código-G em um código PDL2 realiza essa tarefa de forma primorosa.

A interface do programa computacional desenvolvido neste trabalho para conversão de c´odigo-G de um desenho qualquer em c´odigo do tipo PDL2, pode ser vista na Figura [5.3.](#page-63-0)

<span id="page-63-0"></span>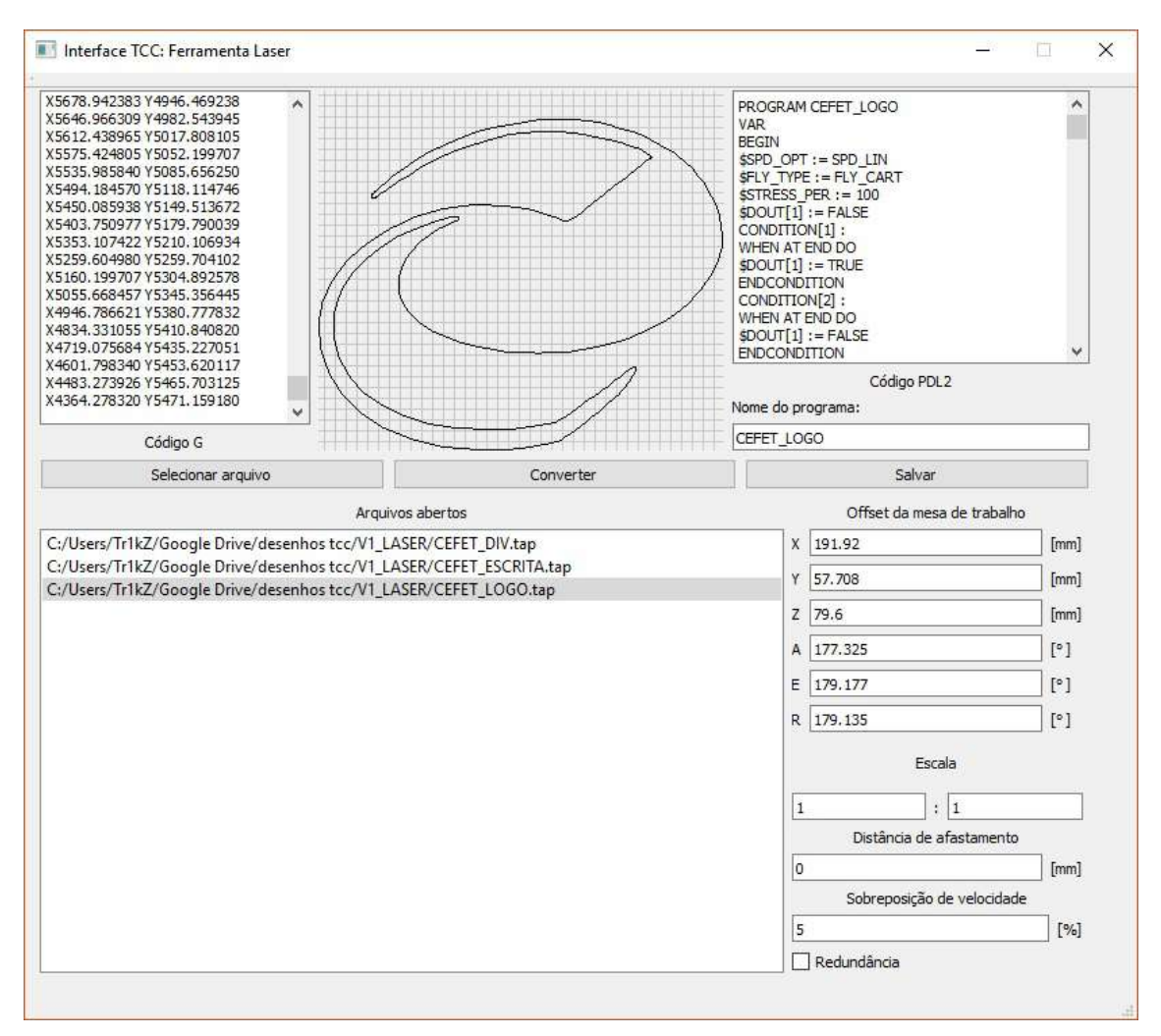

Figura 5.3: Interface gráfica para conversão de código-G em PDL2

Por meio da figura mostrada, pode ser inferido que, além da função mais básica de convers˜ao de c´odigos, o programa desenvolvido ainda possui os seguintes pontos adicionais:

- 1. Lista para exibição dos arquivos abertos.
- 2. Tela para exibição do código-G selecionado na lista.
- 3. Tela para plotagem do desenho selecionado.
- 4. Aba de configurações da gravação com os seguintes ajustes:
	- (a) Sobreposição da velocidade de gravação, em porcentagem.
- (b) Offset da mesa de trabalho  $(x, y, z, \phi, \theta, \psi)$ .
- (c) Fator de escala, com campo para ampliação e redução.
- (d) Distância de afastamento; entre um conjunto fechado de segmentos e outro  $\acute{e}$  realizado um movimento no eixo  $Z+$  com a distância especificada. Esse movimento foi programado baseado no funcionamento de uma fresadora CNC, e é útil para utilização do *software* e os procedimentos desenvolvidos aqui em outras ferramentas, como a pseudo-tocha.

O código-fonte do *software* desenvolvido aqui neste trabalho pode ser encontrado *on*line através do GitHub, um serviço de hospedagem de repositórios Git, onde também pode ser visto e baixado todas as versões consignadas, isto é, as versões do código onde houveram mudanças significativas e foram necessariamente registradas. Utilizando-se desse serviço, qualquer pessoa que tenha interesse em contribuir para o desenvolvimento futuro do código pode se tornar um colaborador.

O repositório do *software* para conversão de arquivos código-G em PDL2 pode ser acessado em: [https://github.com/Tr1kZ/TCC\\_RoboLaser](https://github.com/Tr1kZ/TCC_RoboLaser).

## 5.4 Precisão de corte/gravação e definição do TCP

Para averiguação da efetividade e precisão de gravação e corte da ferramenta construída, foi utilizado um desenho com o formato de um retângulo de  $30 \times 40$  mm.

Primeiramente foi gravada essa forma em madeira, como é mostrado na Figura [5.4a.](#page-65-0) Então, foi utilizado um paquímetro para medição de um dos lados gravados, nesse caso o maior. O instrumento de medição foi posicionado na gravação utilizando suas arestas pontiagudas e os rebaixos provocados pela carbonização da madeira onde foi gravado.

A partir da medição, foi constatado que o desvio da dimensão original é menor do que a precisão de medição do instrumento utilizado, ou seja, menos de 0,05 mm. O que era esperado, visto que a repetibilidade do robô, declarada pelo fabricante, é de 0,05 mm. Em seguida, essa mesma forma de um retângulo gravada em madeira também foi utilizada para teste das dimens˜oes de corte, por´em no material EVA, que desta vez foi cortado devido a suas propriedades que facilitam o corte utilizando o laser. Cortado o retângulo, esse foi medido, como mostrado na Figura [5.4b,](#page-65-0) onde desta vez foram detectados maiores desvios, passíveis de medição utilizando o paquímetro.

O procedimento consistiu em medir as dimens˜oes do retˆangulo cortado no EVA, e se comparado ao original, suas laterais maiores (corte no eixo x) foram decrescidas de 0,7 mm, ao passado em que as laterais menores (corte no eixo  $y$ ) foram decrescidas de 0,3 mm. Esses desvios significantes de subtração, se deve ao fato de o material EVA ser inflamável

<span id="page-65-0"></span>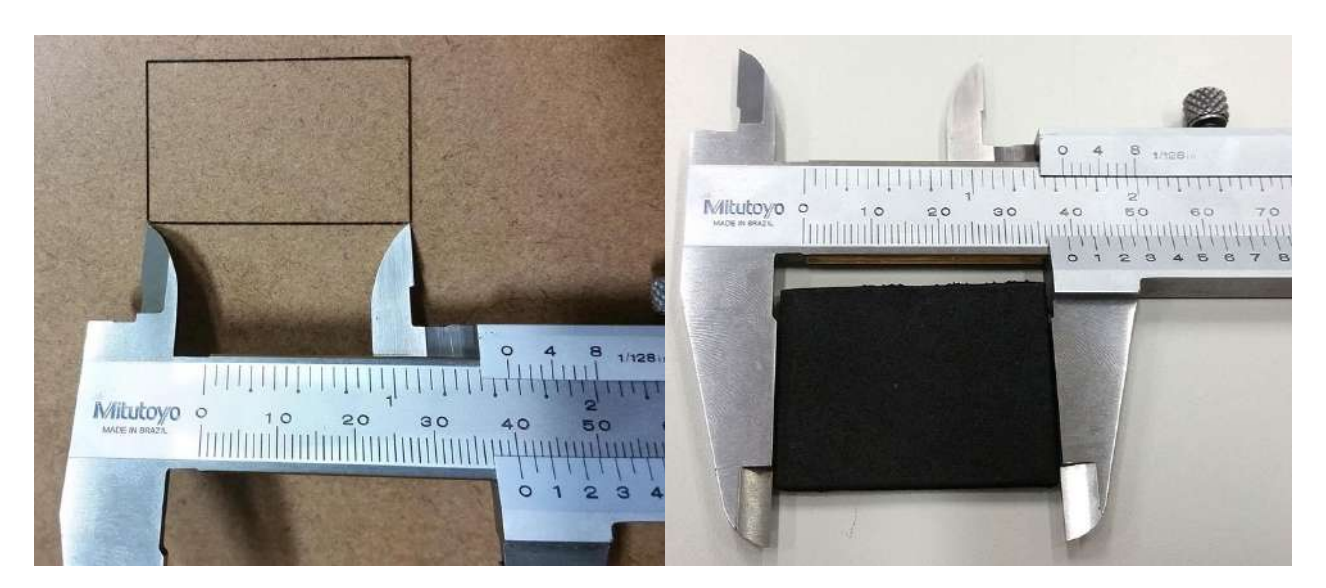

Figura 5.4a: Medição da gravação em madeira em formato de retângulo

Figura 5.4b: Medição do EVA cortado em formato de retângulo

e com isso é gerado incisões mais grosseiras, e a diferença de desvios entre as diferentes laterais é provocado pois, a velocidade definida para o robô é uma fração da velocidade máxima de deslocamento nas juntas. Isto é, existem diferenças entre a velocidade máxima para deslocamento em direções diferentes, afetando de forma mais visível o corte do que a gravação.

Em seguida, para averiguação do procedimento realizado na Seção [4.3,](#page-59-0) foi criado um programa para gravação na madeira enquanto faz a movimentação nos três eixos:  $+45°a$  $-45°$ em  $x, +30°$ a - $30°$ em  $y$  e  $+45°$ a - $45°$ em  $z$ , com uma distância entre os pontos de rotação de 20 mm, como mostrado na Figura [5.5.](#page-65-1)

<span id="page-65-1"></span>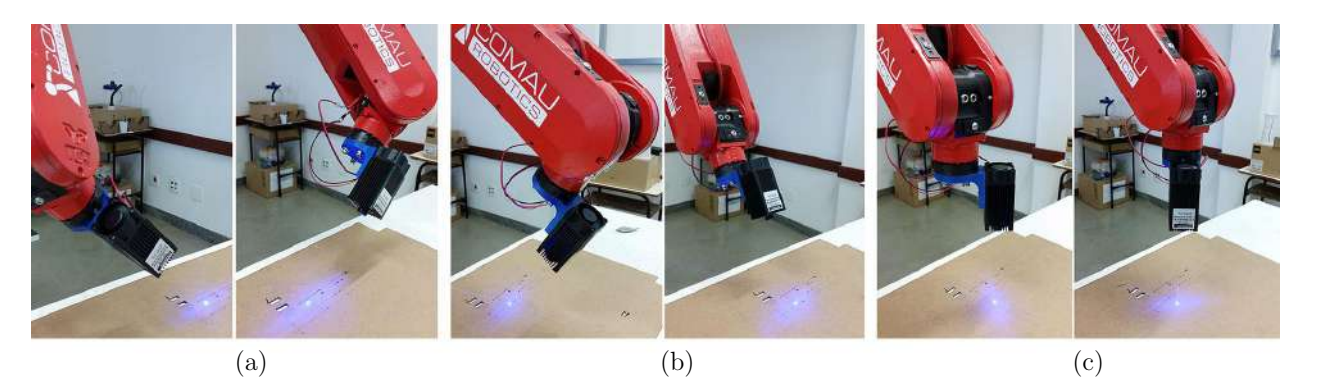

Figura 5.5: Rotação do robô em volta do TCP no: (a) eixo x, (b) eixo  $y e (c) e^{i x}$ 

O resultado desse teste é mostrado na Figura [5.6.](#page-66-0) Essas gravações representam os erros da definição do TCP, sejam eles erros ocasionados pela diferença entre as medidas da peça projetada e a peça real e pela flexibilidade, como comentado anteriormente.

<span id="page-66-0"></span>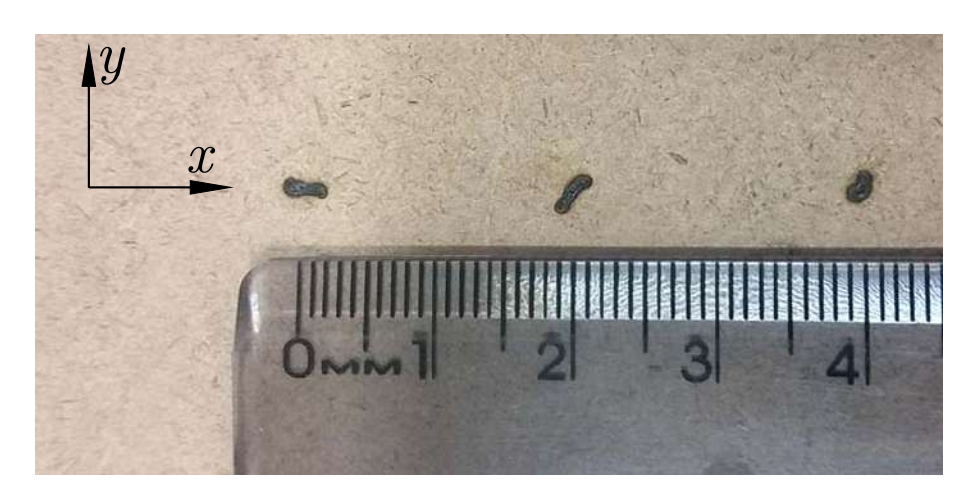

Figura 5.6: Resultado das gravações enquanto o robô rotaciona nos três eixos

## 5.5 Testes de corte e gravação

Quando testado o laser de 500 mW e comprimento de onda de 808 nm, foi verificado que mesmo com as lentes direcionando o feixe de luz e sendo apontado o menor diâmetro possível, a combinação desta potência e esse comprimento de onda se mostraram insuficientes para a gravação em madeira e nos outros materiais testados, pois ainda que fosse mantido apontado para um ponto fixo por vários segundos não foi possível realizar qualquer marcação observável.

Por outro lado, o laser de 2000 mW de potência e 450 nm de comprimento de onda se mostrou eficiente para gravações em madeira e corte em alguns outros materiais, mostrados na Figura [5.7,](#page-66-1) sendo eles: 3 tipos de espumas, EVA e plástico.

<span id="page-66-1"></span>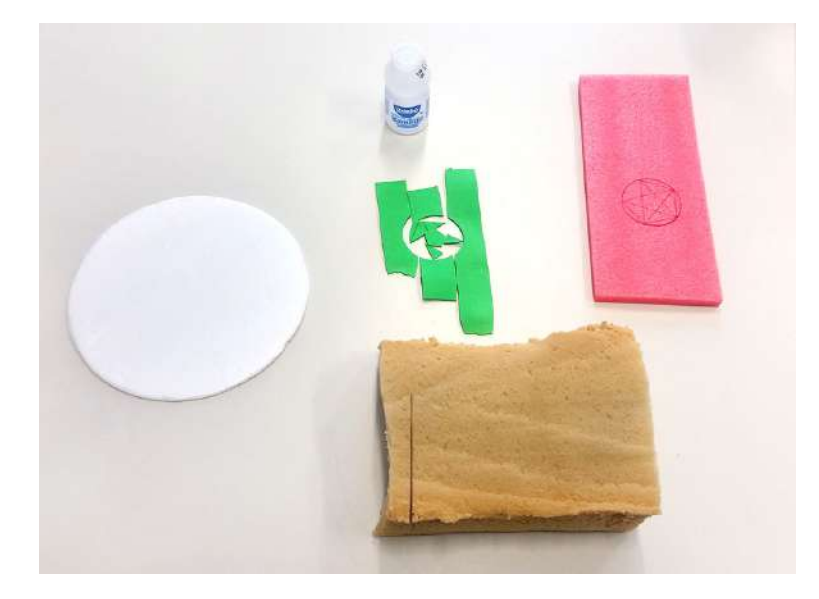

Figura 5.7: Materiais que foram usados no teste de corte e gravação

Os testes feitos, resultaram nas seguintes condições: O plástico do recipiente de leite fermentado n˜ao absorveu o feixe de luz e consequentemente n˜ao teve sua estrutura modificada, já a espuma branca (Poliestireno expandido) refletiu toda a luz laser direcionada, enquanto as outras duas espumas, de poliuretano, e o EVA foram cortados com relativa facilidade. Os cortes realizados nas duas espumas laminadas podem ser vistos nas Figuras [5.8a](#page-67-0) e [5.8b.](#page-67-0)

<span id="page-67-0"></span>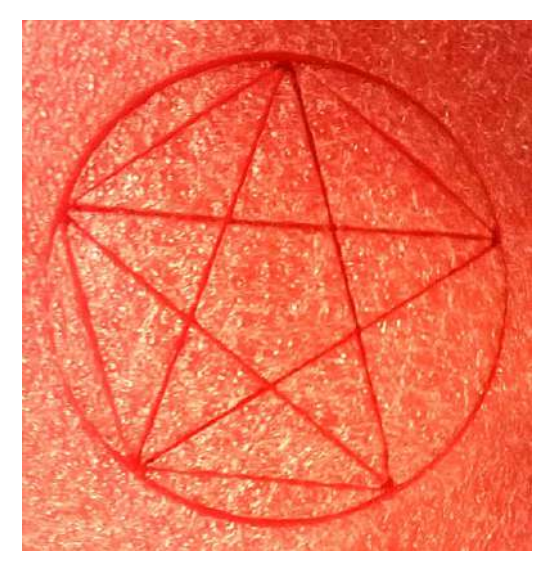

Figura 5.8a: Corte em espuma de poliuretano de 5 mm Figura 5.8b: Corte no material EVA de 2 mm

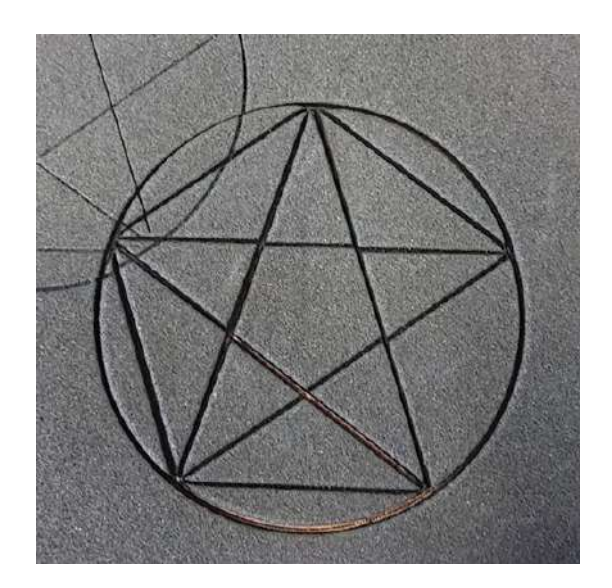

Utilizando a menor velocidade do robô  $(0,1\%$  da velocidade máxima), configurada manualmente, pôde ser cortado até 20 chapas de EVA de espessura 2,5 mm, totalizando 50 mm. Com esse resultado também pôde ser percebido que a utilização de velocidades menores é mais eficiente do que várias passadas com velocidades maiores no que se refere à capacidade de corte, utilizando essa ferramenta.

# 5.6 Passos para gravação utilizando o *software* desenvolvido no trabalho e o braço robótico

Perante a ferramenta desenvolvida, é necessário a capacitação para seu uso correto e realização das etapas para isso. Sendo assim, foi desenvolvido uma sequência de passos, que frequentemente foram utilizadas durante o desenvolvimento deste trabalho, e que serão úteis aqueles que desejarem utilizar a ferramenta para gravação ou mesmo continuar o seu desenvolvimento, al´em de mostrar aos leitores como ´e feito esse procedimento por completo.

- 1. Realizar o desenho a ser gravado em um *software* de preferência, salvando-o em um dos formatos: .dxf ou .plt.
- 2. Abra o software All to G-Code Converter e arraste o arquivo de extensão .plt criado para a tela principal do programa e então faça sua conversão para código-G através

do botão Convert, com isso será criado um arquivo do tipo .tap com o mesmo nome na mesma pasta.

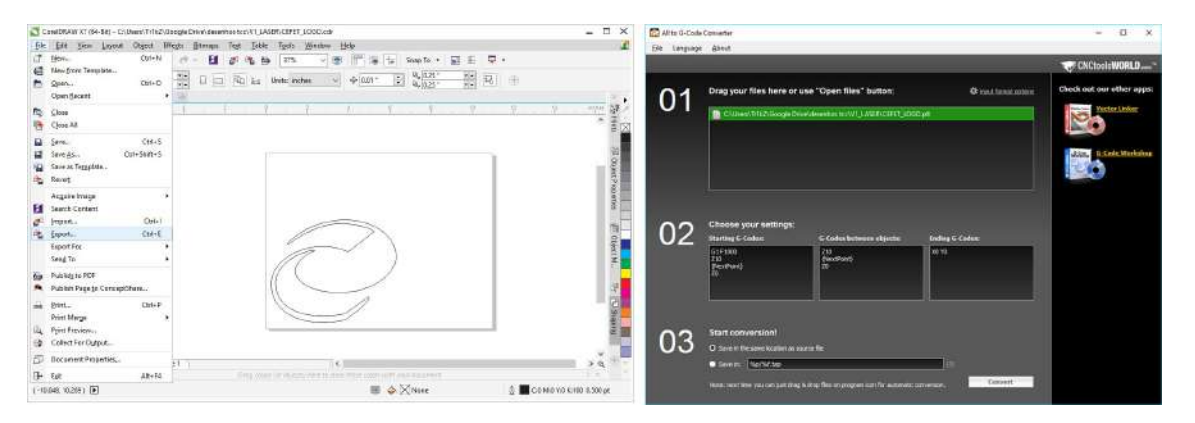

Figura 5.9: Passos 1 e 2 para gravação utilizando a ferramenta

- 3. Abra o software Interface TCC: Ferramenta Laser desenvolvido neste trabalho e clique em Selecionar arquivo. Em seguida, navegue até a pasta do desenho que será gravado, selecione-o e abra-o no software.
- 4. Com isso, o desenho aberto será mostrado na tela de plotagem. Faça as configurações (escala, distância de afastamento, sobreposição de velocidade e redundância) como desejar. Se necessário, modifique os valores de *offset* da mesa de trabalho<sup>[1](#page-0-0)</sup>. Em seguida, altere o nome do programa no campo Nome do programa e clique em converter. Com isso será gerado o programa em PDL2 para execução no braço robótico que irá realizar a gravação do desenho selecionado. Por fim, salve esse programa.
- 5. Em seguida, abra o desenho salvo clicando em Open no software WinC5G e clique em Translate. Isso irá traduzir o código e gerar um arquivo com a extensão .cod na mesma pasta. Então, copie esse arquivo para uma unidade de USB Flash Drive.
- 6. Leve essa unidade com o código até a controladora do robô e a insira na porta USB. Com isso, no TP será exibida uma mensagem de aviso de conexão, então, abra o código e o execute (caso seja necessário fazer o posicionamento correto da mesa, executar o código com uma potência baixa do laser ou utilizar uma chapa de teste).

<sup>&</sup>lt;sup>1</sup>Para encontrar o *offset* da mesa de trabalho, é necessário movimentar o robô manualmente até ser encontrada a melhor posição para gravação. Essa posição inicial será tomada como a origem e o software irá calcular os próximos pontos a partir dela. Esse procedimento é detalhado na Seção [4.1.](#page-55-0)

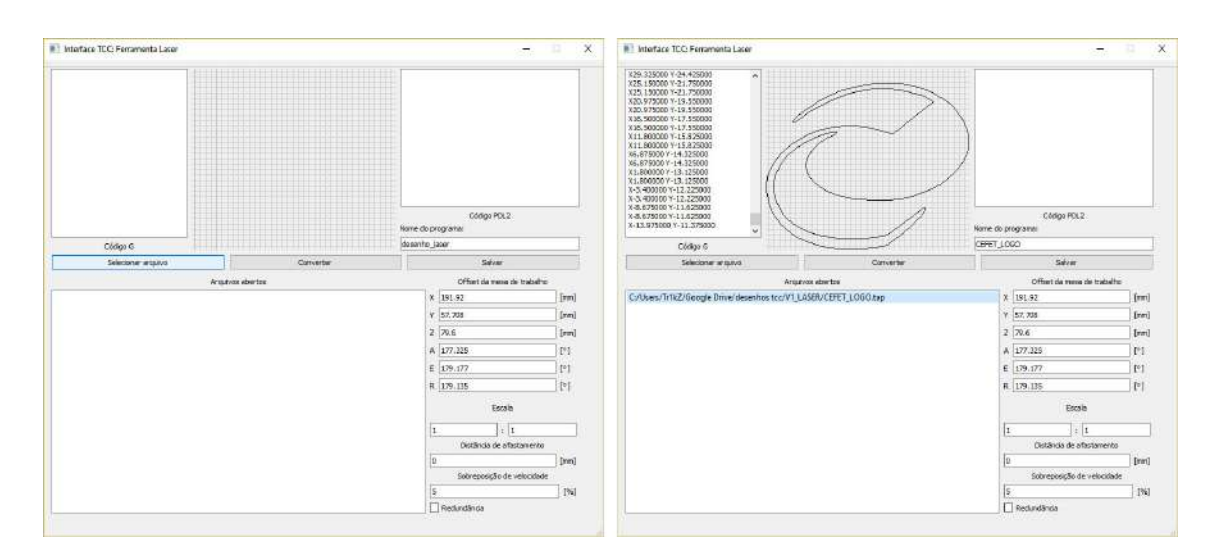

5.7. Gravações feitas utilizando a ferramenta desenvolvida no trabalho

Figura 5.10: Passos 3 e 4 para gravação utilizando a ferramenta

| File Edit View Manipulate Tools Help                  | 3 WinCSG - default - File: CAUsers Tr1kZ\Google Drive\desenhos tcc\V1 LASER\CEFET LOGO.pdl                                                                                                    | $\times$<br>$\sigma$ |            |  |
|-------------------------------------------------------|----------------------------------------------------------------------------------------------------|----------------------|------------|--|
| $D \cong H$<br>PC<br>图4.0<br>E at Dr.<br>Type<br>File | <b>※图表主义主席 白9 %和日西风光工X</b><br>Cause / Remedy 444414000.pm<br>Translate<br>PROGRAM CEFET LOGO<br>VAR<br>BEGIN<br>SSPD OPT := SPD LIN<br>SFLY TYPE := FLY CART<br>\$3TRESS PER := 100<br>SFDOUT[21] := FALSE<br>CONDITION [1] :<br>WHEN AT START DO<br>$$FDOUT{211} := TRUE$<br>WHEN AT END DO<br>SFDOUT(21) := FALSE<br>ENDCONDITION<br>NOVEFLY LINEAR TO POS(70.799, 542.99, 190.484, 108.854, 1.678, -2.125, '') ADVANCE<br>NOVEFLY LINEAR TO POS(70.799, 542.99, 180.484, 108.854, 1.678, -2.125, '') ADVANCE<br>MOVEFLY LINEAR TO POS(70.799, 542.99, 180.484, 108.854, 1.678, -2.125, '') ADVANCE<br>MOVEFLY LINEAR TO POS(70.7851, 542.99, 180.484, 108.854, 1.678, -2.125, '') ADVANCE<br>NOVEFLY LINEAR TO POS(70.7851, 542.99, 180.464, 108.854, 1.678, -2.125, '') ADVANCE<br>MOVEFLY LINEAR TO POS(70.7452, 542.99, 180.484, 108.854, 1.678, -2.125, '') ADVANCE<br>MOVEFLY LINEAR TO FOS(70,7452, 542.99, 180.484, 108.854, 1.678, -2.125, '') ADVANCE<br>HOVEFLY LINEAR TO POS(70.6814, 542.99, 180.484, 108.854, 1.678, -2.125, '') ADVANCE<br>NOVEFLY LINEAR TO POS(70.6814, 542.99, 180.484, 108.854, 1.678, -2.125, '') ADVANCE<br>HOVEFLY LINEAR TO POS(70.5963, 542.99, 180.484, 108.854, 1.678, -2.125, '') ADVANCE<br>NOVEFLY LINEAR TO POS(70.5963, 542.99, 180.484, 108.854, 1.678, -2.125, '') ADVANCE<br>NOVEFLY LINEAR TO POS(70.4921, 542.99, 180.484, 108.854, 1.678, -2.125, '') ADVANCE<br>ROVEFLY LINEAR TO POS(70.4921, 542.99, 180.484, 108.854, 1.678, -2.125, '') ADVANCE<br>NOVEFLY LINEAR TO POS(70.3712, 542.99, 180.464, 108.854, 1.678, -2.125, '') ADVANCE<br>HOVEFLY LINEAR TO POS(70.3712, 542.99, 180.484, 108.854, 1.678, -2.125, '') ADVANCE<br>MOVEFLY LINEAR TO POS(70.2359, 542.99, 180.484, 108.854, 1.678, -2.125, '') ADVANCE |                      | <b>USB</b> |  |
| Translate the selected file(s)                        | Line 1, Col 1                                                                                                    |                      |            |  |

Figura 5.11: Passos 5 e 6 para gravação utilizando a ferramenta

# <span id="page-69-0"></span>5.7 Gravações feitas utilizando a ferramenta desenvolvida no trabalho

Como primeiro desenho para gravação, foi utilizada uma forma conhecida, a logomarca do CEFET. Na Figura [5.12](#page-70-0) é mostrado o resultado desse teste, onde ambas as gravações mostradas foram realizadas sem a automação da ativação e desativação do laser através do robô, sendo isso feito manualmente durante o ato de gravação.

As duas gravações possuem uma ligeira diferença, a primeira foi feita usando os pontos redundantes deixados pelo código-G, onde já na segunda, esses pontos foram otimizados. A primeira figura, contendo os pontos redundantes possuem vários pontos destacados ao longo da trajetória de gravação.

Ainda sem implementar a ativação/desativação automatizada do laser, foi gravado o restante da logomarca do CEFET-MG / Divinópolis, mostrado na Figura [5.13a,](#page-70-1) onde é

<span id="page-70-0"></span>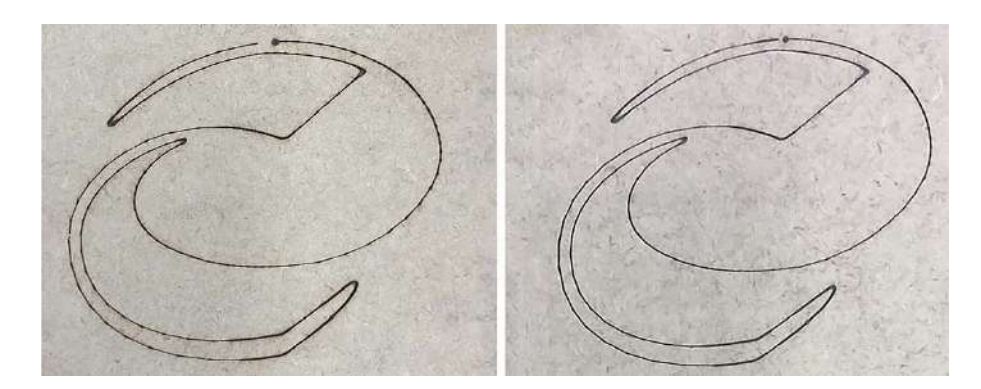

Figura 5.12: Comparação das primeiras gravações de uma forma geométrica complexa em madeira

possível ver como a sequência de gravação foi feita, assim como era no código-G original do desenho.

<span id="page-70-1"></span>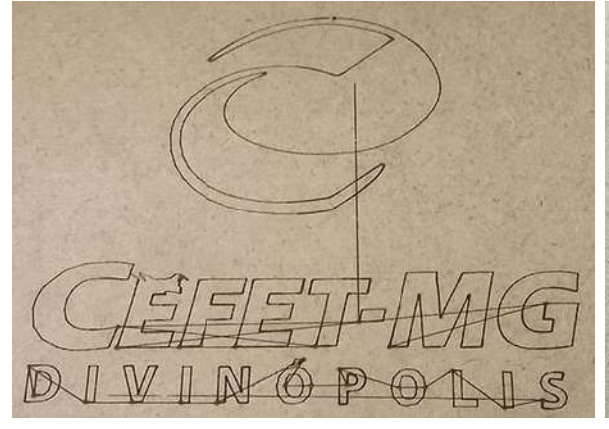

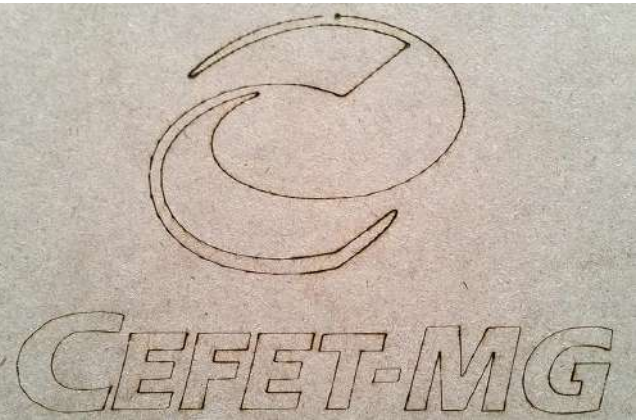

Figura 5.13a: Gravação da logomarca do CEFET-MG / Divinópolis sem automatização do acionamento do laser

Figura 5.13b: Gravação da logomarca do CEFET-MG com automatização do acionamento do laser

Após a configuração do circuito para acionamento do laser automaticamente pelo robô, buscando explorar totalmente a capacidade da ferramenta de gravação a laser, foi usado para gravação um desenho ornamental com  $\approx 12.000$  linhas de código de movimentação, como pode ser visto na Figura [5.14.](#page-71-0) O desenho gravado possui um diâmetro de 250 mm e suas linhas foram executadas de forma acurada mesmo nos menores detalhes.

Ainda utilizando a tecnologia de corte e gravação a laser, foi elaborada uma moldura para um mapa-m´undi adquirido anteriormente ao trabalho. Essa moldura foi projetada e enviada para corte em uma outra empresa. Em seguida, de posse das molduras cortadas, foi feito, utilizando o projeto, um ornamento tem´atico na moldura, como visto na Figura [5.15.](#page-71-1) O projeto dessa moldura incluindo a gravação foi feito pelo autor e encontra-se no Apêndice ??. O mapa-múndi usado para esse ornamento foi adquirido através do link:

<span id="page-71-0"></span>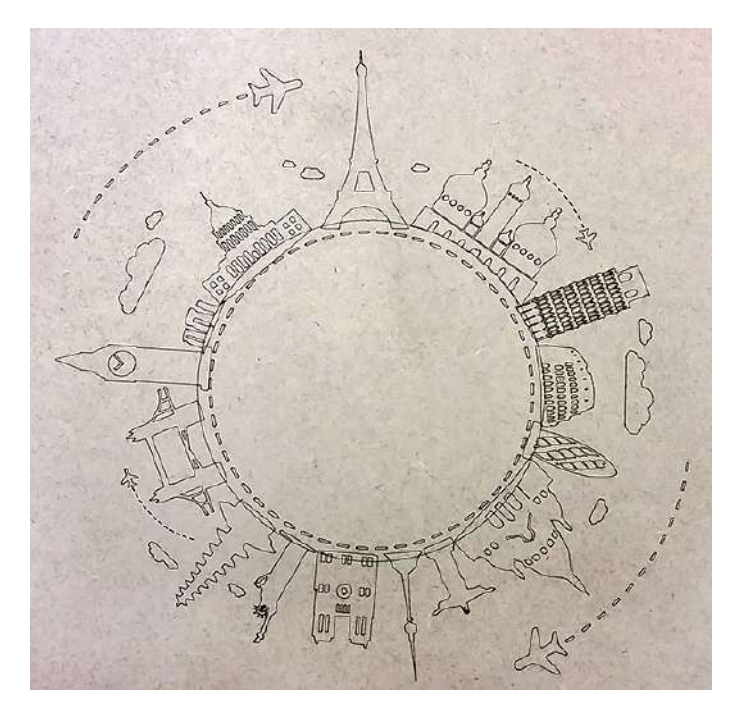

Figura 5.14: Gravação ornamental realizada com a ferramenta desenvolvida no trabalho

[https://pt.aliexpress.com/item/Vintage-Retro-Matte-Kraft-Paper-World-Ma](https://pt.aliexpress.com/item/Vintage-Retro-Matte-Kraft-Paper-World-Map-Antique-Poster-Wall-Sticker-Home-Decora-72-5-47/32486846061.html?spm=2114.13010608.0.0.AwDMvO&detailNewVersion=&categoryId=200001461)p-Antique [32486846061.html?spm=2114.13010608.0.0.AwDMvO&detailNewVersion=&categoryId=](https://pt.aliexpress.com/item/Vintage-Retro-Matte-Kraft-Paper-World-Map-Antique-Poster-Wall-Sticker-Home-Decora-72-5-47/32486846061.html?spm=2114.13010608.0.0.AwDMvO&detailNewVersion=&categoryId=200001461) [200001461](https://pt.aliexpress.com/item/Vintage-Retro-Matte-Kraft-Paper-World-Map-Antique-Poster-Wall-Sticker-Home-Decora-72-5-47/32486846061.html?spm=2114.13010608.0.0.AwDMvO&detailNewVersion=&categoryId=200001461).

<span id="page-71-1"></span>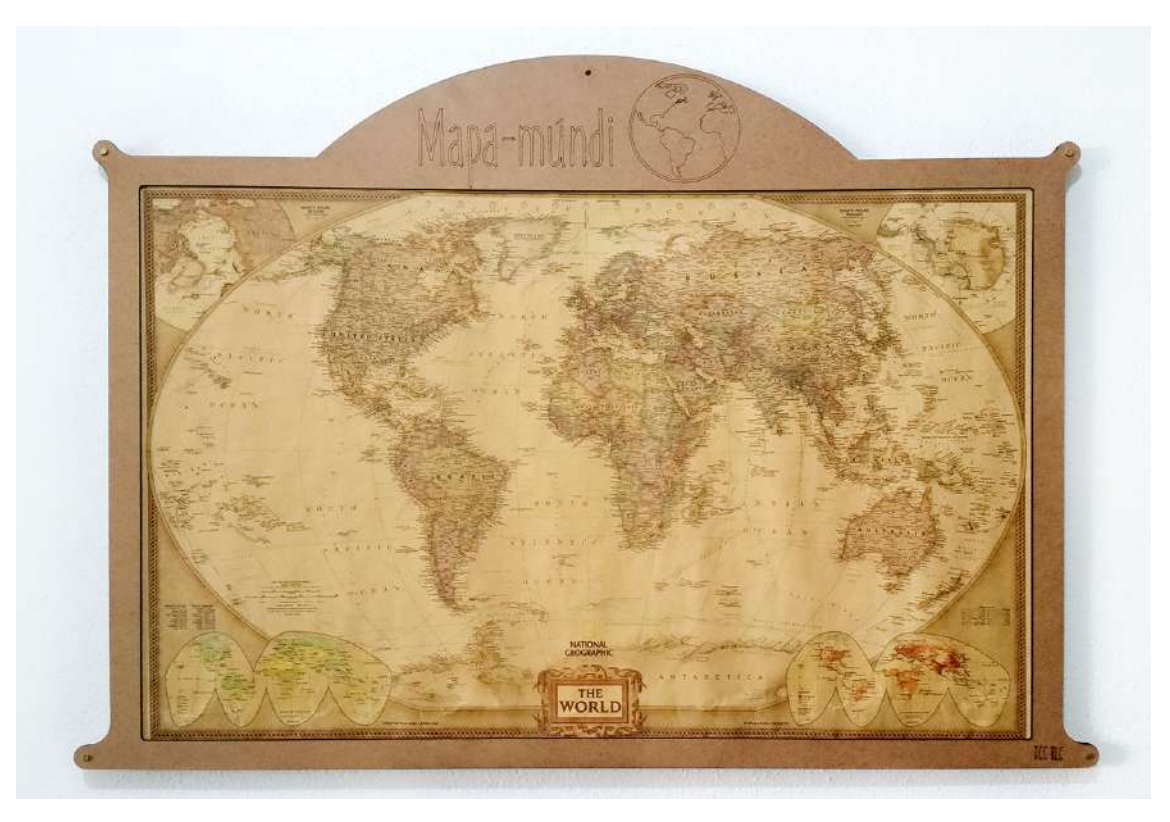

Figura 5.15: Ornamento de uma moldura para um mapa-múndi feito utilizando a gravação através do laser
#### 5.8 Custo do projeto e durabilidade

Os gastos do projeto foram com o primeiro diodo laser de 500 mW adquirido e as lentes, o conjunto de laser de 2000 mW, o EPI, componentes mecânicos e eletrônicos e o filamento usado para impressão das peças. Todos esses itens são mostrados na Tabela [5.1.](#page-72-0)

<span id="page-72-0"></span>

| Item                                | Preço unitário $(R$)$ | Qtd. | Preço total $(R$)$ |
|-------------------------------------|-----------------------|------|--------------------|
| Diodo Laser de 500 mW               | 24,71                 | 2    | 49,42              |
| Óculos de proteção para laser       | 33,38                 |      | 33,38              |
| Lentes para diodo laser TO-18       | 17,75                 | 2    | 35,50              |
| Regulador de tensão ajustável LM317 | 3,50                  |      | 7,00               |
| Conjunto Laser de 2000 mW           | 327,43                |      | 327,43             |
| Parafusos M6 x 20                   | 0,47                  | 8    | 3,76               |
| Parafusos M3 x 18                   | 0,28                  | 2    | 0,56               |
| Filamento ABS $(g)$                 | 0,075                 | 45   | 3,375              |
| Arduino Nano 3.0                    | 44,90                 |      | 44,90              |
| Custo total                         |                       |      | 505.325            |

Tabela 5.1: Lista de preço dos itens adquiridos para o trabalho

De acordo com o fabricante do diodo laser, a vida útil do produto  $\acute{e}$  > 10.000 horas de uso, e, sendo esse o item de maior desgaste da ferramenta, pode-se considerar essa sua durabilidade.

# $\bigcup_{\text{Capitulo}}$

## Conclusões

Neste capítulo serão feitas considerações decorrentes aos resultados obtidos no trabalho, estando divido nas conclus˜oes sobre o resultado das atividades desenvolvidas e as propostas de prosseguimento para a sequência deste.

#### 6.1 Conclusões

O primeiro resultado relevante deste trabalho é a constatação de que um diodo laser de 500 mW e comprimento de onda de 808 nm é desaconselhado para uso em aplicações de gravação em madeira, sendo esse comprimento de onda pouco absorvido por esse material, e a potência insuficiente para esse fim. Sendo assim, recomenda-se a utilização, como feito aqui no trabalho, de um laser com um comprimento de onda próximo (ou menor) que 450 nm e uma potência maior que 500 mW.

A mecânica desenvolvida para o trabalho foi suficiente para cumprimento dos objetivos definidos, onde ainda ficou como excedido uma ferramenta laser com potência de 500 mW, que pode ser utilizada para trabalhos futuros.

A parte computacional do trabalho também foi concebida de forma a atender o proposto, com alguns pontos adicionais e idealizações para melhorias e continuidade no que já foi desenvolvido.

Além disso, o objetivo do trabalho de, a princípio, realizar gravação em madeira, foi alcançado, de forma a ter uma precisão satisfatória, tendo até mesmo sido ultrapassado, visto a realização do corte em alguns materiais, onde foi feita uma bateria de testes que comprovaram a eficiência da ferramenta para essa finalidade, trazendo uma outra vertente de estudo.

Por fim, as possibilidades criadas durante o desenvolvimento do trabalho, se mostraram completamente relevantes, visto o enriquecimento que estas irão trazer em questão de aprimorar ainda mais todos os aspectos do trabalho, sendo, apenas algumas dessas possibilidades citadas na próxima seção.

#### 6.2 Perspectivas Futuras

A partir da experiˆencia adquirida durante o desenvolvimento deste trabalho, vieram a tona várias questões relacionadas à pesquisa. Abaixo foram citados pontos relevantes para o prosseguimento em algumas linhas do trabalho:

- Uso da ferramenta laser de 500 mW para outras aplicações, assim como calibração do braço robótico através de um sistema de medição laser.
- Com a ferramenta de 2000 mW, realizar a programação para gravação em objetos n˜ao planos.
- Uso do laser para marcações com preenchimento. Para isso existem duas possibilidades: preenchimento linear assim como uma impressora, gravando linha a linha (ligando e desligando o laser quando necessário) e preenchimento não linear, de dentro para fora ou vice-versa.
- Controle da velocidade absoluta de gravação, visto que a velocidade de movimento aqui utilizada é uma porcentagem da velocidade máxima do robô naquele movimento, e com isso podem ocorrer diferenças na gravação ou corte dependendo da direção desse, como visto na Seção [5.4.](#page-64-0)
- Otimização da sequência de gravação, onde, como visto na Seção [5.7,](#page-69-0) essa sequência segue a trajetória como essa está no arquivo original do desenho, sendo de certa forma, desordenada, aumentando assim o tempo necessário para corte, causado por movimentações de posicionamento distantes.
- Programação para uso do avanço rápido no código PDL2, aumentando a velocidade do robô nos instantes em que são feitas movimentações para posicionamento com o laser desligado.
- Substituição do controle manual da potência do laser pelo Arduino por um controle automatizado, através do robô; isso possibilitará gravações em diferentes profundidades, e, com isso, a geração de relevos na superfície empregada. Outra forma de realizar cortes em diferentes relevos, talvez até mais eficiente, é variando a velocidade de movimentação do robô durante o corte e gravação.

# $\frac{1}{2}$ Apêndice  $\frac{1}{2}$

## Desenhos Mecânicos

### A.1 Desenhos das peças

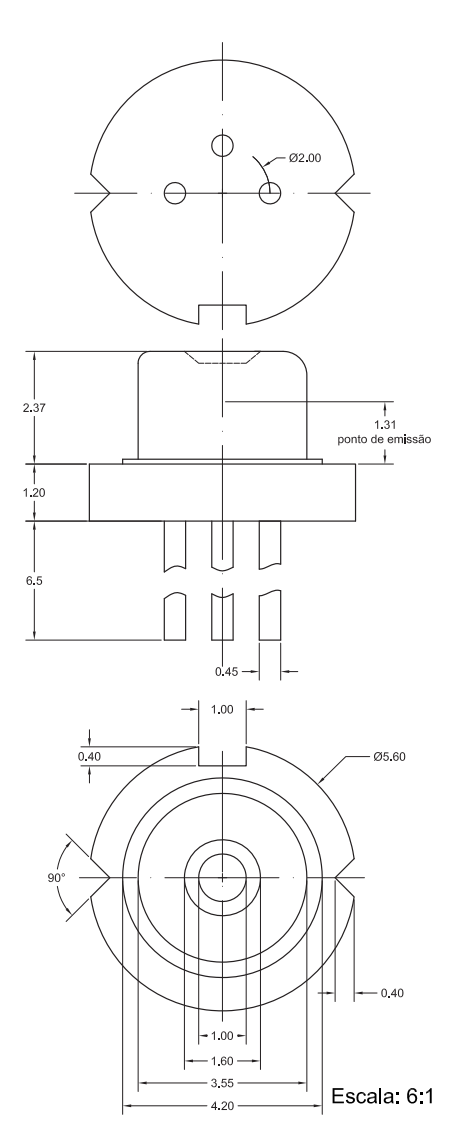

Figura A.1: Desenho do diodo laser de 500 mW e comprimento de onda de 808 nm

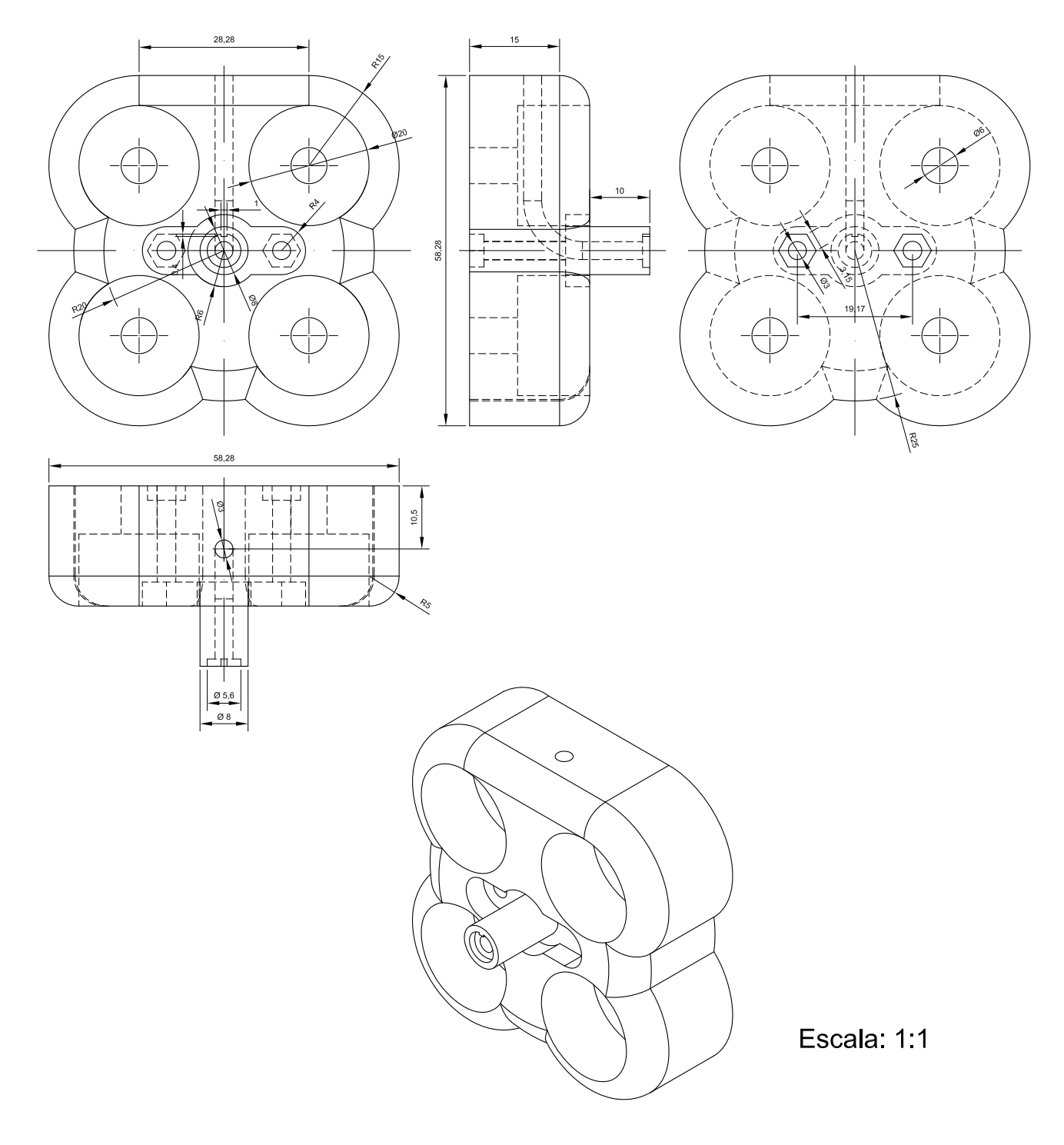

Figura A.2: Desenho da base do suporte do laser

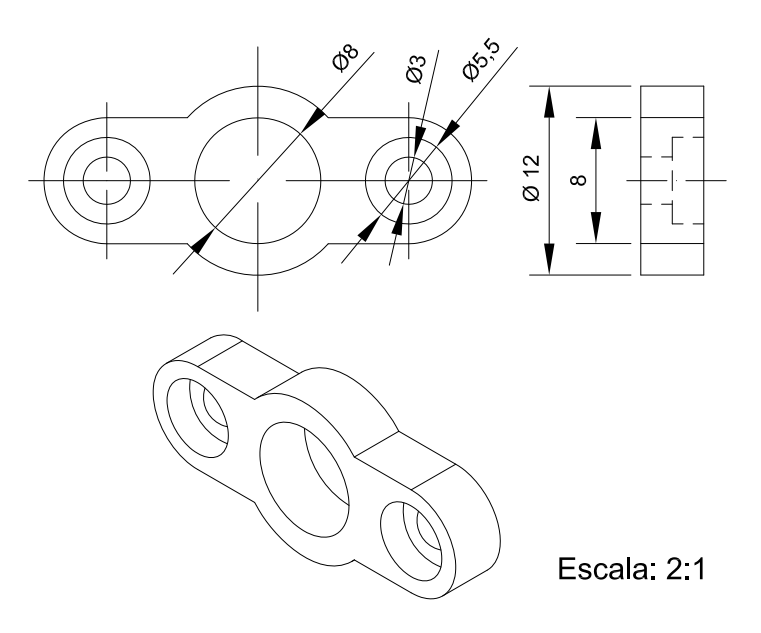

Figura A.3: Desenho do suporte dos parafusos

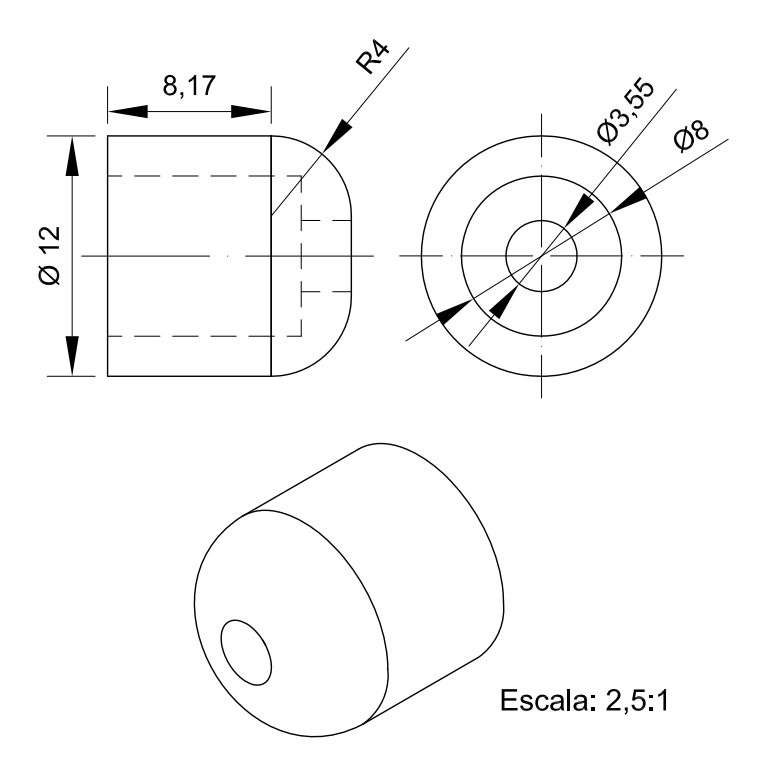

Figura A.4: Desenho da tampa do suporte do laser

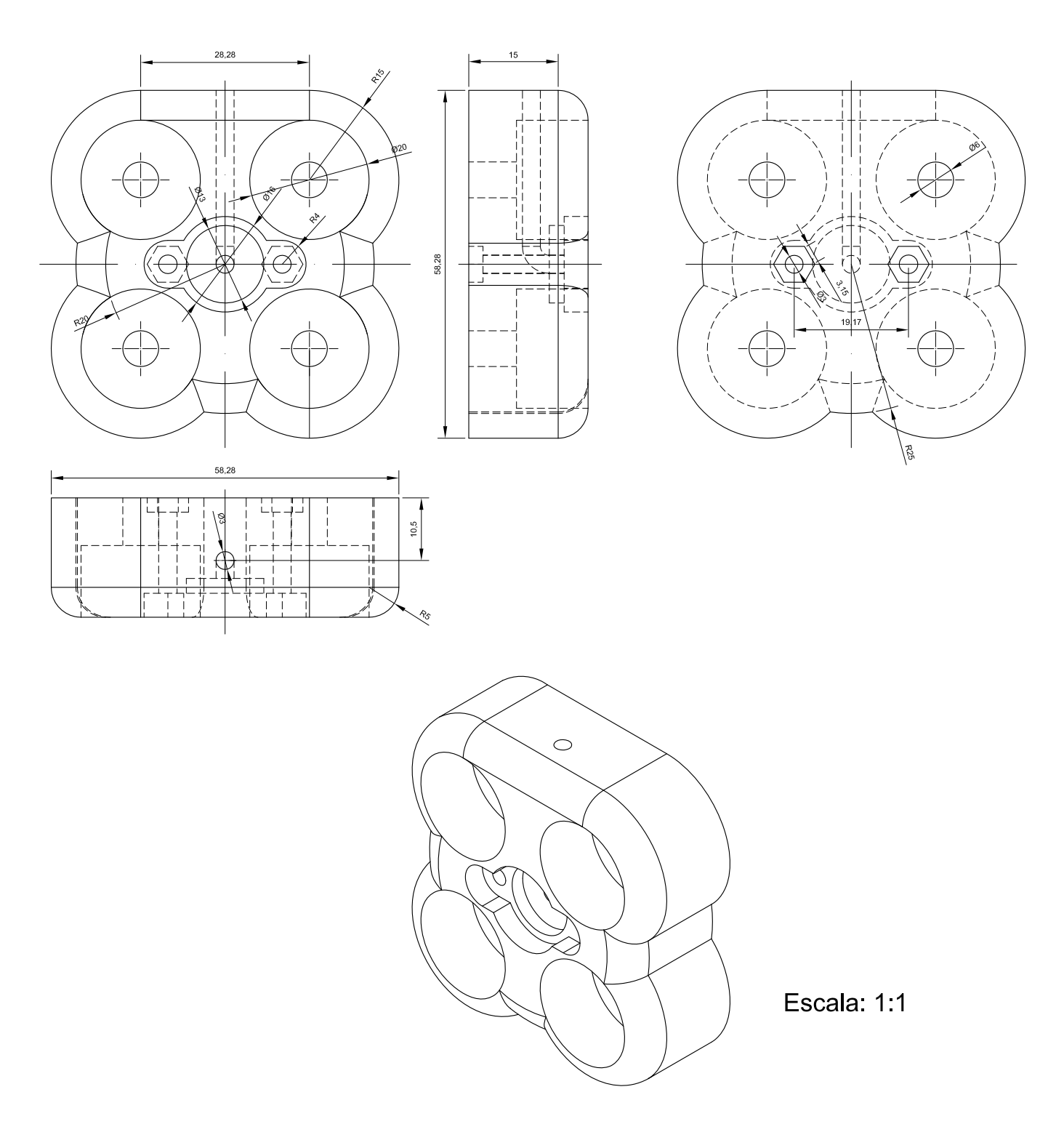

Figura A.5: Desenho da base do suporte do laser

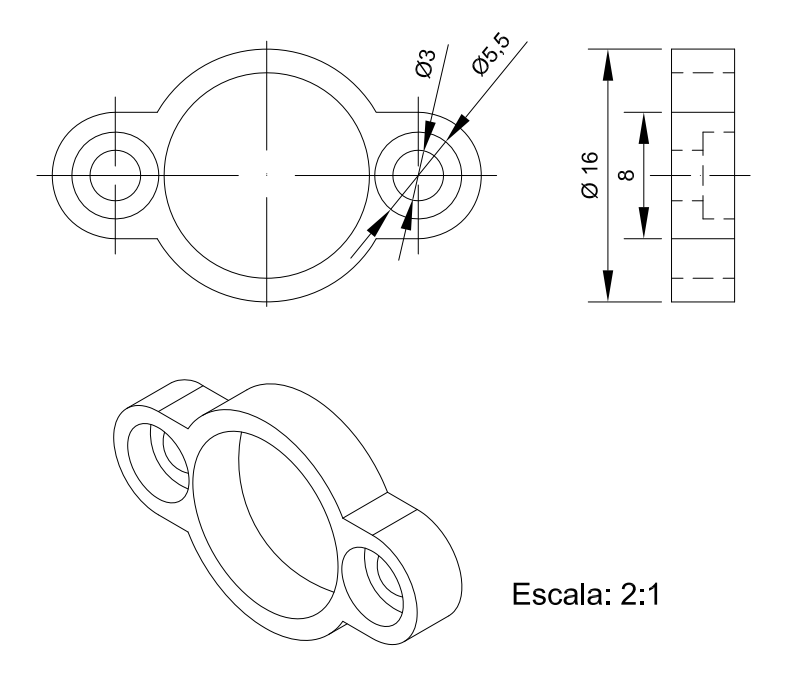

Figura A.6: Desenho do suporte dos parafusos

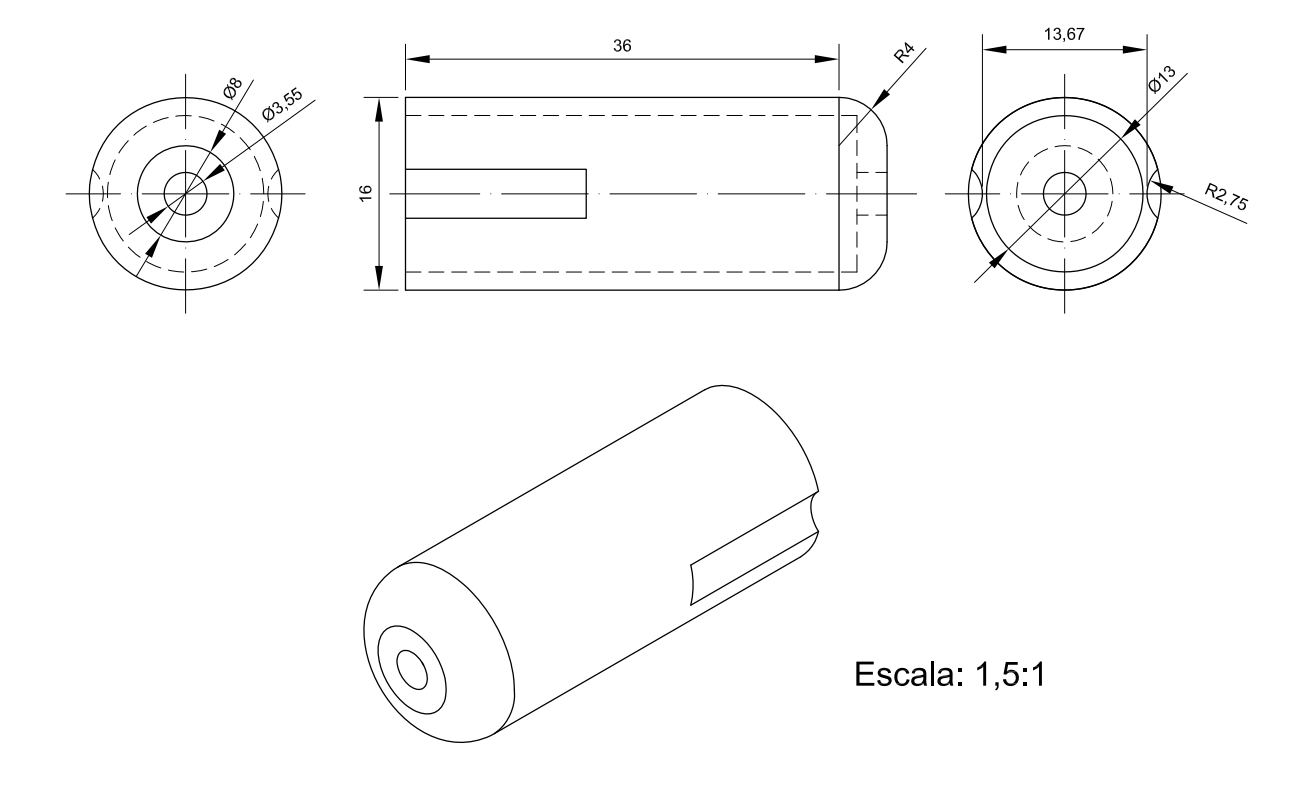

Figura A.7: Desenho da tampa do suporte do laser

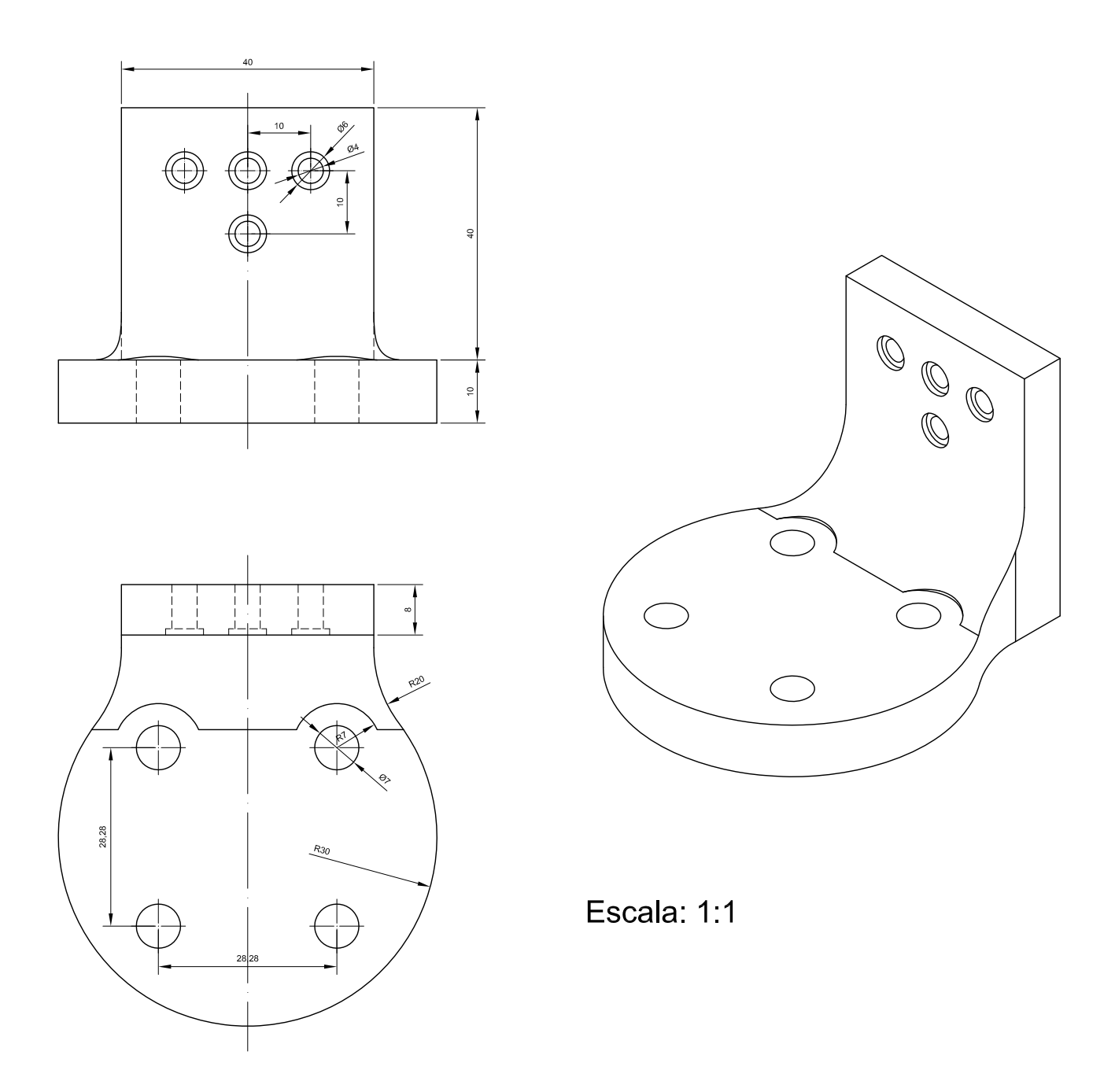

Figura A.8: Desenho do suporte do laser

# $\mathbb A$ pêndice  $\mathbf B$

# Simulação de Montagem das Ferramentas Não Utilizadas

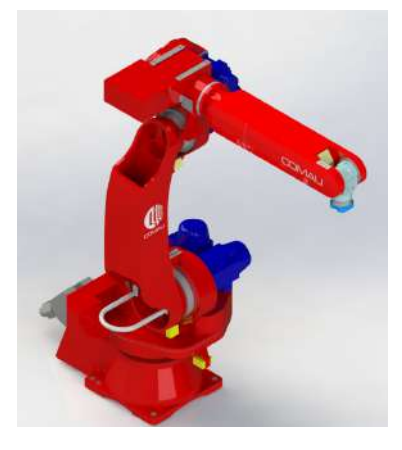

Figura B.1a: Vista virtual da ferramenta sem o conjunto de lentes montado no robô em perspectiva

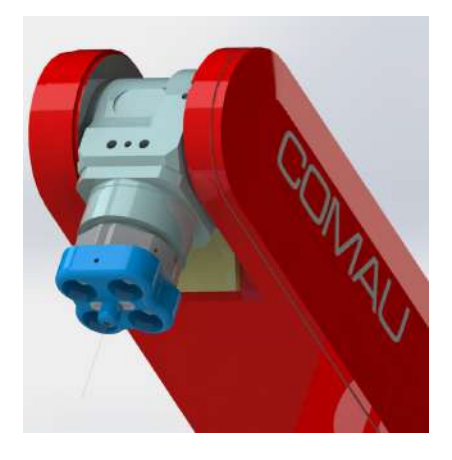

Figura B.1b: Aproximação da vista virtual da ferramenta sem o conjunto de lentes montado no robô em perspectiva

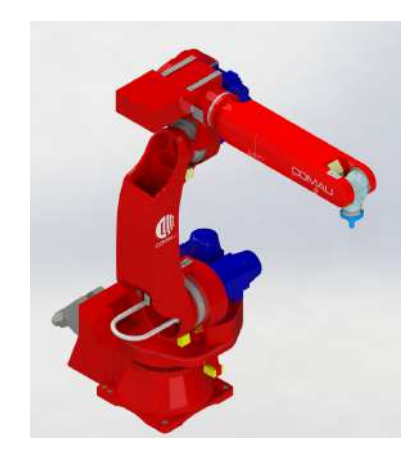

Figura B.2a: Vista virtual da ferramenta em perspectiva

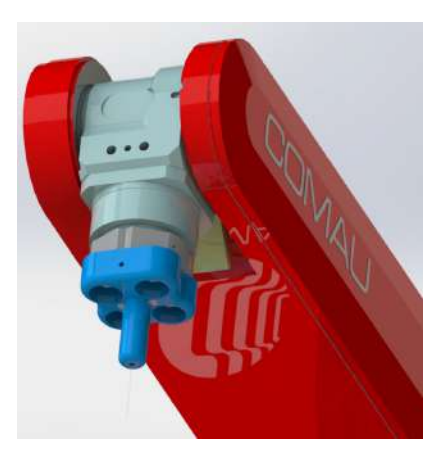

com o conjunto de lentes montado no robô da ferramenta com o conjunto de lentes mon-Figura B.2b: Aproximação da vista virtual tado no robô em perspectiva

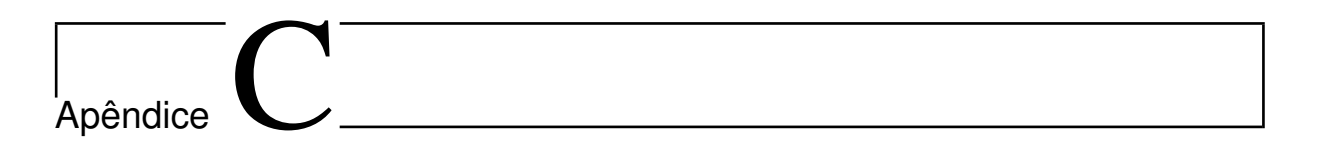

## Placa de Circuito Impresso

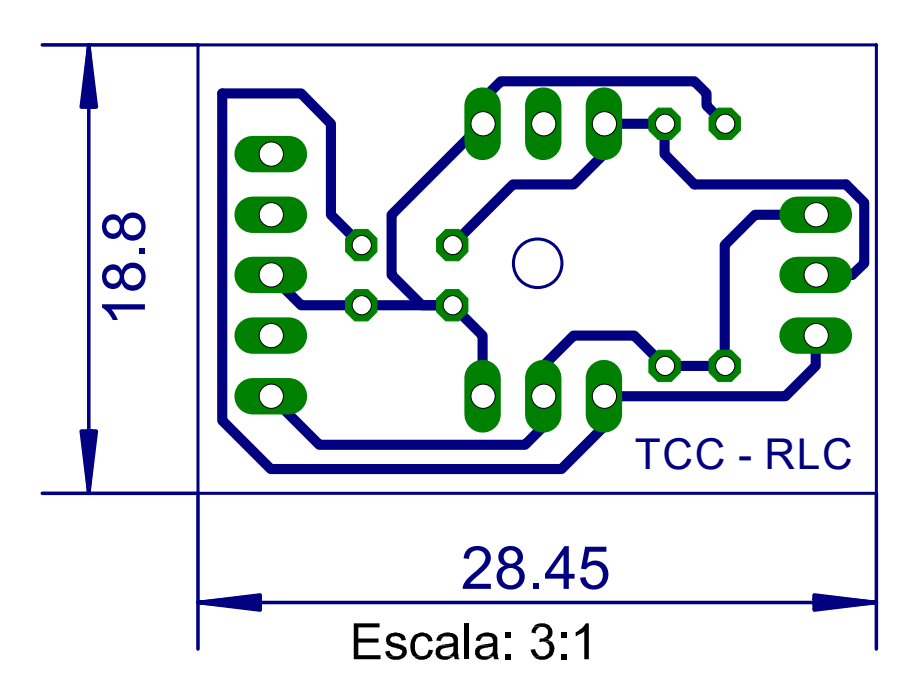

Figura C.1: PCI projetada para ajuste da potência do laser de 500 mW

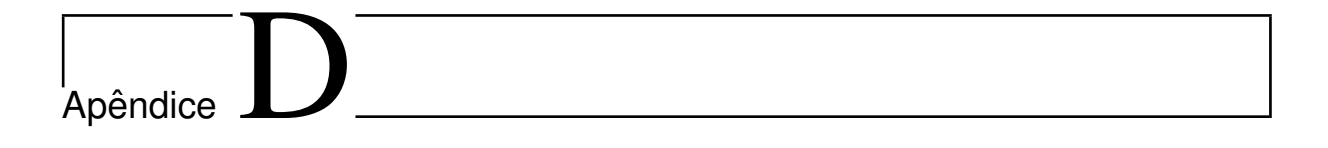

## Códigos

### D.1 Código do Arduino: Controle da potência do laser através de um PWM

```
int pino_laser = 5;
int pwm = 0;
void setup()
{
  pinMode(laser, OUTPUT);
  Serial.begin(9600);
}
void loop()
{
   if(Serial.available() > 0)
   {
    pwm = Serial.parseInt();
     Serial.read();
     Serial.println(pwm);
   }
  analogWrite(pino_laser, pwm);
}
```
### D.2 Código fonte do *software* de conversão de código-G em PDL2

```
ftware de conversão de código-G em PDL2\boldsymbol{are} de conversão de código-
#ifndef MAINWINDOW_H
#define MAINWINDOW_H
#include <QMainWindow>
#include <QFileDialog>
#include <QTextStream>
#include <QMessageBox>
#include "drawer.h"
//offset da mesa de trabalho
#define OFF_X -171.704
#define OFF_Y 232.802
#define OFF_Z 114.751
#define OFF_A 117.215
#define OFF E 1.117
#define OFF_R -10.694
namespace Ui {
class MainWindow;
}
class MainWindow : public QMainWindow
\{ Q_OBJECT
public:
   explicit MainWindow(QWidget *parent = 0);
   ~\simMainWindow():
   void inicia codigoPDL2();
   void finaliza codigoPDL2();
   void vetoriza pontos();
private slots:
   void on selectButton clicked();
   void on_convertButton_clicked();
    void on saveButton clicked();
    void on listWidget currentRowChanged(int currentRow);
private:
    Ui::MainWindow *ui;
    QStringList codigoG, codigoPDL2;
    QString currentFileName;
   QList <QPointF> PList;
    QList <QList <QPointF>> Segments;
   \overline{b}ool Z10 flag = false;
   Drawer* draw;
};
#endif // MAINWINDOW_H
                      m_{\rm F}, m_{\rm F}, m_{\rm F}, m_{\rm F}, m_{\rm F}, m_{\rm F}, m_{\rm F}, m_{\rm F}, m_{\rm F}, m_{\rm F}, m_{\rm F}, m_{\rm F}, m_{\rm F}, m_{\rm F}, m_{\rm F}, m_{\rm F}, m_{\rm F}, m_{\rm F}, m_{\rm F}, m_{\rm F}, m_{\rm F}, m_{\rm F},
```

```
mainwindow.cpp 2
  {
    ui->listWidget->addItem(fileNames);
    currentFileName = fileNames;
    ui->listWidget->setCurrentRow(ui->listWidget->count()-1);
  }
}
void MainWindow::vetoriza_pontos()
\{codigoG.back();
  Segments.append(PList);
  for(int i = 0; i < codigoG.size(); i++)
  {
    QString linha = codigoG.at(i);
    if(QString::compare(linha.at(0), "X") == 0)
    {
       QString X;
       QString Y;
       int x cont = 1;
       while(QString::compare(linha.at(x cont), " ") != 0)
         X.append(linha.at(x_cont++));
       int y cont = x cont+2;
       while(y cont \overline{\left(1\text{inha.size}(\right))}Y.append(linha.at(y cont++));
       float x = (float)X.tofload();
       float y = (float)Y.tofload();
       if(Segments.last().isEmpty())
       \{Segments.last().append(QPointF(x,y));
       }
       else
       \{if(Segments.last().last().x() := x ||Segments.last().last().y() != y)
         \{if(Z10_flag)
            {
              Segments.append(PList);
            }
            Segments.last().append(QPointF(x, y));
        }
       }
       Z10 flag = false;
    }
    else if(QString::compare(linha.at(0), "Z") == 0 && i != 1)
    {
       if(linha.size() > 2)\{Z10 flag = true;}
    }
  }
}
```
mainwindow.cpp 3

```
void MainWindow::on_convertButton_clicked()
{
   inicia_codigoPDL2();
   for(int i = 0; i < Segments.size(); i++)
   {
       for(int j = 0 ; j < Segments.at(i).size() ; j++){
          QString X =QString::number(Segments.at(i).at(j).x()*ui->increase_scale-
>text().toFloat()/ui->decrease_scale->text().toFloat()+ui->off_x-
>text().toFloat());
          QString Y =QString::number(Segments.at(i).at(j).y()*ui->increase_scale-
>text().toFloat()/ui->decrease scale->text().toFloat()+ui->off y-
>text().toFloat());
          if(\dot{1} == 0)
           {
            codigoPDL2.append("MOVEFLY LINEAR TO POS("+X+",
"+Y+", "+QString::number(ui->off_z->text().toFloat()+ui-
>dist approach->text().toFloat())+", "+ui->off a->text()+", "+ui-
\overline{\text{soft e}}->text()+", "+ui->off r->text()+", '') ADVANCE");
               codigoPDL2.append("MOVEFLY LINEAR TO POS("+X+",
"+Y+", "+QString::number(ui->off z->text().toFloat())+", "+ui-
\text{Soft} a\rightarrow \text{text()}+{"}, "+ui->off e->text()+", "+ui->off r->text()+",
'') ADVANCE");
               codigoPDL2.append("MOVEFLY LINEAR TO POS("+X+",
"+Y+", "+QString::number(ui->off_z->text().toFloat())+", "+ui-
>off_a->text()+", "+ui->off_e->text()+", "+ui->off_r->text()+",
'') ADVANCE WITH CONDITION\left[\overline{1}\right]");
           }
          else if(j == Seqments.at(i).size()-1)
           {
               codigoPDL2.append("MOVEFLY LINEAR TO POS("+X+",
"+Y+", "+QString::number(ui->off z->text().toFloat())+", "+ui-
>off_a->text()+", "+ui->off_e->text()+", "+ui->off_r->text()+",
'') ADVANCE");
               codigoPDL2.append("MOVEFLY LINEAR TO POS("+X+",
"+Y+", "+QString::number(ui->off_z->text().toFloat())+", "+ui-
>off_a->text()+", "+ui->off_e->text()+", "+ui->off_r->text()+",
'') ADVANCE WITH CONDITION[2]");
               codigoPDL2.append("MOVEFLY LINEAR TO POS("+X+",
"+Y+", "+QString::number(ui->off z->text().toFloat()+ui-
>dist_approach->text().toFloat())+", "+ui->off_a->text()+", "+ui-
\text{Soft} e->text()+", "+ui->off r->text()+", '') ADVANCE");
          }
          else
          \{ codigoPDL2.append("MOVEFLY LINEAR TO POS("+X+",
"+Y+", "+QString::number(ui->off_z->text().toFloat())+", "+ui-
>off_a->text()+", "+ui->off_e->text()+", "+ui->off_r->text()+",
'') ADVANCE");
              if(ui->check_redund->isChecked())
                  codigoPDL2.append("MOVEFLY LINEAR TO POS("+X
+", "+Y+", "+QString::number(ui->off z->text().toFloat())+", "+ui-
\text{off a--text('++", "+ui->off e--text('++", "+ui->off r--text(')+",}
```

```
lo software de conversão de código-G em PDL2<br>mainwindow.cpp 4<br>Fext(codigoPDL2.join("\n"));
'') ADVANCE");
 }
 }
 }
   finaliza_codigoPDL2();
   ui->pdl2code->setPlainText(codigoPDL2.join("\n"));
}
void MainWindow::inicia_codigoPDL2()
{
    codigoPDL2.clear();
   codigoPDL2.append("PROGRAM "+ui->n program->text());
    codigoPDL2.append("VAR ");
    codigoPDL2.append("BEGIN");
   codigoPDL2.append("$SPD OPT := SPD LIN"); //Comando para usar
o FLY_CART
   codigoPDL2.append("$FLY_TYPE := FLY_CART"); //Comando para
manter a velocidade constante
    codigoPDL2.append("$STRESS_PER := 100"); //Comando para passar
em cima dos pontos enquanto realiza o FLY
    codigoPDL2.append("$DOUT[1] := FALSE");
   codigoPDL2.append("CONDITION[1] :");
    codigoPDL2.append("WHEN AT END DO");
   codigoPDL2.append("$DOUT[1] := TRUE");
    codigoPDL2.append("ENDCONDITION");
   codigoPDL2.append("CONDITION[2] :");
    codigoPDL2.append("WHEN AT END DO");
   codigoPDL2.append("$DOUT[1] := FALSE");
    codigoPDL2.append("ENDCONDITION");
   codigoPDL2.append("$ARM_SPD_OVR := "+ui->speed_over->text());
}
void MainWindow::finaliza_codigoPDL2()
\{codigoPDL2.append("$ARM_SPD_OVR := 100");
   codigoPDL2.append("END "+ui->n program->text());
}
void MainWindow::on_saveButton_clicked()
{
    QString fileNames = QFileDialog::getSaveFileName(this,
tr("Salvar arquivo"),"/path/to/file/"+ui->n_program-
>text(),tr("Comau PDL2(*.pdl)"));
    QFile file(fileNames);
   if(file.open(QFile::WriteOnly))
\{ QTextStream out(&file);
      out << ui->pdl2code->toPlainText().toUtf8();
       file.flush();
      file.close();
 }
}
void MainWindow::on_listWidget_currentRowChanged(int currentRow)
{
```

```
mainwindow.cpp 5
```

```
currentFileName = ui->listWidget->currentItem()->text();
   QFile file(currentFileName);
   if(!file.open(QFile::ReadOnly))
      QMessageBox::information(0, "Erro", file.errorString());
   QTextStream in(&file);
   codigoG.clear();
   ui->gcode->clear();
   while(!in.atEnd())
   {
      QString line = in.readLine();
      codigoG.append(line);
   }
   codigoG.removeLast();
   ui->gcode->appendPlainText(codigoG.join("\n"));
   int begin name = 0;for(int i = 0; i < currentFileName.size(); i++)
   {
      if(QString::compare(currentFileName.at(i), "/") == 0)
         begin name = i;
   }
  QString file_name = currentFileName.mid(begin_name+1,
currentFileName.size()-begin_name-5).replace("
","").replace("-","");
   ui->n_program->setText(file_name);
   file.close();
   Segments.clear();
   vetoriza pontos();
   draw->setSegs(Segments);
   draw->update();
}
```

```
\begin{aligned} &\textit{oftware}\text{ de conversão de código-G em PDL2}\\ &\textit{drawer.h}\text{ } \end{aligned}#ifndef DRAWER_H
#define DRAWER_H
#include <QWidget>
#include <QPainter>
#include <QList>
#include <QPointF>
#include <QTransform>
#include <QtGlobal>
     void setSegs(QList <QList<QPointF> > );
```
class Drawer : public QWidget { public: Drawer(QWidget \*parent = 0);

```
protected:
   void paintEvent (QPaintEvent *event);
private:
QList <QList <QPointF>> Segments;
\mathbf{r}
```
#endif // DRAWER\_H

74

```
drawer.cpp 1
#include "drawer.h"
Drawer::Drawer(QWidget *parent) : QWidget(parent)
{
}
void Drawer::paintEvent(QPaintEvent *event)
\{QPainter painter(this);
  painter.fillRect(QRectF(0, 0, width(), height()),
QBrush(QColor(200, 200, 200), Qt::CrossPattern));
  if(!Segments.isEmpty())
   {
     painter.setTransform(QTransform(1,0,0,0,-1,0,0,0,1),false);
     double max x = Segments.at(0).at(0).x(), min x =Segments.at(0).at(\overline{0}).x(), max y = Segments.at(0).at(\overline{0}).y(), min y
= Segments.at(0).at(0).y();
     for(int i = 0; i < Segments.size(); i++)
      {
        for(int j = 0; j < Segments.at(i).size(); j++)\{max x = qMax(max x, Segments.at(i).at(j).x());
           min_x = qMin(min_x, Segments.at(i).at(j).x());
           max_y = qMax(max_y, Segments.at(i).at(j).y());
           min_{y} = qMin(min<sub>y</sub>, Seqments.at(i).at(j).y());
        }
      }
     float sc h = (float)(width()-2)/(max x-min x); //-2 para
tirar um pixel de um lado e do outro
     float sc v = (float)(height()-2)/(max y-min y); //ou uma
acima e um abaixo
     float sc f = qMin(\text{sc }v, \text{sc }h);painter.translate(1-min_x*sc_f,1-min_y*sc_f-height());
     for(int i = 0; i < Segments.size(); i++)
      {
        for(int j = 0; j < Seqments.at(i).size(); j++){
           if(\dot{\uparrow}!=0)
           \{painter.drawLine(Segments.at(i).at(j-1).x()*sc
f, Segments.at(i).at(j-1).y()*sc_f,
Segments.at(i).at(j).x()*sc_f,Segments.at(i).at(j).y()*sc_f);
           }
        }
      }
   }
}
void Drawer::setSegs(QList<QList<QPointF> > Segs)
\{ Segments = Segs;
}
```

```
main.cpp 1
```

```
#include "mainwindow.h"
#include <QApplication>
int main(int argc, char *argv[])
{
 QApplication a(argc, argv);
 MainWindow w;
 w.show();
 return a.exec();
}
```
## Referências

- AC&E. CimStation Robotics. Disponível em: [http://www.acel.co.uk/](http://www.acel.co.uk/cimstation-robotics/) [cimstation-robotics/](http://www.acel.co.uk/cimstation-robotics/). Acesso em 21 de Março de 2016.
- ALAIN, A. Understanding CNC Routers Demystifying CNC Wood Router Technology. 1 ed. FP Innovations/Forintek, 2010.
- ALI EXPRESS. IR Laser Protection Glasses. Disponível em: [https://pt.aliexpress.](https://pt.aliexpress.com/item/405nm-445nm-450nm-Blue-808NM-980NM-IR-Laser-Protection-Glasses-Goggles-OD4/32623563090.html) [com/item/405nm-445nm-450nm-Blue-808NM-980NM-IR-Laser-Protection-Glasses](https://pt.aliexpress.com/item/405nm-445nm-450nm-Blue-808NM-980NM-IR-Laser-Protection-Glasses-Goggles-OD4/32623563090.html) [-Goggles-OD4/](https://pt.aliexpress.com/item/405nm-445nm-450nm-Blue-808NM-980NM-IR-Laser-Protection-Glasses-Goggles-OD4/32623563090.html) 32623563090.html. Acesso em 3 de Junho de 2016.
- BAGNATO, V. S. Laser e suas aplicações em Ciência e Tecnologia. Livraria da Física, 2008.
- BRASIL. Ministério do Trabalho e Emprego. NR 26 Sinalização de Segurança. Disponível em: <http://www.mtps.gov.br/images/Documentos/SST/NR/NR26.pdf>. Acesso em: 3 de Junho de 2016.
- CAMARGOS, R. L.; ROHRMANN, G. G.; DÂMASO, R. S. Cooperação de robôs móveis terrestre e aquático para o transporte de cargas. In: XXI CONGRESSO BRASILEIRO DE AUTOMÁTICA, 2016. Vitória, 2016. p. 3040-3045.
- CAMPOS, J. C. S. Sistema de control para láser robotizado. Ingeniería técnica industrial - Electrónica industrial. Universidade Carlos III de Madrid, Madrid. 2012.
- COLDREN, L.; CORZINE, S.; MASHANOVITCH, M. Diode Lasers and Photonic Integrated Circuits (Wiley Series in Microwave and Optical Engineering). Wiley, 2012.

COMAU ROBOTICS, Smart SiX Technical Specifications. Comau Robotics, 2007.

COMAU ROBOTICS, Smart SiX Transport and Installation. Comau Robotics, 2010.

COMAU ROBOTICS, Control Unit C5G Technical Specifications. Comau Robotics, 2014.

COMAU ROBOTICS, Motion Programming. Comau Robotics, 2014.

COMAU ROBOTICS, PDL2 Programming Language Manual. Comau Robotics, 2014.

- COMAU ROBOTICS, Smart5 Six 6 1.4. Acesso em 21 de Março de 2016, [http://www.](http://www.comau.com/EN/our-competences/robotics/robot-team/six_6-14) [comau.com/EN/our-competences/robotics/robot-team/six\\_6-14](http://www.comau.com/EN/our-competences/robotics/robot-team/six_6-14).
- FILHO, F. C. L. Análise da usinagem da madeira visando a melhoria de processos em  $indústrias de móveis.$  Universidade Federal de Santa Catarina, Centro Tecnológico. Programa de Pós-Graduação em Engenharia de Produção, São Paulo. Tese (Doutorado). 2004.
- GULIN, M. Avaliação da Alteração Morfológica da Superfície Cementária irradiada com Laser de Diodo. — Instituto de Pesquisas Energéticas e Nucleares Faculdade de Odontologia da Universidade de S˜ao Paulo, S˜ao Paulo. Mestrado Profissionalizante de laser em odontologia. 2003.
- LARCOMBE, D. Fiber versus  $CO<sub>2</sub>$  laser cutting, Industrial Laser Solutions, Nov/-Dez 2013.
- LIU, E. Design gráfico: processo como forma. Faculdade de Arquitetura e Urbanismo, Universidade de São Paulo, São Paulo. Dissertação (Mestrado em Design e Arquitetura). 2013.
- MOBERG, S. Modeling and Control of Flexible Manipulators. Department of Electrical Engineering Linköping University, Linköping, Sweden. 2010.
- NORTON, R. L. Projeto de Máquinas: uma abordagem integrada. 4 ed. Bookman Editora, 2013.
- PETUTSCHNIGG, A. et al. Laser Treatment of Wood Surfaces for Ski Cores: an experimental parameter study. Advances in Materials Science and Engineering, v.2013, n.2, p.7, August 2013. doi:10.1155/2013/123085.
- RAMOS, J. D. Design and Testing of Components for a Low Cost Laser Cutter. Massachusetts Institute of Technology, Massachusetts, United States. Bachelor of Science in Mechanical Engineering. 2011.
- SHINODA, C. Viabilidade de projetos de investimento em equipamentos com tecnologia  $avançada de manufatura: estudo de múltiplos casos na siderurgia brasileira. — Escola$ Politécnica, Universidade de São Paulo, São Paulo. Tese (Doutorado em Engenharia de Produção). 2008.
- SINALIZAÇÃO FÁCIL, S. Placa perigo laser. Disponível em: [http://sinalizacaofacil.com.br/lojavirtual/products/](http://sinalizacaofacil.com.br/lojavirtual/products/Placa-Perigo-Laser-Use-Protetor-De-Olhos.html) [Placa-Perigo-Laser-Use-Protetor-De-Olhos.html](http://sinalizacaofacil.com.br/lojavirtual/products/Placa-Perigo-Laser-Use-Protetor-De-Olhos.html). Acesso em 3 de Junho de 2016.
- $SP^{\prime}NOLA$ , L. E. A. Montagem de uma fresadora CNC de baixo custo para produção de peças usinadas em madeira para indústria moveleira. — Trabalho de conclusão de curso. Centro Federal De Educação Tecnológica de Minas Gerais, Divinópolis. 2014.
- TECHNIFOR. Catálago do produto: Laser  $\text{YVO}_4 \text{Solução Integrada para marcação a}$ Laser, 2015. Disponível em [http://www.technifor.com.br/data/leaflets/laser/](http://www.technifor.com.br/data/leaflets/laser/TD412/yag-laser-TD412_BR.pdf) [TD412/yag-laser-TD412\\_BR.pdf](http://www.technifor.com.br/data/leaflets/laser/TD412/yag-laser-TD412_BR.pdf). Acesso em 11 de Junho de 2016.
- TEXAS INSTRUMENTS LM317 3-Terminal Adjustable Regulator. Texas Instruments, 1997. n.SLVS044W. Revised October 2014.
- UNION OPTRONICS, 808 nm IR Laser Diode. Union Optronics Corp. n.U-LD-80E046D-A-preliminary. Ver.1, 03-2013.
- WAIRIMU, G. Study on effects of  $CO<sub>2</sub>$  laser machining conditions on cut parameters and microstructures. — Jomo Kenyatta University of Agriculture and Technology, Nairobi, Kenya. Master of Science (Mechatronic Engineering). 2011.
- WOOD, M. Laser beam technology development and application, 7th Alta Brillanza Workshop, Milan, Italy, Set. 2015.